# The Not So Short Introduction to IAT<sub>E</sub>X $2_{\varepsilon}$

by Tobias Oetiker Hubert Partl, Irene Hyna and Elisabeth Schlegl

Version 4.26, November 17, 2008

Copyright ©1995-2005 Tobias Oetiker and Contributers. All rights reserved.

This document is free; you can redistribute it and/or modify it under the terms of the GNU General Public License as published by the Free Software Foundation; either version 2 of the License, or (at your option) any later version.

This document is distributed in the hope that it will be useful, but WITHOUT ANY WARRANTY; without even the implied warranty of MERCHANTABILITY or FITNESS FOR A PARTICULAR PURPOSE. See the GNU General Public License for more details.

You should have received a copy of the GNU General Public License along with this document; if not, write to the Free Software Foundation, Inc., 675 Mass Ave, Cambridge, MA 02139, USA.

# Thank you!

Much of the material used in this introduction comes from an Austrian introduction to  $LAT_{FX}$  2.09 written in German by:

Hubert Partl Zentraler Informatikdienst der Universität für Bodenkultur Wien
 Irene Hyna Irene.Hyna@bmwf.ac.at>
 Bundesministerium für Wissenschaft und Forschung Wien
 Elisabeth Schlegl <noemail>
 in Graz

If you are interested in the German document, you can find a version updated for  $IAT_EX 2_{\varepsilon}$  by Jörg Knappen at CTAN://info/lshort/german

The following individuals helped with corrections, suggestions and material to improve this paper. They put in a big effort to help me get this document into its present shape. I would like to sincerely thank all of them. Naturally, all the mistakes you'll find in this book are mine. If you ever find a word that is spelled correctly, it must have been one of the people below dropping me a line.

Rosemary Bailey, Marc Bevand, Friedemann Brauer, Barbara Beeton, Jan Busa, Markus Brühwiler, Pietro Braione, David Carlisle, José Carlos Santos, Neil Carter, Mike Chapman, Pierre Chardaire, Christopher Chin, Carl Cerecke, Chris McCormack, Wim van Dam, Jan Dittberner, Michael John Downes, Matthias Dreier, David Dureisseix, Elliot, Hans Ehrbar, Daniel Flipo, David Frey, Hans Fugal, Robin Fairbairns, Jörg Fischer, Erik Frisk, Mic Milic Frederickx, Frank, Kasper B. Graversen, Arlo Griffiths, Alexandre Guimond, Andy Goth, Cyril Goutte, Greg Gamble, Frank Fischli, Morten Høgholm, Neil Hammond, Rasmus Borup Hansen, Joseph Hilferty, Björn Hvittfeldt, Martien Hulsen, Werner Icking, Jakob, Eric Jacoboni, Alan Jeffrey, Byron Jones, David Jones, Tobias Krewer, Johannes-Maria Kaltenbach, Michael Koundouros, Andrzej Kawalec, Sander de Kievit, Alain Kessi, Christian Kern, Tobias Klauser, Jörg Knappen, Kjetil Kjernsmo, Maik Lehradt, Rémi Letot, Flori Lambrechts, Axel Liljencrantz, Johan Lundberg, Alexander Mai, Hendrik Maryns, Martin Maechler, Aleksandar S Milosevic, Henrik Mitsch, Claus Malten, Kevin Van Maren, Stefan M. Moser, Richard Nagy, Philipp Nagele, Lenimar Nunes de Andrade, Manuel Oetiker, Urs Oswald, Lan Thuy Pham, Martin Pfister, Demerson Andre Polli, Nikos Pothitos, Maksym Polyakov Hubert Partl, John Refling, Mike Ressler, Brian Ripley, Young U. Ryu, Bernd Rosenlecher, Kurt Rosenfeld, Chris Rowley, Risto Saarelma, Hanspeter Schmid, Craig Schlenter, Gilles Schintgen, Baron Schwartz, Christopher Sawtell, Miles Spielberg, Matthieu Stigler, Geoffrey Swindale, Laszlo Szathmary, Boris Tobotras, Josef Tkadlec, Scott Veirs, Didier Verna, Fabian Wernli, Carl-Gustav Werner, David Woodhouse, Chris York, Fritz Zaucker, Rick Zaccone, and Mikhail Zotov.

## Preface

 $IAT_EX$  [1] is a typesetting system that is very suitable for producing scientific and mathematical documents of high typographical quality. It is also suitable for producing all sorts of other documents, from simple letters to complete books.  $IAT_EX$  uses  $T_EX$  [2] as its formatting engine.

This short introduction describes  $IAT_EX 2_{\varepsilon}$  and should be sufficient for most applications of  $IAT_EX$ . Refer to [1, 3] for a complete description of the  $IAT_EX$  system.

This introduction is split into 6 chapters:

- **Chapter 1** tells you about the basic structure of  $IATEX 2_{\varepsilon}$  documents. You will also learn a bit about the history of IATEX. After reading this chapter, you should have a rough understanding how IATEX works.
- Chapter 3 explains how to typeset formulae with IATEX. Many examples demonstrate how to use one of IATEX's main strengths. At the end of the chapter are tables listing all mathematical symbols available in IATEX.
- **Chapter 4** explains indexes, bibliography generation and inclusion of EPS graphics. It introduces creation of PDF documents with  $pdfIAT_EX$  and presents some handy extension packages.
- **Chapter 5** shows how to use LATEX for creating graphics. Instead of drawing a picture with some graphics program, saving it to a file and then including it into LATEX you describe the picture and have LATEX draw it for you.

**Chapter 6** contains some potentially dangerous information about how to alter the standard document layout produced by  $IAT_EX$ . It will tell you how to change things such that the beautiful output of  $IAT_EX$  turns ugly or stunning, depending on your abilities.

It is important to read the chapters in order—the book is not that big, after all. Be sure to carefully read the examples, because a lot of the information is in the examples placed throughout the book.

IATEX is available for most computers, from the PC and Mac to large UNIX and VMS systems. On many university computer clusters you will find that a IATEX installation is available, ready to use. Information on how to access the local IATEX installation should be provided in the *Local Guide* [5]. If you have problems getting started, ask the person who gave you this booklet. The scope of this document is *not* to tell you how to install and set up a IATEX system, but to teach you how to write your documents so that they can be processed by IATEX.

If you need to get hold of any LATEX related material, have a look at one of the Comprehensive TEX Archive Network (CTAN) sites. The homepage is at http://www.ctan.org. All packages can also be retrieved from the ftp archive ftp://www.ctan.org and its mirror sites all over the world.

You will find other references to CTAN throughout the book, especially pointers to software and documents you might want to download. Instead of writing down complete urls, I just wrote CTAN: followed by whatever location within the CTAN tree you should go to.

If you want to run LATEX on your own computer, take a look at what is available from CTAN://systems.

If you have ideas for something to be added, removed or altered in this document, please let me know. I am especially interested in feedback from  $IAT_EX$  novices about which bits of this intro are easy to understand and which could be explained better.

Tobias Oetiker <tobi@oetiker.ch>

OETIKER+PARTNER AG Aarweg 15 4600 Olten Switzerland The current version of this document is available on CTAN://info/lshort

# Contents

| Tł | iank      | you!                                              | iii          |
|----|-----------|---------------------------------------------------|--------------|
| Pr | Preface v |                                                   | $\mathbf{v}$ |
| 1  | Thi       | ngs You Need to Know                              | 1            |
|    | 1.1       | The Name of the Game                              | 1            |
|    |           | 1.1.1 $T_{EX}$                                    | 1            |
|    |           | 1.1.2 $\operatorname{IAT}_{\mathbf{E}}\mathbf{X}$ | 2            |
|    | 1.2       | Basics                                            | 2            |
|    |           | 1.2.1 Author, Book Designer, and Typesetter       | 2            |
|    |           | 1.2.2 Layout Design                               | 3            |
|    |           | 1.2.3 Advantages and Disadvantages                | 3            |
|    | 1.3       | LATEX Input Files                                 | 4            |
|    |           | 1.3.1 Spaces                                      | 5            |
|    |           | 1.3.2 Special Characters                          | 5            |
|    |           | 1.3.3 $LAT_EX$ Commands                           | 6            |
|    |           | 1.3.4 Comments                                    | 6            |
|    | 1.4       | Input File Structure                              | 7            |
|    | 1.5       | A Typical Command Line Session                    | 9            |
|    | 1.6       | The Layout of the Document                        | 10           |
|    |           | 1.6.1 Document Classes                            | 10           |
|    |           | 1.6.2 Packages                                    | 12           |
|    |           | 1.6.3 Page Styles                                 | 12           |
|    | 1.7       | Files You Might Encounter                         | 14           |
|    | 1.8       | Big Projects                                      | 15           |
| 2  | Тур       | esetting Text                                     | 17           |
|    | 2.1       | The Structure of Text and Language                | 17           |
|    | 2.2       | Line Breaking and Page Breaking                   | 19           |

|     |                     | 2.2.1 Justified Paragraphs               | 19 |
|-----|---------------------|------------------------------------------|----|
|     |                     |                                          | 21 |
|     | 2.3                 | Ready-Made Strings                       | 22 |
|     | 2.4                 | Special Characters and Symbols           | 22 |
|     |                     |                                          | 22 |
|     |                     |                                          | 22 |
|     |                     | 2.4.3 Tilde ( $\sim$ )                   | 23 |
|     |                     |                                          | 23 |
|     |                     | 2.4.5 The Euro Currency Symbol $(\in)$   | 23 |
|     |                     | 2.4.6 Ellipsis $(\ldots)$                | 24 |
|     |                     | 2.4.7 Ligatures                          | 25 |
|     |                     | 2.4.8 Accents and Special Characters     | 25 |
|     | 2.5                 | International Language Support           | 25 |
|     |                     | 2.5.1 Support for Portuguese             | 29 |
|     |                     | 2.5.2 Support for French                 | 29 |
|     |                     | 2.5.3 Support for German                 | 30 |
|     |                     | 2.5.4 Support for Korean                 | 31 |
|     |                     | 2.5.5 Writing in Greek                   | 34 |
|     |                     |                                          | 34 |
|     | 2.6                 | 1                                        | 36 |
|     | 2.7                 |                                          | 37 |
|     | 2.8                 |                                          | 39 |
|     | 2.9                 | Footnotes                                | 10 |
|     |                     | 1                                        | 10 |
|     | 2.11                | Environments                             | 11 |
|     |                     | r () () () () () () () () () () () () () | 11 |
|     |                     | , 8,                                     | 42 |
|     |                     |                                          | 13 |
|     |                     |                                          | 43 |
|     |                     | 8                                        | 14 |
|     |                     |                                          | 15 |
|     |                     | 8                                        | 18 |
|     | 2.13                | Protecting Fragile Commands              | 51 |
| 3   | Typ                 | setting Mathematical Formulae 5          | 53 |
| - 1 | - <i>J</i> P<br>3.1 |                                          | 53 |
|     | 3.2                 |                                          | 54 |
|     |                     |                                          | 56 |
|     | 3.3                 |                                          | 57 |
|     | 3.4                 |                                          | 32 |
|     |                     |                                          |    |

|   | 3.5            | Multiple Equations                                          |
|---|----------------|-------------------------------------------------------------|
|   |                | 3.5.1 Problems with Traditional Commands                    |
|   |                | 3.5.2 IEEEeqnarray-Environment                              |
|   |                | 3.5.3 Common Usage                                          |
|   | 3.6            | Arrays and Matrices                                         |
|   | 3.7            | Spacing in Math Mode                                        |
|   |                | <b>3.7.1</b> Phantoms                                       |
|   | 3.8            | Fiddling with the Math Fonts                                |
|   |                | <b>3.8.1</b> Bold Symbols                                   |
|   | 3.9            | Theorems, Lemmas, 74                                        |
|   |                | 3.9.1 Proofs and End-of-Proof Symbol                        |
|   | 3.10           | List of Mathematical Symbols                                |
|   |                |                                                             |
| 4 | $\mathbf{Spe}$ | cialities 89                                                |
|   | 4.1            | Including Encapsulated POSTSCRIPT                           |
|   | 4.2            | Bibliography                                                |
|   | 4.3            | Indexing                                                    |
|   | 4.4            | Fancy Headers                                               |
|   | 4.5            | The Verbatim Package                                        |
|   | 4.6            | Installing Extra Packages                                   |
|   | 4.7            | Working with pdfLATEX                                       |
|   |                | 4.7.1 PDF Documents for the Web                             |
|   |                | 4.7.2 The Fonts                                             |
|   |                | 4.7.3 Using Graphics                                        |
|   |                | 4.7.4 Hypertext Links                                       |
|   |                | 4.7.5 Problems with Links                                   |
|   |                | 4.7.6 Problems with Bookmarks                               |
|   | 4.8            | Creating Presentations                                      |
|   |                |                                                             |
| 5 | Pro            | ducing Mathematical Graphics 111                            |
|   | 5.1            | Overview                                                    |
|   | 5.2            | The picture Environment                                     |
|   |                | 5.2.1 Basic Commands                                        |
|   |                | 5.2.2 Line Segments                                         |
|   |                | 5.2.3 Arrows                                                |
|   |                | 5.2.4 Circles                                               |
|   |                | 5.2.5 Text and Formulas                                     |
|   |                | 5.2.6 \multiput and \linethickness 118                      |
|   |                | 5.2.7 Ovals                                                 |
|   |                | 5.2.8 Multiple Use of Predefined Picture Boxes $\hdots$ 120 |
|   |                |                                                             |

|   |      | 5.2.9               | Quadratic Bézier Curves                          | L |
|---|------|---------------------|--------------------------------------------------|---|
|   |      | 5.2.10              | Catenary 122                                     | 2 |
|   |      | 5.2.11              | Rapidity in the Special Theory of Relativity 123 | 3 |
|   | 5.3  | The T               | ikZ & PGF Graphics Package 124                   | 1 |
| 6 | Cus  | tomisi              | ng LATEX 122                                     | 7 |
|   | 6.1  | New C               | Commands, Environments and Packages              | 7 |
|   |      | 6.1.1               | New Commands                                     | 3 |
|   |      | 6.1.2               | New Environments                                 | ) |
|   |      | 6.1.3               | Extra Space                                      | ) |
|   |      | 6.1.4               | Commandline LATEX                                | L |
|   |      | 6.1.5               | Your Own Package                                 | L |
|   | 6.2  | Fonts a             | and Sizes                                        | 2 |
|   |      | 6.2.1               | Font Changing Commands                           | 2 |
|   |      | 6.2.2               | Danger, Will Robinson, Danger                    | 5 |
|   |      | 6.2.3               | Advice                                           | 5 |
|   | 6.3  | Spacin              | g                                                | 5 |
|   |      | 6.3.1               | Line Spacing 138                                 | 5 |
|   |      | 6.3.2               | Paragraph Formatting                             | 3 |
|   |      | 6.3.3               | Horizontal Space                                 | 7 |
|   |      | 6.3.4               | Vertical Space                                   | 3 |
|   | 6.4  | Page I              | ayout                                            | ) |
|   | 6.5  | More I              | Fun With Lengths                                 | L |
|   | 6.6  | Boxes               |                                                  | 2 |
|   | 6.7  | Rules .             |                                                  | 1 |
| Α | Inst | alling              | IATEX 142                                        | 7 |
|   | A.1  | What                | to Install                                       | 7 |
|   | A.2  | T <sub>E</sub> X or | n Mac OS X                                       | 3 |
|   |      |                     | Picking an Editor                                |   |
|   |      | A.2.2               | Get a T <sub>F</sub> X Distribution              | 3 |
|   |      | A.2.3               | Treat yourself to PDFView                        | 3 |
|   | A.3  |                     | n Windows                                        |   |
|   |      |                     | Getting T <sub>F</sub> X                         |   |
|   |      | A.3.2               | A $LAT_EX$ editor                                |   |
|   |      | A.3.3               | Working with graphics                            |   |
|   | A.4  |                     | n Linux $\ldots$ $\ldots$ $149$                  |   |
|   |      |                     |                                                  |   |

#### Bibliography

151

Index

153

# List of Figures

| 1.1 | A Minimal $LAT_EX$ File                |
|-----|----------------------------------------|
| 1.2 | Example of a Realistic Journal Article |
|     |                                        |
| 4.1 | Example fancyhdr Setup                 |
| 4.2 | Sample code for the beamer class       |
|     |                                        |
| 6.1 | Example Package                        |
| 6.2 | Page Layout Parameters                 |

# List of Tables

| Document Classes                                                                                                    | )                                                                                                    |
|----------------------------------------------------------------------------------------------------|----------------------------------------------------------------------------------------------------|
| Document Class Options                                                                                                    | -                                                                                                    |
| Some of the Packages Distributed with $LAT_EX$ 13                                                                                                    | 5                                                                                                    |
| The Predefined Page Styles of $IAT_EX14$                                                                                                    | E                                                                                                    |
|                                                                                                    |                                                                                                    |
|                                                                                                    |                                                                                                    |
| Accents and Special Characters                                                                                                    | ;                                                                                                    |
| Preamble for Portuguese documents                                                                                                    | )                                                                                                    |
| Special commands for French                                                                                                    | )                                                                                                    |
| German Special Characters                                                                                                    | -                                                                                                    |
|                                                                                                    | Ł                                                                                                    |
| Greek Special Characters                                                                                                    | )                                                                                                    |
|                                                                                                    | j                                                                                                    |
|                                                                                                    | )                                                                                                    |
|                                                                                                    |                                                                                                    |
|                                                                                                    |                                                                                                    |
| Math Mode Accents                                                                                                    | )                                                                                                    |
| Math Mode Accents.       79         Greek Letters.       80                                                                                                    |                                                                                                    |
|                                                                                                    | )                                                                                                    |
| Greek Letters                                                                                                    | )                                                                                                    |
| Greek Letters.80Binary Relations.80Binary Operators.81                                                                                                    | )                                                                                                    |
| Greek Letters.80Binary Relations.80Binary Operators.81                                                                                                    | ))                                                                                                    |
| Greek Letters.80Binary Relations.80Binary Operators.81BIG Operators.81                                                                                                    | )<br>)<br>-<br>?                                                                                                    |
| Greek Letters.80Binary Relations.80Binary Operators.81BIG Operators.81Arrows.82Arrows as Accents.82                                                                                    | )<br>)<br>?                                                                                                    |
| Greek Letters.80Binary Relations.80Binary Operators.81BIG Operators.81Arrows.82Arrows as Accents.82                                                                                    |                                                                                                    |
| Greek Letters.80Binary Relations.80Binary Operators.81BIG Operators.81Arrows.82Arrows as Accents.82Delimiters.83Large Delimiters.83                                                    |                                                                                                    |
| Greek Letters.80Binary Relations.80Binary Operators.81BIG Operators.81Arrows.82Arrows as Accents.82Delimiters.83Large Delimiters.83Miscellaneous Symbols.83                            |                                                                                                    |
| Greek Letters.80Binary Relations.80Binary Operators.81BIG Operators.81Arrows.82Arrows as Accents.82Delimiters.83Large Delimiters.83Miscellaneous Symbols.83Non-Mathematical Symbols.83 |                                                                                                    |
| Greek Letters.80Binary Relations.80Binary Operators.81BIG Operators.81Arrows.82Arrows as Accents.82Delimiters.83Large Delimiters.83Miscellaneous Symbols.83Non-Mathematical Symbols.83 |                                                                                                    |
|                                                                                                    | Some of the Packages Distributed with LATEX.       13         The Predefined Page Styles of LATEX.       14         A bag full of Euro symbols       24         Accents and Special Characters.       26         Preamble for Portuguese documents.       29         Special commands for French.       30         German Special Characters.       31         Preamble for Greek documents.       34         Greek Special Characters.       35         Bulgarian, Russian, and Ukrainian       36 |

| 3.15 | $\mathcal{A}_{\mathcal{M}}\mathcal{S}$ Binary Operators                    |
|------|----------------------------------------------------------------------------|
| 3.16 | $\mathcal{A}_{\mathcal{M}}\mathcal{S}$ Binary Relations                    |
| 3.17 | $\mathcal{A}_{\mathcal{M}}\mathcal{S}$ Arrows                              |
| 3.18 | $\mathcal{A}_{\mathcal{M}}\mathcal{S}$ Negated Binary Relations and Arrows |
| 3.19 | $\mathcal{A}_{\mathcal{M}}\mathcal{S}$ Miscellaneous. 87                   |
| 4.1  | Key Names for graphicx Package                                             |
| 4.2  | Index Key Syntax Examples                                                  |
| 6.1  | Fonts                                                                      |
| 6.2  | Font Sizes                                                                 |
| 6.3  | Absolute Point Sizes in Standard Classes                                   |
|      | Math Fonts                                                                 |
| 6.5  | $T_{EX}$ Units                                                             |
|      |                                                                            |

### Chapter 1

### Things You Need to Know

The first part of this chapter presents a short overview of the philosophy and history of  $\[Mathever EX 2_{\mathcal{E}}\]$ . The second part focuses on the basic structures of a  $\[Mathever EX\]$  document. After reading this chapter, you should have a rough knowledge of how  $\[Mathever EX\]$  works, which you will need to understand the rest of this book.

#### 1.1 The Name of the Game

#### 1.1.1 T<sub>E</sub>X

T<sub>E</sub>X is a computer program created by Donald E. Knuth [2]. It is aimed at typesetting text and mathematical formulae. Knuth started writing the T<sub>E</sub>X typesetting engine in 1977 to explore the potential of the digital printing equipment that was beginning to infiltrate the publishing industry at that time, especially in the hope that he could reverse the trend of deteriorating typographical quality that he saw affecting his own books and articles. T<sub>E</sub>X as we use it today was released in 1982, with some slight enhancements added in 1989 to better support 8-bit characters and multiple languages. T<sub>E</sub>X is renowned for being extremely stable, for running on many different kinds of computers, and for being virtually bug free. The version number of T<sub>F</sub>X is converging to  $\pi$  and is now at 3.141592.

 $T_{E}X$  is pronounced "Tech," with a "ch" as in the German word "Ach"<sup>1</sup> or in the Scottish "Loch." The "ch" originates from the Greek alphabet where

<sup>&</sup>lt;sup>1</sup>In german there are actually two pronounciations for "ch" and one might assume that the soft "ch" sound from "Pech" would be a more appropriate. Asked about this, Knuth wrote in the German Wikipedia: I do not get angry when people pronounce  $T_{EX}$  in their favorite way ... and in Germany many use a soft ch because the X follows the vowel e, not the harder ch that follows the vowel a. In Russia, 'tex' is a very common word,

X is the letter "ch" or "chi".  $T_EX$  is also the first syllable of the Greek word texnologia (technology). In an ASCII environment,  $T_EX$  becomes TeX.

#### 1.1.2 IAT<sub>E</sub>X

 $IAT_EX$  enables authors to typeset and print their work at the highest typographical quality, using a predefined, professional layout.  $IAT_EX$  was originally written by Leslie Lamport [1]. It uses the  $T_EX$  formatter as its typesetting engine. These days  $IAT_EX$  is maintained by Frank Mittelbach.

 $LAT_EX$  is pronounced "Lay-tech" or "Lah-tech." If you refer to  $LAT_EX$  in an ASCII environment, you type LaTeX.  $LAT_EX 2_{\varepsilon}$  is pronounced "Lay-tech two e" and typed LaTeX2e.

#### 1.2 Basics

#### 1.2.1 Author, Book Designer, and Typesetter

To publish something, authors give their typed manuscript to a publishing company. One of their book designers then decides the layout of the document (column width, fonts, space before and after headings, ...). The book designer writes his instructions into the manuscript and then gives it to a typesetter, who typesets the book according to these instructions.

A human book designer tries to find out what the author had in mind while writing the manuscript. He decides on chapter headings, citations, examples, formulae, etc. based on his professional knowledge and from the contents of the manuscript.

In a LATEX environment, LATEX takes the role of the book designer and uses TEX as its typesetter. But LATEX is "only" a program and therefore needs more guidance. The author has to provide additional information to describe the logical structure of his work. This information is written into the text as "LATEX commands."

This is quite different from the WYSIWYG<sup>2</sup> approach that most modern word processors, such as MS Word or Corel WordPerfect, take. With these applications, authors specify the document layout interactively while typing text into the computer. They can see on the screen how the final work will look when it is printed.

pronounced 'tyekh'. But I believe the most proper pronunciation is heard in Greece, where you have the harsher ch of ach and Loch.

<sup>&</sup>lt;sup>2</sup>What you see is what you get.

When using IATEX it is not normally possible to see the final output while typing the text, but the final output can be previewed on the screen after processing the file with IATEX. Then corrections can be made before actually sending the document to the printer.

#### 1.2.2 Layout Design

Typographical design is a craft. Unskilled authors often commit serious formatting errors by assuming that book design is mostly a question of aesthetics—"If a document looks good artistically, it is well designed." But as a document has to be read and not hung up in a picture gallery, the readability and understandability is much more important than the beautiful look of it. Examples:

- The font size and the numbering of headings have to be chosen to make the structure of chapters and sections clear to the reader.
- The line length has to be short enough not to strain the eyes of the reader, while long enough to fill the page beautifully.

With WYSIWYG systems, authors often generate aesthetically pleasing documents with very little or inconsistent structure. LATEX prevents such formatting errors by forcing the author to declare the *logical* structure of his document. LATEX then chooses the most suitable layout.

#### 1.2.3 Advantages and Disadvantages

When people from the WYSIWYG world meet people who use  $LAT_EX$ , they often discuss "the advantages of  $LAT_EX$  over a normal word processor" or the opposite. The best thing you can do when such a discussion starts is to keep a low profile, since such discussions often get out of hand. But sometimes you cannot escape ...

So here is some ammunition. The main advantages of  ${\rm LAT}_{\rm E}{\rm X}$  over normal word processors are the following:

- Professionally crafted layouts are available, which make a document really look as if "printed."
- The typesetting of mathematical formulae is supported in a convenient way.

- Users only need to learn a few easy-to-understand commands that specify the logical structure of a document. They almost never need to tinker with the actual layout of the document.
- Even complex structures such as footnotes, references, table of contents, and bibliographies can be generated easily.
- Free add-on packages exist for many typographical tasks not directly supported by basic LATEX. For example, packages are available to include POSTSCRIPT graphics or to typeset bibliographies conforming to exact standards. Many of these add-on packages are described in *The LATEX Companion* [3].
- LATEX encourages authors to write well-structured texts, because this is how LATEX works—by specifying structure.
- T<sub>E</sub>X, the formatting engine of  $\mathbb{I}^{A}$ T<sub>E</sub>X  $2_{\varepsilon}$ , is highly portable and free. Therefore the system runs on almost any hardware platform available.

 $I\!AT\!E\!X$  also has some disadvantages, and I guess it's a bit difficult for me to find any sensible ones, though I am sure other people can tell you hundreds ;-)

- LATEX does not work well for people who have sold their souls ...
- Although some parameters can be adjusted within a predefined document layout, the design of a whole new layout is difficult and takes a lot of time.<sup>3</sup>
- It is very hard to write unstructured and disorganized documents.
- Your hamster might, despite some encouraging first steps, never be able to fully grasp the concept of Logical Markup.

#### 1.3 LATEX Input Files

The input for LATEX is a plain ASCII text file. You can create it with any text editor. It contains the text of the document, as well as the commands that tell LATEX how to typeset the text.

 $<sup>^3 \</sup>rm Rumour$  says that this is one of the key elements that will be addressed in the upcoming  $I\!\!A T_E\!X3$  system.

#### 1.3.1 Spaces

"Whitespace" characters, such as blank or tab, are treated uniformly as "space" by IAT<sub>E</sub>X. *Several consecutive* whitespace characters are treated as *one* "space." Whitespace at the start of a line is generally ignored, and a single line break is treated as "whitespace."

An empty line between two lines of text defines the end of a paragraph. Several empty lines are treated the same as *one* empty line. The text below is an example. On the left hand side is the text from the input file, and on the right hand side is the formatted output.

```
It does not matter whether you
enter one or several spaces
after a word.
```

An empty line starts a new paragraph.

It does not matter whether you enter one or several spaces after a word.

An empty line starts a new paragraph.

#### **1.3.2** Special Characters

The following symbols are reserved characters that either have a special meaning under  $\mathbb{L}_{EX}$  or are not available in all the fonts. If you enter them directly in your text, they will normally not print, but rather coerce  $\mathbb{L}_{EX}$  to do things you did not intend.

# \$ % ^ & \_ { } ~ \

As you will see, these characters can be used in your documents all the same by adding a prefix backslash:

```
\# \$ \% \^{} \& \_ \{ \} \~{}
```

```
# $ % ^ & _ { } ~
```

The other symbols and many more can be printed with special commands in mathematical formulae or as accents. The backslash character  $\ \ can \ not$ be entered by adding another backslash in front of it ( $\)$ ; this sequence is used for line breaking.<sup>4</sup>

<sup>&</sup>lt;sup>4</sup>Try the **\$\backslash\$** command instead. It produces a '\'.

#### 1.3.3 LATEX Commands

 $\ensuremath{\mathbb{I}^{A}T_{E}}X$  commands are case sensitive, and take one of the following two formats:

- They start with a backslash \ and then have a name consisting of letters only. Command names are terminated by a space, a number or any other 'non-letter.'
- They consist of a backslash and exactly one non-letter.

LATEX ignores whitespace after commands. If you want to get a space after a command, you have to put either {} and a blank or a special spacing command after the command name. The {} stops LATEX from eating up all the space after the command name.

I read that Knuth divides the people working with \TeX{} into \TeX{}nicians and \TeX perts.\\Today is \today.

I read that Knuth divides the people working with TEX into TEXnicians and TEXperts. Today is November 17, 2008.

Some commands need a parameter, which has to be given between curly braces  $\{ \}$  after the command name. Some commands support optional parameters, which are added after the command name in square brackets []. The next examples use some  $IAT_EX$  commands. Don't worry about them; they will be explained later.

You can \textsl{lean} on me!

You can *lean* on me!

Please, start a new line right here!\newline Thank you!

Please, start a new line right here! Thank you!

#### 1.3.4 Comments

When  $IAT_EX$  encounters a % character while processing an input file, it ignores the rest of the present line, the line break, and all whitespace at the beginning of the next line.

This can be used to write notes into the input file, which will not show up in the printed version.

```
This is an % stupid
% Better: instructive <----
example: Supercal%
ifragilist%
icexpialidocious
```

This is an example: Supercalifragilistic expialidocious

The % character can also be used to split long input lines where no whitespace or line breaks are allowed.

For longer comments you could use the **comment** environment provided by the **verbatim** package. This means, that you have to add the line **\usepackage{verbatim}** to the preamble of your document as explained below before you can use this command.

```
This is another

\begin{comment}

rather stupid,

but helpful

\end{comment}

example for embedding

comments in your document.
```

This is another example for embedding comments in your document.

Note that this won't work inside complex environments, like math for example.

#### **1.4 Input File Structure**

When  $LAT_EX 2_{\varepsilon}$  processes an input file, it expects it to follow a certain structure. Thus every input file must start with the command

```
\documentclass{...}
```

This specifies what sort of document you intend to write. After that, you can include commands that influence the style of the whole document, or you can load packages that add new features to the  $IAT_EX$  system. To load such a package you use the command

\usepackage{...}

When all the setup work is done,<sup>5</sup> you start the body of the text with the command

<sup>&</sup>lt;sup>5</sup>The area between \documentclass and \begin{document} is called the *preamble*.

#### \begin{document}

Now you enter the text mixed with some useful  ${\rm L\!A} T_{\rm E} X$  commands. At the end of the document you add the

#### \end{document}

command, which tells  $IAT_EX$  to call it a day. Anything that follows this command will be ignored by  $IAT_EX$ .

Figure 1.1 shows the contents of a minimal  $\text{ET}_{\text{EX}} 2_{\varepsilon}$  file. A slightly more complicated input file is given in Figure 1.2.

\documentclass{article}
\begin{document}
Small is beautiful.
\end{document}

Figure 1.1: A Minimal LATEX File.

```
\documentclass[a4paper,11pt]{article}
% define the title
\author{H.~Partl}
\title{Minimalism}
\begin{document}
% generates the title
\maketitle
% insert the table of contents
\tableofcontents
\tableofcontents
\section{Some Interesting Words}
Well, and here begins my lovely article.
\section{Good Bye World}
\ldots{} and here it ends.
\end{document}
```

Figure 1.2: Example of a Realistic Journal Article. Note that all the commands you see in this example will be explained later in the introduction.

#### 1.5 A Typical Command Line Session

I bet you must be dying to try out the neat small LATEX input file shown on page 8. Here is some help: LATEX itself comes without a GUI or fancy buttons to press. It is just a program that crunches away at your input file. Some LATEX installations feature a graphical front-end where you can click LATEX into compiling your input file. On other systems there might be some typing involved, so here is how to coax LATEX into compiling your input file on a text based system. Please note: this description assumes that a working LATEX installation already sits on your computer.<sup>6</sup>

- 1. Edit/Create your LATEX input file. This file must be plain ASCII text. On Unix all the editors will create just that. On Windows you might want to make sure that you save the file in ASCII or *Plain Text* format. When picking a name for your file, make sure it bears the extension .tex.
- 2. Run LATEX on your input file. If successful you will end up with a .dvi file. It may be necessary to run LATEX several times to get the table of contents and all internal references right. When your input file has a bug LATEX will tell you about it and stop processing your input file. Type ctrl-D to get back to the command line.

latex foo.tex

3. Now you may view the DVI file. There are several ways to do that. You can show the file on screen with

xdvi foo.dvi &

This only works on Unix with X11. If you are on Windows you might want to try yap (yet another previewer).

You can also convert the dvi file to POSTSCRIPT for printing or viewing with Ghostscript.

dvips -Pcmz foo.dvi -o foo.ps

If you are lucky your LATEX system even comes with the dvipdf tool,

 $<sup>^6\</sup>mathrm{This}$  is the case with most well groomed Unix Systems, and  $\ldots\,$  Real Men use Unix, so  $\ldots\,$  ;-)

which allows you to convert your .dvi files straight into pdf.

dvipdf foo.dvi

#### **1.6** The Layout of the Document

#### 1.6.1 Document Classes

The first information  $IAT_EX$  needs to know when processing an input file is the type of document the author wants to create. This is specified with the \documentclass command.

\documentclass[options]{class}

Here class specifies the type of document to be created. Table 1.1 lists the document classes explained in this introduction. The  $IAT_EX 2_{\varepsilon}$  distribution provides additional classes for other documents, including letters and slides. The options parameter customises the behaviour of the document class. The options have to be separated by commas. The most common options for the standard document classes are listed in Table 1.2.

Table 1.1: Document Classes.

- article for articles in scientific journals, presentations, short reports, program documentation, invitations, ...
- proc a class for proceedings based on the article class.
- minimal is as small as it can get. It only sets a page size and a base font. It is mainly used for debugging purposes.
- report for longer reports containing several chapters, small books, PhD theses, ...
- book for real books
- slides for slides. The class uses big sans serif letters. You might want to consider using the Beamer class instead.

Table 1.2: Document Class Options.

- 10pt, 11pt, 12pt Sets the size of the main font in the document. If no option is specified, 10pt is assumed.
- a4paper, letterpaper, ... Defines the paper size. The default size is letterpaper. Besides that, a5paper, b5paper, executivepaper, and legalpaper can be specified.
- fleqn Typesets displayed formulae left-aligned instead of centred.
- leqno Places the numbering of formulae on the left hand side instead of the right.
- titlepage, notitlepage Specifies whether a new page should be started after the document title or not. The article class does not start a new page by default, while report and book do.
- $\label{eq:twocolumn} \begin{array}{ll} \text{ Instructs } \ensuremath{\mathbb{E}} \ensuremath{\mathbb{T}} \ensuremath{\mathbb{E}} \ensuremath{\mathbb{X}} \ensuremath{\text{to}} \ensuremath{\text{the}} \ensuremath{\mathbb{C}} \ensuremath{\mathbb{E}} \ensuremath{\mathbb{X}} \ensuremath{\mathbb{E}} \ensuremath{\mathbb{X}} \ensuremath{\mathbb{E}} \ensuremath{\mathbb{X}} \ensuremath{\mathbb{E}} \ensuremath{\mathbb{X}} \ensuremath{\mathbb{E}} \ensuremath{\mathbb{E}} \ensuremath{\mathbb{X}} \ensuremath{\mathbb{E}} \ensuremath{\mathbb{X}} \ensuremath{\mathbb{E}} \ensuremath{\mathbb{E}} \ensuremath{\mathbb{E}} \ensuremath{\mathbb{X}} \ensuremath{\mathbb{E}} \ensuremath{\mathbb{E}} \$
- twoside, oneside Specifies whether double or single sided output should be generated. The classes article and report are single sided and the book class is double sided by default. Note that this option concerns the style of the document only. The option twoside does not tell the printer you use that it should actually make a two-sided printout.
- landscape Changes the layout of the document to print in landscape mode.
- openright, openany Makes chapters begin either only on right hand pages or on the next page available. This does not work with the article class, as it does not know about chapters. The report class by default starts chapters on the next page available and the book class starts them on right hand pages.

Example: An input file for a LATEX document could start with the line

```
\documentclass[11pt,twoside,a4paper]{article}
```

which instructs  $\text{LAT}_{\text{EX}}$  to typeset the document as an *article* with a base font size of *eleven points*, and to produce a layout suitable for *double sided* printing on A4 paper.

#### 1.6.2 Packages

While writing your document, you will probably find that there are some areas where basic  $LAT_EX$  cannot solve your problem. If you want to include graphics, coloured text or source code from a file into your document, you need to enhance the capabilities of  $LAT_EX$ . Such enhancements are called packages. Packages are activated with the

```
\usepackage[options]{package}
```

command, where *package* is the name of the package and *options* is a list of keywords that trigger special features in the package. Some packages come with the LATEX  $2_{\varepsilon}$  base distribution (See Table 1.3). Others are provided separately. You may find more information on the packages installed at your site in your *Local Guide* [5]. The prime source for information about LATEX packages is *The LATEX Companion* [3]. It contains descriptions on hundreds of packages, along with information of how to write your own extensions to LATEX  $2_{\varepsilon}$ .

Modern T<sub>E</sub>X distributions come with a large number of packages preinstalled. If you are working on a Unix system, use the command texdoc for accessing package documentation.

#### 1.6.3 Page Styles

 $IAT_EX$  supports three predefined header/footer combinations—so-called page styles. The *style* parameter of the

\pagestyle{*style*}

command defines which one to use. Table 1.4 lists the predefined page styles.

Table 1.3: Some of the Packages Distributed with LATEX.

- exscale Provides scaled versions of the math extension font. Described in ltexscale.dtx.
- fontenc Specifies which font encoding LATEX should use. Described in ltoutenc.dtx.
- ifthen Provides commands of the form 'if...then do...otherwise do....' Described in ifthen.dtx and The LATEX Companion [3].
- latexsym To access the LATEX symbol font, you should use the latexsym package. Described in latexsym.dtx and in The LATEX Companion [3].
- syntonly Processes a document without typesetting it.
- inputenc Allows the specification of an input encoding such as ASCII, ISO Latin-1, ISO Latin-2, 437/850 IBM code pages, Apple Macintosh, Next, ANSI-Windows or user-defined one. Described in inputenc.dtx.

<sup>&</sup>lt;sup>*a*</sup>This file should be installed on your system, and you should be able to get a dvi file by typing latex doc.dtx in any directory where you have write permission. The same is true for all the other files mentioned in this table.

It is possible to change the page style of the current page with the command

\thispagestyle{*style*}

#### 1.7 Files You Might Encounter

When you work with  $IAT_EX$  you will soon find yourself in a maze of files with various extensions and probably no clue. The following list explains the various file types you might encounter when working with  $T_EX$ . Please note that this table does not claim to be a complete list of extensions, but if you find one missing that you think is important, please drop me a line.

- .tex LATEX or TEX input file. Can be compiled with latex.
- .sty LATEX Macro package. This is a file you can load into your LATEX document using the \usepackage command.
- .dtx Documented T<sub>E</sub>X. This is the main distribution format for IAT<sub>E</sub>X style files. If you process a .dtx file you get documented macro code of the IAT<sub>F</sub>X package contained in the .dtx file.
- .ins The installer for the files contained in the matching .dtx file. If you download a LATEX package from the net, you will normally get a .dtx and a .ins file. Run LATEX on the .ins file to unpack the .dtx file.

Table 1.4: The Predefined Page Styles of LATEX.

- plain prints the page numbers on the bottom of the page, in the middle of the footer. This is the default page style.
- headings prints the current chapter heading and the page number in the header on each page, while the footer remains empty. (This is the style used in this document)

empty sets both the header and the footer to be empty.

- .cls Class files define what your document looks like. They are selected with the \documentclass command.
- .fd Font description file telling LATEX about new fonts.
- The following files are generated when you run LATEX on your input file:
- .dvi Device Independent File. This is the main result of a  $IAT_EX$  compile run. You can look at its content with a DVI previewer program or you can send it to a printer with dvips or a similar application.
- .log Gives a detailed account of what happened during the last compiler run.
- .toc Stores all your section headers. It gets read in for the next compiler run and is used to produce the table of content.
- .lof This is like .toc but for the list of figures.
- .lot And again the same for the list of tables.
- .aux Another file that transports information from one compiler run to the next. Among other things, the .aux file is used to store information associated with cross-references.
- .idx If your document contains an index. IATEX stores all the words that go into the index in this file. Process this file with makeindex. Refer to section 4.3 on page 93 for more information on indexing.
- .ind The processed .idx file, ready for inclusion into your document on the next compile cycle.
- .ilg Logfile telling what makeindex did.

#### **1.8 Big Projects**

When working on big documents, you might want to split the input file into several parts. LATEX has two commands that help you to do that.

\include{filename}

You can use this command in the document body to insert the contents of another file named *filename.tex*. Note that IAT<sub>E</sub>X will start a new page before processing the material input from *filename.tex*.

The second command can be used in the preamble. It allows you to instruct  $IAT_{FX}$  to only input some of the included files.

\includeonly{filename,filename,...}

After this command is executed in the preamble of the document, only \include commands for the filenames that are listed in the argument of the \includeonly command will be executed. Note that there must be no spaces between the filenames and the commas.

The \include command starts typesetting the included text on a new page. This is helpful when you use \includeonly, because the page breaks will not move, even when some included files are omitted. Sometimes this might not be desirable. In this case, you can use the

#### \input{filename}

command. It simply includes the file specified. No flashy suits, no strings attached.

To make  $IAT_EX$  quickly check your document you can use the syntonly package. This makes  $IAT_EX$  skim through your document only checking for proper syntax and usage of the commands, but doesn't produce any (DVI) output. As  $IAT_EX$  runs faster in this mode you may save yourself valuable time. Usage is very simple:

# \usepackage{syntonly} \syntaxonly

When you want to produce pages, just comment out the second line (by adding a percent sign).

### Chapter 2

# **Typesetting Text**

After reading the previous chapter, you should know about the basic stuff of which a  $\[Mathbb{E}X\] 2_{\mathcal{E}}$  document is made. In this chapter I will fill in the remaining structure you will need to know in order to produce real world material.

#### 2.1 The Structure of Text and Language

By Hanspeter Schmid <hanspi@schmid-werren.ch>

The main point of writing a text (some modern DAAC<sup>1</sup> literature excluded), is to convey ideas, information, or knowledge to the reader. The reader will understand the text better if these ideas are well-structured, and will see and feel this structure much better if the typographical form reflects the logical and semantical structure of the content.

 $LAT_EX$  is different from other typesetting systems in that you just have to tell it the logical and semantical structure of a text. It then derives the typographical form of the text according to the "rules" given in the document class file and in various style files.

The most important text unit in IATEX (and in typography) is the paragraph. We call it "text unit" because a paragraph is the typographical form that should reflect one coherent thought, or one idea. You will learn in the following sections how you can force line breaks with e.g.  $\$ , and paragraph breaks with e.g. leaving an empty line in the source code. Therefore, if a new thought begins, a new paragraph should begin, and if not, only line breaks should be used. If in doubt about paragraph breaks, think about your text as a conveyor of ideas and thoughts. If you have a paragraph

 $<sup>^1\</sup>mathrm{Different}$  At All Cost, a translation of the Swiss German UVA (Um's Verrecken Anders).

break, but the old thought continues, it should be removed. If some totally new line of thought occurs in the same paragraph, then it should be broken.

Most people completely underestimate the importance of well-placed paragraph breaks. Many people do not even know what the meaning of a paragraph break is, or, especially in LATEX, introduce paragraph breaks without knowing it. The latter mistake is especially easy to make if equations are used in the text. Look at the following examples, and figure out why sometimes empty lines (paragraph breaks) are used before and after the equation, and sometimes not. (If you don't yet understand all commands well enough to understand these examples, please read this and the following chapter, and then read this section again.)

```
% Example 1
\ldots when Einstein introduced his formula
\begin{equation}
  e = m \setminus cdot c^2 \setminus;,
\end{equation}
which is at the same time the most widely known
and the least well understood physical formula.
% Example 2
\ldots from which follows Kirchhoff's current law:
\begin{equation}
  \sum_{k=1}^{n} I_k = 0 ; .
\end{equation}
Kirchhoff's voltage law can be derived \ldots
% Example 3
\ldots which has several advantages.
\begin{equation}
  I_D = I_F - I_R
\end{equation}
is the core of a very different transistor model. \ldots
```

The next smaller text unit is a sentence. In English texts, there is a larger space after a period that ends a sentence than after one that ends an abbreviation.  $IAT_EX$  tries to figure out which one you wanted to have. If  $IAT_EX$  gets it wrong, you must tell it what you want. This is explained later in this chapter.

The structuring of text even extends to parts of sentences. Most languages have very complicated punctuation rules, but in many languages (including German and English), you will get almost every comma right if you remember what it represents: a short stop in the flow of language. If you are not sure about where to put a comma, read the sentence aloud and take a short breath at every comma. If this feels awkward at some place, delete that comma; if you feel the urge to breathe (or make a short stop) at some other place, insert a comma.

Finally, the paragraphs of a text should also be structured logically at a higher level, by putting them into chapters, sections, subsections, and so on. However, the typographical effect of writing e.g. \section{The Structure of Text and Language} is so obvious that it is almost self-evident how these high-level structures should be used.

## 2.2 Line Breaking and Page Breaking

## 2.2.1 Justified Paragraphs

Books are often typeset with each line having the same length. IATEX inserts the necessary line breaks and spaces between words by optimizing the contents of a whole paragraph. If necessary, it also hyphenates words that would not fit comfortably on a line. How the paragraphs are typeset depends on the document class. Normally the first line of a paragraph is indented, and there is no additional space between two paragraphs. Refer to section 6.3.2 for more information.

In special cases it might be necessary to order LATEX to break a line:

\\ or \newline

starts a new line without starting a new paragraph.

\\\*

additionally prohibits a page break after the forced line break.

\newpage

starts a new page.

```
\linebreak[n], \nolinebreak[n], \pagebreak[n], \nopagebreak[n]
```

suggest places where a break may (or may not happen). They enable the author to influence their actions with the optional argument n, which can be set to a number between zero and four. By setting n to a value below 4, you leave LATEX the option of ignoring your command if the result would look very bad. Do not confuse these "break" commands with the "new" commands. Even when you give a "break" command, LATEX still tries to even out the right border of the line and the total length of the page, as described in the next section; this can lead to unpleasant gaps in your text. If you really want to start a "new line" or a "new page", then use the corresponding command. Guess their names!

LATEX always tries to produce the best line breaks possible. If it cannot find a way to break the lines in a manner that meets its high standards, it lets one line stick out on the right of the paragraph. LATEX then complains ("overfull hbox") while processing the input file. This happens most often when LATEX cannot find a suitable place to hyphenate a word.<sup>2</sup> You can instruct LATEX to lower its standards a little by giving the  $\sloppy$  command. It prevents such over-long lines by increasing the inter-word spacing—even if the final output is not optimal. In this case a warning ("underfull hbox") is given to the user. In most such cases the result doesn't look very good. The command  $\sloppy$  brings LATEX back to its default behaviour.

<sup>&</sup>lt;sup>2</sup>Although  $\text{IAT}_{E}X$  gives you a warning when that happens (Overfull hbox) and displays the offending line, such lines are not always easy to find. If you use the option draft in the \documentclass command, these lines will be marked with a thick black line on the right margin.

#### 2.2.2 Hyphenation

IATEX hyphenates words whenever necessary. If the hyphenation algorithm does not find the correct hyphenation points, you can remedy the situation by using the following commands to tell  $T_{FX}$  about the exception.

The command

\hyphenation{*word list*}

causes the words listed in the argument to be hyphenated only at the points marked by "-". The argument of the command should only contain words built from normal letters, or rather signs that are considered to be normal letters by LATEX. The hyphenation hints are stored for the language that is active when the hyphenation command occurs. This means that if you place a hyphenation command into the preamble of your document it will influence the English language hyphenation. If you place the command after the **\begin{document}** and you are using some package for national language support like **babel**, then the hyphenation hints will be active in the language activated through **babel**.

The example below will allow "hyphenation" to be hyphenated as well as "Hyphenation", and it prevents "FORTRAN", "Fortran" and "fortran" from being hyphenated at all. No special characters or symbols are allowed in the argument.

Example:

```
\hyphenation{FORTRAN Hy-phen-a-tion}
```

The command  $\-$  inserts a discretionary hyphen into a word. This also becomes the only point hyphenation is allowed in this word. This command is especially useful for words containing special characters (e.g. accented characters), because  $\[MTex]X$  does not automatically hyphenate words containing special characters.

```
I think this is: su\-per\-cal\-%
i\-frag\-i\-lis\-tic\-ex\-pi\-%
al\-i\-do\-cious
```

I think this is: supercalifragilistic expialidocious

Several words can be kept together on one line with the command

 $\max{text}$ 

It causes its argument to be kept together under all circumstances.

```
My phone number will change soon.
It will be \mbox{0116 291 2319}.
The parameter
\mbox{\emph{filename}} should
contain the name of the file.
```

fbox is similar to mbox, but in addition there will be a visible box drawn around the content.

## 2.3 Ready-Made Strings

In some of the examples on the previous pages, you have seen some very simple LATEX commands for typesetting special text strings:

| Command | Example                                    | Description              |
|---------|--------------------------------------------|--------------------------|
| \today  | November 17, 2008                          | Current date             |
| ∖TeX    | TEX                                        | Your favorite typesetter |
| \LaTeX  | IATEX                                      | The Name of the Game     |
| \LaTeXe | $\operatorname{IAT}_{E} X 2_{\mathcal{E}}$ | The current incarnation  |

## 2.4 Special Characters and Symbols

## 2.4.1 Quotation Marks

You should *not* use the " for quotation marks as you would on a typewriter. In publishing there are special opening and closing quotation marks. In IATEX, use two ` (grave accent) for opening quotation marks and two ' (vertical quote) for closing quotation marks. For single quotes you use just one of each.

"'Please press the 'x' key.''

"Please press the 'x' key."

Yes I know the rendering is not ideal, it's really a back-tick or grave accent (`) for opening quotes and vertical quote (') for closing, despite what the font chosen might suggest.

#### 2.4.2 Dashes and Hyphens

IATEX knows four kinds of dashes. You can access three of them with different numbers of consecutive dashes. The fourth sign is actually not a dash at all—it is the mathematical minus sign:

```
daughter-in-law, X-rated\\
pages 13--67\\
yes---or no? \\
$0$, $1$ and $-1$
```

```
daughter-in-law, X-rated
pages 13–67
yes—or no?
0, 1 and -1
```

The names for these dashes are: '-' hyphen, '-' en-dash, '--' em-dash and '-' minus sign.

## 2.4.3 Tilde ( $\sim$ )

A character often seen in web addresses is the tilde. To generate this in  $IAT_EX$  you can use  $\$  but the result: ~ is not really what you want. Try this instead:

```
http://www.rich.edu/\~{}bush \\
http://www.clever.edu/$\sim$demo
```

http://www.rich.edu/~bush http://www.clever.edu/~demo

## 2.4.4 Degree Symbol $(\circ)$

The following example shows how to print a degree symbol in LATEX:

```
It's $-30\,^{\circ}\mathrm{C}$.
I will soon start to
super-conduct.
```

It's  $-30\,^{\circ}\mathrm{C}.\,$  I will soon start to superconduct.

The textcomp package makes the degree symbol also available as \textcelsius.

## 2.4.5 The Euro Currency Symbol $( \epsilon )$

When writing about money these days, you need the Euro symbol. Many current fonts contain a Euro symbol. After loading the textcomp package in the preamble of your document

\usepackage{textcomp}

you can use the command

\texteuro

to access it.

If your font does not provide its own Euro symbol or if you do not like the font's Euro symbol, you have two more choices:

First the eurosym package. It provides the official Euro symbol:

```
\usepackage[official]{eurosym}
```

If you prefer a Euro symbol that matches your font, use the option gen in place of the official option.

| Table | 2.1: | А | bag | full | of | Euro | symbols |
|-------|------|---|-----|------|----|------|---------|
|       |      |   |     |      |    |      |         |

| LM+textcomp  | \texteuro | € | € | € |  |
|--------------|-----------|---|---|---|--|
| eurosym      | \euro     | € | € | € |  |
| [gen]eurosym | \euro     | € | € | € |  |

## 2.4.6 Ellipsis $(\dots)$

On a typewriter, a comma or a period takes the same amount of space as any other letter. In book printing, these characters occupy only a little space and are set very close to the preceding letter. Therefore, you cannot enter 'ellipsis' by just typing three dots, as the spacing would be wrong. Instead, there is a special command for these dots. It is called

\ldots

Not like this ... but like this:\\ New York, Tokyo, Budapest, \ldots Not like this ... but like this: New York, Tokyo, Budapest, ...

#### 2.4.7 Ligatures

Some letter combinations are typeset not just by setting the different letters one after the other, but by actually using special symbols.

ff fi fl ffi... instead of ff fi fl ffi ...

These so-called ligatures can be prohibited by inserting an **\mbox{}** between the two letters in question. This might be necessary with words built from two words.

```
\Large Not shelfful\\
but shelf\mbox{}ful
```

Not shelfful but shelfful

#### 2.4.8 Accents and Special Characters

 $IAT_EX$  supports the use of accents and special characters from many languages. Table 2.2 shows all sorts of accents being applied to the letter o. Naturally other letters work too.

To place an accent on top of an i or a j, its dots have to be removed. This is accomplished by typing i and j.

H\^otel, na\"\i ve, \'el\'eve,\\ sm\o rrebr\o d, !'Se\~norita!,\\ Sch\"onbrunner Schlo\ss{} Stra\ss e

Hôtel, naïve, élève, smørrebrød, ¡Señorita!, Schönbrunner Schloß Straße

## 2.5 International Language Support

When you write documents in languages other than English, there are three areas where LAT<sub>F</sub>X has to be configured appropriately:

1. All automatically generated text strings<sup>3</sup> have to be adapted to the new language. For many languages, these changes can be accomplished by using the babel package by Johannes Braams.

<sup>&</sup>lt;sup>3</sup>Table of Contents, List of Figures, . . .

- 2. LAT<sub>E</sub>X needs to know the hyphenation rules for the new language. Getting hyphenation rules into LAT<sub>E</sub>X is a bit more tricky. It means rebuilding the format file with different hyphenation patterns enabled. Your *Local Guide* [5] should give more information on this.
- 3. Language specific typographic rules. In French for example, there is a mandatory space before each colon character (:).

If your system is already configured appropriately, you can activate the **babel** package by adding the command

#### \usepackage[language]{babel}

after the \documentclass command. A list of the *languages* built into your  $IAT_EX$  system will be displayed every time the compiler is started. Babel will automatically activate the appropriate hyphenation rules for the language you choose. If your  $IAT_EX$  format does not support hyphenation in the language of your choice, babel will still work but will disable hyphenation, which has quite a negative effect on the appearance of the typeset document.

Babel also specifies new commands for some languages, which simplify the input of special characters. The German language, for example, contains a lot of umlauts (äöü). With babel, you can enter an ö by typing "o instead of \"o.

|              |          |   | \^o<br>\"o |        |          |
|--------------|----------|---|------------|--------|----------|
| \u o<br>∖d o |          |   |            | Q      | \c o     |
| ∖oe<br>∖aa   |          | æ | \ae        | Æ      | \AE      |
| \o<br>∖i     | \0<br>\j |   |            | Ł<br>こ | \L<br>?' |

Table 2.2: Accents and Special Characters.

If you call babel with multiple languages

\usepackage[languageA,languageB]{babel}

then the last language in the option list will be active (i.e. languageB). You can to use the command

\selectlanguage{languageA}

to change the active language.

Most of the modern computer systems allow you to input letter of national alphabets directly from the keyboard. In order to handle variety of input encoding used for different groups of languages and/or on different computer platforms  $\[MT_FX\]$  employs the inputenc package:

\usepackage[encoding]{inputenc}

When using this package, you should consider that other people might not be able to display your input files on their computer, because they use a different encoding. For example, the German umlaut  $\ddot{a}$  on OS/2 is encoded as 132, on Unix systems using ISO-LATIN 1 it is encoded as 228, while in Cyrillic encoding cp1251 for Windows this letter does not exist at all; therefore you should use this feature with care. The following encodings may come in handy, depending on the type of system you are working on<sup>4</sup>

| Operating   | encodii       | ngs      |
|-------------|---------------|----------|
| system      | western Latin | Cyrillic |
| Mac         | applemac      | macukr   |
| Unix        | latin1        | koi8-ru  |
| Windows     | ansinew       | cp1251   |
| DOS, $OS/2$ | cp850         | cp866nav |

 $<sup>^{4}</sup>$ To learn more about supported input encodings for Latin-based and Cyrillic-based languages, read the documentation for inputenc.dtx and cyinpenc.dtx respectively. Section 4.6 tells how to produce package documentation.

If you have a multilingual document with conflicting input encodings, you might want to switch to unicode, using the **ucs** package.

```
\usepackage{ucs}
\usepackage[utf8x]{inputenc}
```

will enable you to create LATEX input files in utf8x, a multi-byte encoding in which each character can be encoded in as little as one byte and as many as four bytes.

Font encoding is a different matter. It defines at which position inside a T<sub>E</sub>X-font each letter is stored. Multiple input encodings could be mapped into one font encoding, which reduces number of required font sets. Font encodings are handled through fontenc package:

```
\usepackage[encoding]{fontenc}
```

where *encoding* is font encoding. It is possible to load several encodings simultaneously.

The default  $\text{LAT}_{\text{EX}}$  font encoding is OT1, the encoding of the original Computer Modern TeX font. It contains only the 128 characters of the 7-bit ASCII character set. When accented characters are required, TeX creates them by combining a normal character with an accent. While the resulting output looks perfect, this approach stops the automatic hyphenation from working inside words containing accented characters. Besides, some of Latin letters could not be created by combining a normal character with an accent, to say nothing about letters of non-Latin alphabets, such as Greek or Cyrillic.

To overcome these shortcomings, several 8-bit CM-like font sets were created. *Extended Cork* (EC) fonts in T1 encoding contains letters and punctuation characters for most of the European languages based on Latin script. The LH font set contains letters necessary to typeset documents in languages using Cyrillic script. Because of the large number of Cyrillic glyphs, they are arranged into four font encodings—T2A, T2B, T2C, and X2.<sup>5</sup> The CB bundle contains fonts in LGR encoding for the composition of Greek text.

By using these fonts you can improve/enable hyphenation in non-English documents. Another advantage of using new CM-like fonts is that they provide fonts of CM families in all weights, shapes, and optically scaled font sizes.

<sup>&</sup>lt;sup>5</sup>The list of languages supported by each of these encodings could be found in [11].

Table 2.3: Preamble for Portuguese documents.

\usepackage[portuguese]{babel}
\usepackage[latin1]{inputenc}
\usepackage[T1]{fontenc}

## 2.5.1 Support for Portuguese

By Demerson Andre Polli <polli@linux.ime.usp.br>

To enable hyphenation and change all automatic text to Portuguese, use the command:

\usepackage[portuguese]{babel}

Or if you are in Brazil, substitute the language for brazilian. As there are a lot of accents in Portuguese you might want to use

\usepackage[latin1]{inputenc}

to be able to input them correctly as well as

\usepackage[T1]{fontenc}

to get the hyphenation right.

See table 2.3 for the preamble you need to write in the Portuguese language. Note that we are using the latin1 input encoding here, so this will not work on a Mac or on DOS. Just use the appropriate encoding for your system.

#### 2.5.2 Support for French

By Daniel Flipo <daniel.flipo@univ-lille1.fr>

Some hints for those creating French documents with LATEX: you can load French language support with the following command:

```
\usepackage[frenchb]{babel}
```

Note that, for historical reasons, the name of babel's option for French

is either *frenchb* or *francais* but not *french*.

This enables French hyphenation, if you have configured your  $IAT_EX$  system accordingly. It also changes all automatic text into French: \chapter prints Chapitre, \today prints the current date in French and so on. A set of new commands also becomes available, which allows you to write French input files more easily. Check out table 2.4 for inspiration.

 Table 2.4: Special commands for French.

| \og guillemets                             | « guillemets »                        |
|--------------------------------------------|---------------------------------------|
| <pre>M\up{me}, D\up{r}</pre>               | $M^{me}, D^{r}$                       |
| $1 \in \{\}, 1 \in \{\}, 1 \in \{\}$       | $1^{\rm er}, 1^{\rm re}, 1^{\rm res}$ |
| $2 \in                                   $ | $2^{\rm e} 4^{\rm es}$                |
| \No 1, \no 2                               | N° 1, n° 2                            |
| 20~\degres C, 45\degres                    | 20 °C, 45°                            |
| \bsc{M. Durand}                            | M. DURAND                             |
| \nombre{1234,56789}                        | $1234,\!56789$                        |

You will also notice that the layout of lists changes when switching to the French language. For more information on what the **frenchb** option of **babel** does and how you can customize its behaviour, run LATEX on file **frenchb.dtx** and read the produced file **frenchb.dvi**.

#### 2.5.3 Support for German

Some hints for those creating German documents with LATEX: you can load German language support with the following command:

```
\usepackage[german]{babel}
```

This enables German hyphenation, if you have configured your IATEX system accordingly. It also changes all automatic text into German. Eg. "Chapter" becomes "Kapitel." A set of new commands also becomes available, which allows you to write German input files more quickly even when you don't use the inputenc package. Check out table 2.5 for inspiration.

With inputenc, all this becomes moot, but your text also is locked in a particular encoding world.

 Table 2.5: German Special Characters.

| "a          | ä | "s          | ß |
|-------------|---|-------------|---|
|             | " |             | " |
| "< or \flqq | « | "> or \frqq | » |
| \flq        | < | \frq        | > |
| \dq         | " |             |   |
|             |   |             |   |

In German books you often find French quotation marks («guillemets»). German typesetters, however, use them differently. A quote in a German book would look like »this«. In the German speaking part of Switzerland, typesetters use «guillemets» the same way the French do.

A major problem arises from the use of commands like flq: If you use the OT1 font (which is the default font) the guillemets will look like the math symbol " $\ll$ ", which turns a typesetter's stomach. T1 encoded fonts, on the other hand, do contain the required symbols. So if you are using this type of quote, make sure you use the T1 encoding. (\usepackage[T1]{fontenc})

#### 2.5.4 Support for Korean<sup>6</sup>

To use LATEX for typesetting Korean, we need to solve three problems:

 We must be able to edit Korean input files. Korean input files must be in plain text format, but because Korean uses its own character set outside the repertoire of US-ASCII, they will look rather strange with a normal ASCII editor. The two most widely used encodings for Korean text files are EUC-KR and its upward compatible extension used in Korean MS-Windows, CP949/Windows-949/UHC. In these encodings each US-ASCII character represents its normal ASCII character similar to other ASCII compatible encodings such as ISO-8859x, EUC-JP, Big5, or Shift JIS. On the other hand, Hangul syllables,

 $<sup>^6\</sup>mathrm{Considering}$  a number of issues Korean  $\mathrm{I\!AT}_{\mathrm{E}}\!X$  users have to cope with. This section was written by Karnes KIM on behalf of the Korean lshort translation team. It was translated into English by SHIN Jungshik and shortened by Tobi Oetiker.

Hanjas (Chinese characters as used in Korea), Hangul Jamos, Hiraganas, Katakanas, Greek and Cyrillic characters and other symbols and letters drawn from KS X 1001 are represented by two consecutive octets. The first has its MSB set. Until the mid-1990's, it took a considerable amount of time and effort to set up a Korean-capable environment under a non-localized (non-Korean) operating system. You can skim through the now much-outdated http://jshin.net/faq to get a glimpse of what it was like to use Korean under non-Korean OS in mid-1990's. These days all three major operating systems (Mac OS, Unix, Windows) come equipped with pretty decent multilingual support and internationalization features so that editing Korean text file is not so much of a problem anymore, even on non-Korean operating systems.

2. T<sub>E</sub>X and I<sup>A</sup>T<sub>E</sub>X were originally written for scripts with no more than 256 characters in their alphabet. To make them work for languages with considerably more characters such as Korean<sup>7</sup> or Chinese, a subfont mechanism was developed. It divides a single CJK font with thousands or tens of thousands of glyphs into a set of subfonts with 256 glyphs each. For Korean, there are three widely used packages; HIAT<sub>E</sub>X by UN Koaunghi, hIAT<sub>E</sub>Xp by CHA Jaechoon and the CJK package by Werner Lemberg.<sup>8</sup> HIAT<sub>E</sub>X and hIAT<sub>E</sub>Xp are specific to Ko-

<sup>&</sup>lt;sup>7</sup>Korean Hangul is an alphabetic script with 14 basic consonants and 10 basic vowels (Jamos). Unlike Latin or Cyrillic scripts, the individual characters have to be arranged in rectangular clusters about the same size as Chinese characters. Each cluster represents a syllable. An unlimited number of syllables can be formed out of this finite set of vowels and consonants. Modern Korean orthographic standards (both in South Korea and North Korea), however, put some restriction on the formation of these clusters. Therefore only a finite number of orthographically correct syllables exist. The Korean Character encoding defines individual code points for each of these syllables (KS X 1001:1998 and KS X 1002:1992). So Hangul, albeit alphabetic, is treated like the Chinese and Japanese writing systems with tens of thousands of ideographic/logographic characters. ISO 10646/Unicode offers both ways of representing Hangul used for modern Korean by encoding Conjoining Hangul Jamos (alphabets: http://www.unicode.org/charts/PDF/ U1100.pdf) in addition to encoding all the orthographically allowed Hangul syllables in modern Korean (http://www.unicode.org/charts/PDF/UAC00.pdf). One of the most daunting challenges in Korean typesetting with LATEX and related typesetting system is supporting Middle Korean—and possibly future Korean—syllables that can be only represented by conjoining Jamos in Unicode. It is hoped that future  $T_FX$  engines like  $\Omega$  and  $\Lambda$  will eventually provide solutions to this so that some Korean linguists and historians will defect from MS Word that already has a pretty good support for Middle Korean.

<sup>&</sup>lt;sup>8</sup>They can be obtained at language/korean/HLaTeX/ language/korean/CJK/ and http://knot.kaist.ac.kr/htex/

rean and provide Korean localization on top of the font support. They both can process Korean input text files encoded in EUC-KR. HLATEX can even process input files encoded in CP949/Windows-949/UHC and UTF-8 when used along with  $\Lambda$ ,  $\Omega$ .

The CJK package is not specific to Korean. It can process input files in UTF-8 as well as in various CJK encodings including EUC-KR and CP949/Windows-949/UHC, it can be used to typeset documents with multilingual content (especially Chinese, Japanese and Korean). The CJK package has no Korean localization such as the one offered by  $HIAT_{\rm EX}$  and it does not come with as many special Korean fonts as  $HIAT_{\rm EX}$ .

3. The ultimate purpose of using typesetting programs like  $T_EX$  and  $LAT_EX$  is to get documents typeset in an 'aesthetically' satisfying way. Arguably the most important element in typesetting is a set of welldesigned fonts. The HLATEX distribution includes UHC POSTSCRIPT fonts of 10 different families and Munhwabu<sup>9</sup> fonts (TrueType) of 5 different families. The CJK package works with a set of fonts used by earlier versions of HLATEX and it can use Bitstream's cyberbit True-Type font.

To use the HLATEX package for typesetting your Korean text, put the following declaration into the preamble of your document:

#### \usepackage{hangul}

This command turns the Korean localization on. The headings of chapters, sections, subsections, table of content and table of figures are all translated into Korean and the formatting of the document is changed to follow Korean conventions. The package also provides automatic "particle selection." In Korean, there are pairs of post-fix particles grammatically equivalent but different in form. Which of any given pair is correct depends on whether the preceding syllable ends with a vowel or a consonant. (It is a bit more complex than this, but this should give you a good picture.) Native Korean speakers have no problem picking the right particle, but it cannot be determined which particle to use for references and other automatic text that will change while you edit the document. It takes a painstaking effort to place appropriate particles manually every time you add/remove refer-

<sup>&</sup>lt;sup>9</sup>Korean Ministry of Culture.

Table 2.6: Preamble for Greek documents.

\usepackage[english,greek]{babel}
\usepackage[iso-8859-7]{inputenc}

ences or simply shuffle parts of your document around. HLATEX relieves its users from this boring and error-prone process.

In case you don't need Korean localization features but just want to typeset Korean text, you can put the following line in the preamble, instead.

#### \usepackage{hfont}

For more details on typesetting Korean with HLATEX, refer to the HATEX Guide. Check out the web site of the Korean TEX User Group (KTUG) at http://www.ktug.or.kr/. There is also a Korean translation of this manual available.

#### 2.5.5 Writing in Greek

By Nikolaos Pothitos cpothitos@di.uoa.gr>

See table 2.6 for the preamble you need to write in the Greek language. This preamble enables hyphenation and changes all automatic text to Greek.<sup>10</sup>

A set of new commands also becomes available, which allows you to write Greek input files more easily. In order to temporarily switch to English and vice versa, one can use the commands \textlatin{english text} and \textgreek{greek text} that both take one argument which is then typeset using the requested font encoding. Otherwise you can use the command \selectlanguage{...} described in a previous section. Check out table 2.7 for some Greek punctuation characters. Use \euro for the Euro symbol.

#### 2.5.6 Support for Cyrillic

By Maksym Polyakov <polyama@myrealbox.com>

Version 3.7h of babel includes support for the T2\* encodings and for typesetting Bulgarian, Russian and Ukrainian texts using Cyrillic letters.

 $<sup>^{10}\</sup>mathrm{If}$  you select the <code>utf8x</code> option for the package <code>inputenc</code>, you can type Greek and polytonic Greek unicode characters.

| Table 2.7: | Greek | Special | Characters. |
|------------|-------|---------|-------------|
|------------|-------|---------|-------------|

| ;  | • | ?   | ; |
|----|---|-----|---|
| (( | * | ))  | » |
| "  | 4 | , , | , |
|    |   |     |   |

Support for Cyrillic is based on standard  $IAT_EX$  mechanisms plus the fontenc and inputenc packages. But, if you are going to use Cyrillics in math mode, you need to load mathtext package before fontenc:<sup>11</sup>

```
\usepackage{mathtext}
\usepackage[T1,T2A]{fontenc}
\usepackage[koi8-ru]{inputenc}
\usepackage[english,bulgarian,russian,ukranian]{babel}
```

Generally, babel will authomatically choose the default font encoding, for the above three languages this is T2A. However, documents are not restricted to a single font encoding. For multi-lingual documents using Cyrillic and Latin-based languages it makes sense to include Latin font encoding explicitly. babel will take care of switching to the appropriate font encoding when a different language is selected within the document.

In addition to enabling hyphenations, translating automatically generated text strings, and activating some language specific typographic rules (like \frenchspacing), babel provides some commands allowing typesetting according to the standards of Bulgarian, Russian, or Ukrainian languages.

For all three languages, language specific punctuation is provided: The Cyrillic dash for the text (it is little narrower than Latin dash and surrounded by tiny spaces), a dash for direct speech, quotes, and commands to facilitate hyphenation, see Table 2.8.

The Russian and Ukrainian options of babel define the commands \Asbuk and \asbuk, which act like \Alph and \alph, but produce capital and small letters of Russian or Ukrainian alphabets (whichever is the active language of the document). The Bulgarian option of babel provides the commands \enumBul and \enumLat (\enumEng), which make \Alph and \alph produce letters of either Bulgarian or Latin (English) alphabets. The default

<sup>&</sup>lt;sup>11</sup>If you use  $\mathcal{AMS}$ -IATEX packages, load them before fontenc and babel as well.

Table 2.8: The extra definitions made by Bulgarian, Russian, and Ukrainian options of babel

| "   | disable ligature at this position.                                     |
|-----|------------------------------------------------------------------------|
| "_  | an explicit hyphen sign, allowing hyphenation in the rest of the word. |
| "   | Cyrillic emdash in plain text.                                         |
| "~  | Cyrillic emdash in compound names (surnames).                          |
| "*  | Cyrillic emdash for denoting direct speech.                            |
|     | like "-, but producing no hyphen sign (for compound words with         |
|     | hyphen, e.g.x-""y or some other signs as "disable/enable").            |
| "~  | for a compound word mark without a breakpoint.                         |
| "=  | for a compound word mark with a breakpoint, allowing hyphenation       |
|     | in the composing words.                                                |
| ",  | thinspace for initials with a breakpoint in following surname.         |
|     | for German left double quotes (looks like ").                          |
| " > | for German right double quotes (looks like ").                         |
| "<  | for French left double quotes (looks like $\ll$ ).                     |
| ">  | for French right double quotes (looks like $\gg$ ).                    |

behaviour of **\Alph** and **\alph** for the Bulgarian language option is to produce letters from the Bulgarian alphabet.

## 2.6 The Space Between Words

To get a straight right margin in the output,  $IAT_EX$  inserts varying amounts of space between the words. It inserts slightly more space at the end of a sentence, as this makes the text more readable.  $IAT_EX$  assumes that sentences end with periods, question marks or exclamation marks. If a period follows an uppercase letter, this is not taken as a sentence ending, since periods after uppercase letters normally occur in abbreviations.

Any exception from these assumptions has to be specified by the author. A backslash in front of a space generates a space that will not be enlarged. A tilde '~' character generates a space that cannot be enlarged and additionally prohibits a line break. The command  $\0$  in front of a period specifies that this period terminates a sentence even when it follows an uppercase letter.

```
Mr.~Smith was happy to see her\\
cf.~Fig.~5\\
I like BASIC\@. What about you?
```

Mr. Smith was happy to see her cf. Fig. 5 I like BASIC. What about you?

The additional space after periods can be disabled with the command

\frenchspacing

which tells  $IAT_EX$  not to insert more space after a period than after ordinary character. This is very common in non-English languages, except bibliographies. If you use \frenchspacing, the command \@ is not necessary.

## 2.7 Titles, Chapters, and Sections

To help the reader find his or her way through your work, you should divide it into chapters, sections, and subsections. IATEX supports this with special commands that take the section title as their argument. It is up to you to use them in the correct order.

The following sectioning commands are available for the article class:

```
\section{...}
\subsection{...}
\subsubsection{...}
\paragraph{...}
\subparagraph{...}
```

If you want to split your document in parts without influencing the section or chapter numbering you can use

#### $part{...}$

When you work with the **report** or **book** class, an additional top-level sectioning command becomes available

#### $\chapter{...}$

As the article class does not know about chapters, it is quite easy to add articles as chapters to a book. The spacing between sections, the numbering and the font size of the titles will be set automatically by LATEX.

Two of the sectioning commands are a bit special:

- The **\part** command does not influence the numbering sequence of chapters.
- The **\appendix** command does not take an argument. It just changes the chapter numbering to letters.<sup>12</sup>

 $IAT_{EX}$  creates a table of contents by taking the section headings and page numbers from the last compile cycle of the document. The command

\tableofcontents

expands to a table of contents at the place it is issued. A new document has to be compiled ("LATEXed") twice to get a correct table of contents. Sometimes it might be necessary to compile the document a third time. LATEX will tell you when this is necessary.

All sectioning commands listed above also exist as "starred" versions. A "starred" version of a command is built by adding a star \* after the command name. This generates section headings that do not show up in the table of contents and are not numbered. The command \section{Help}, for example, would become \section\*{Help}.

Normally the section headings show up in the table of contents exactly as they are entered in the text. Sometimes this is not possible, because the heading is too long to fit into the table of contents. The entry for the table of contents can then be specified as an optional argument in front of the actual heading.

\chapter[Title for the table of contents]{A long
 and especially boring title, shown in the text}

The title of the whole document is generated by issuing a

\maketitle

command. The contents of the title have to be defined by the commands

 $\tilde{\ldots}$ , author{...} and optionally  $date{\ldots}$ 

before calling \maketitle. In the argument to \author, you can supply several names separated by \and commands.

<sup>&</sup>lt;sup>12</sup>For the article style it changes the section numbering.

An example of some of the commands mentioned above can be found in Figure 1.2 on page 8.

Apart from the sectioning commands explained above,  $IAT_EX 2_{\varepsilon}$  introduced three additional commands for use with the **book** class. They are useful for dividing your publication. The commands alter chapter headings and page numbering to work as you would expect it in a book:

- \frontmatter should be the very first command after the start of the document body (\begin{document}). It will switch page numbering to Roman numerals and sections be non-enumerated. As if you were using the starred sectioning commands (eg \chapter\*{Preface}) but the sections will still show up in the table of contents.
- **\mainmatter** comes right before the first chapter of the book. It turns on Arabic page numbering and restarts the page counter.
- **\appendix** marks the start of additional material in your book. After this command chapters will be numbered with letters.
- **\backmatter** should be inserted before the very last items in your book, such as the bibliography and the index. In the standard document classes, this has no visual effect.

## 2.8 Cross References

In books, reports and articles, there are often cross-references to figures, tables and special segments of text.  $LAT_EX$  provides the following commands for cross referencing

```
\label{marker}, \ref{marker} and \pageref{marker}
```

where *marker* is an identifier chosen by the user.  $IAT_EX$  replaces \ref by the number of the section, subsection, figure, table, or theorem after which the corresponding \label command was issued. \pageref prints the page number of the page where the \label command occurred.<sup>13</sup> As with the section titles, the numbers from the previous run are used.

 $<sup>^{13}\</sup>rm Note$  that these commands are not aware of what they refer to. **\label** just saves the last automatically generated number.

A reference to this subsection \label{sec:this} looks like: ''see section~\ref{sec:this} on page~\pageref{sec:this}.''

```
A reference to this subsection looks like:
"see section 2.8 on page 40."
```

## 2.9 Footnotes

With the command

\footnote {footnote text}

a footnote is printed at the foot of the current page. Footnotes should always be  $put^{14}$  after the word or sentence they refer to. Footnotes referring to a sentence or part of it should therefore be put after the comma or period.<sup>15</sup>

Footnotes\footnote{This is a footnote.} are often used by people using \LaTeX. Footnotes<sup>*a*</sup> are often used by people using  $L^{AT}EX$ .

<sup>*a*</sup>This is a footnote.

## 2.10 Emphasized Words

If a text is typed using a typewriter, important words are emphasized by underlining them.

\underline{*text*}

In printed books, however, words are emphasized by typesetting them in an *italic* font. LATEX provides the command

 $\mathbb{E}_{text}$ 

to emphasize text. What the command actually does with its argument depends on the context:

 $<sup>^{14} ``</sup>put"$  is one of the most common English words.

<sup>&</sup>lt;sup>15</sup>Note that footnotes distract the reader from the main body of your document. After all, everybody reads the footnotes—we are a curious species, so why not just integrate everything you want to say into the body of the document?<sup>16</sup>

<sup>&</sup>lt;sup>16</sup>A guidepost doesn't necessarily go where it's pointing to :-).

```
\emph{If you use
emphasizing inside a piece
of emphasized text, then
\LaTeX{} uses the
\emph{normal} font for
emphasizing.}
```

If you use emphasizing inside a piece of emphasized text, then  $IAT_EX$  uses the normal font for emphasizing.

Please note the difference between telling LATEX to *emphasize* something and telling it to use a different *font*:

```
\textit{You can also
  \emph{emphasize} text if
  it is set in italics,}
  \textsf{in a
    \emph{sans-serif} font,}
  \texttt{or in
    \emph{typewriter} style.}
```

You can also emphasize text if it is set in italics, in a sans-serif font, or in typewriter style.

## 2.11 Environments

\begin{environment} text \end{environment}

Where *environment* is the name of the environment. Environments can be nested within each other as long as the correct nesting order is maintained.

\begin{aaa}...\begin{bbb}...\end{bbb}...\end{aaa}

In the following sections all important environments are explained.

## 2.11.1 Itemize, Enumerate, and Description

The itemize environment is suitable for simple lists, the enumerate environment for enumerated lists, and the description environment for descriptions.

```
\flushleft
\begin{enumerate}
\item You can mix the list
environments to your taste:
\begin{itemize}
\item But it might start to
look silly.
\item[-] With a dash.
\end{itemize}
\item Therefore remember:
\begin{description}
\item[Stupid] things will not
become smart because they are
in a list.
\item[Smart] things, though,
can be presented beautifully
in a list.
\end{description}
\end{enumerate}
```

- 1. You can mix the list environments to your taste:
  - But it might start to look silly.
  - With a dash.
- 2. Therefore remember:
  - Stupid things will not become smart because they are in a list.
  - Smart things, though, can be presented beautifully in a list.

#### 2.11.2 Flushleft, Flushright, and Center

The environments flushleft and flushright generate paragraphs that are either left- or right-aligned. The center environment generates centred text. If you do not issue  $\$  to specify line breaks, LATEX will automatically determine line breaks.

```
\begin{flushleft}
This text is\\ left-aligned.
\LaTeX{} is not trying to make
each line the same length.
\end{flushleft}
```

\begin{flushright}
This text is right-\\aligned.
\LaTeX{} is not trying to make
each line the same length.
\end{flushright}

\begin{center}
At the centre\\of the earth
\end{center}

This text is left-aligned. IAT<sub>E</sub>X is not trying to make each line the same length.

 $\label{eq:This text is right-aligned. IAT_EX is not trying to make each line the same length.$ 

At the centre of the earth

#### 2.11.3 Quote, Quotation, and Verse

The quote environment is useful for quotes, important phrases and examples.

| A typographical rule of thumb<br>for the line length is:                                                             | A typographical rule of thumb for the line                                                                               |
|----------------------------------------------------------------------------------------------------|----------------------------------------------------------------------------------------------------|
| \begin{quote}                                                                                                    | length is:                                                                                                    |
| On average, no line should<br>be longer than 66 characters.<br>\end{quote}                                           | On average, no line should be<br>longer than 66 characters.                                                              |
| This is why  pages have<br>such large borders by default<br>and also why multicolumn print<br>is used in newspapers. | This is why IATEX pages have such large<br>borders by default and also why multicol-<br>umn print is used in newspapers. |

There are two similar environments: the quotation and the verse environments. The quotation environment is useful for longer quotes going over several paragraphs, because it indents the first line of each paragraph. The verse environment is useful for poems where the line breaks are important. The lines are separated by issuing a  $\backslash$  at the end of a line and an empty line after each verse.

```
I know only one English poem by
heart. It is about Humpty Dumpty.
\begin{flushleft}
\begin{verse}
Humpty Dumpty sat on a wall:\\
Humpty Dumpty had a great fall.\\
All the King's horses and all
the King's men\\
Couldn't put Humpty together
again.
\end{verse}
\end{flushleft}
```

I know only one English poem by heart. It is about Humpty Dumpty.

> Humpty Dumpty sat on a wall:
> Humpty Dumpty had a great fall.
> All the King's horses and all the King's men
> Couldn't put Humpty together again.

#### 2.11.4 Abstract

In scientific publications it is customary to start with an abstract which gives the reader a quick overview of what to expect. LATEX provides the abstract environment for this purpose. Normally abstract is used in documents typeset with the article document class. \begin{abstract}
The abstract abstract.
\end{abstract}

The abstract abstract.

## 2.11.5 Printing Verbatim

Text that is enclosed between \begin{verbatim} and \end{verbatim} will be directly printed, as if typed on a typewriter, with all line breaks and spaces, without any LATEX command being executed.

Within a paragraph, similar behavior can be accessed with

 $\text+$ 

The + is just an example of a delimiter character. You can use any character except letters, \* or space. Many  $\text{LAT}_{EX}$  examples in this booklet are typeset with this command.

```
The \verb|\ldots| command \ldots
```

\begin{verbatim}
10 PRINT "HELLO WORLD ";
20 GOTO 10
\end{verbatim}

The **\ldots** command  $\dots$ 

10 PRINT "HELLO WORLD "; 20 GOTO 10

\begin{verbatim\*}
the starred version of
the verbatim
environment emphasizes
the spaces in the text
\end{verbatim\*}

 $\label{eq:linear} \begin{array}{l} the_{\Box} starred_{\Box} version_{\Box} of \\ the_{\Box\Box\Box\Box\Box\Box} verbatim \\ environment_{\Box} emphasizes \\ the_{\Box} spaces_{\Box\Box\Box} in_{\Box} the_{\Box} text \end{array}$ 

The \verb command can be used in a similar fashion with a star:

\verb\*|like this :-) |

 $like_{\cup\cup\cup}this_{\cup}:-)_{\cup}$ 

The verbatim environment and the \verb command may not be used within parameters of other commands.

#### 2.11.6 Tabular

The tabular environment can be used to typeset beautiful tables with optional horizontal and vertical lines.  $LAT_EX$  determines the width of the columns automatically.

The *table spec* argument of the

\begin{tabular}[pos]{table spec}

command defines the format of the table. Use an  $\lfloor 1 \rfloor$  for a column of leftaligned text, [r] for right-aligned text, and [c] for centred text;  $[p\{width\}]$ for a column containing justified text with line breaks, and [l] for a vertical line.

If the text in a column is too wide for the page,  $\text{LAT}_{EX}$  won't automatically wrap it. Using  $p\{width\}$  you can define a special type of column which will wrap-around the text as in a normal paragraph.

The *pos* argument specifies the vertical position of the table relative to the baseline of the surrounding text. Use either of the letters [t], [b] and [c] to specify table alignment at the top, bottom or center.

Within a tabular environment, & jumps to the next column,  $\$  starts a new line and  $\$  inserts a horizontal line. You can add partial lines by using the  $\$  line{j-i}, where j and i are the column numbers the line should extend over.

```
\begin{tabular}{|r|1|}
\hline
7C0 & hexadecimal \\
3700 & octal \\ \cline{2-2}
11111000000 & binary \\
\hline \hline
1984 & decimal \\
\hline
\end{tabular}
```

| 7C0         | hexadecimal |
|-------------|-------------|
| 3700        | octal       |
| 11111000000 | binary      |
| 1984        | decimal     |

```
\begin{tabular}{|p{4.7cm}|}
\hline
Welcome to Boxy's paragraph.
We sincerely hope you'll
all enjoy the show.\\
\hline
\end{tabular}
```

Welcome to Boxy's paragraph. We sincerely hope you'll all enjoy the show. The column separator can be specified with the  $\lfloor @\{\ldots\} \rfloor$  construct. This command kills the inter-column space and replaces it with whatever is between the curly braces. One common use for this command is explained below in the decimal alignment problem. Another possible application is to suppress leading space in a table with  $\lceil @\{\} \rceil$ .

```
\begin{tabular}{@{} 1 @{}}
\hline
no leading space\\
\hline
\end{tabular}
```

no leading space

\begin{tabular}{l}
\hline
leading space left and right\\
hline
\end{tabular}

leading space left and right

Since there is no built-in way to align numeric columns to a decimal point,<sup>17</sup> we can "cheat" and do it by using two columns: a right-aligned integer and a left-aligned fraction. The  $Q\{.\}$  command in the **begin{tabular**} line replaces the normal inter-column spacing with just a ".", giving the appearance of a single, decimal-point-justified column. Don't forget to replace the decimal point in your numbers with a column separator (&)! A column label can be placed above our numeric "column" by using the **multicolumn** command.

```
\begin{tabular}{c r @{.} 1}
Pi expression &
\multicolumn{2}{c}{Value} \\
\hline
$\pi$ & 3&1416 \\
$\pi^{\pi}$ & 36&46 \\
$(\pi^{\pi})^{\pi}$ & 80662&7 \\
\end{tabular}
```

| Pi expression       | Value   |
|---------------------|---------|
| $\pi$               | 3.1416  |
| $\pi^{\pi}$         | 36.46   |
| $(\pi^{\pi})^{\pi}$ | 80662.7 |
|                     |         |

 $<sup>^{17}\</sup>mbox{If}$  the 'tools' bundle is installed on your system, have a look at the dcolumn package.

```
\begin{tabular}{|c|c|}
\hline
\multicolumn{2}{|c|}{Ene} \\
hline
Mene & Muh! \\
hline
\end{tabular}
```

| Ene       |
|-----------|
| Mene Muh! |

Material typeset with the tabular environment always stays together on one page. If you want to typeset long tables, you might want to use the longtable environments.

Sometimes the default LATEX tables to feel a bit cramped. So you may want to give them a bit more breathing space by setting a higher \arraystretch and \tabcolsep value.

```
\begin{tabular}{|1|}
\hline
These lines\\\hline
are tight\\\hline
\end{tabular}
```

```
{\renewcommand{\arraystretch}{1.5}
\renewcommand{\tabcolsep}{0.2cm}
\begin{tabular}{|1|}
\hline
less cramped\\\hline
table layout\\\hline
\end{tabular}}
```

| These lines<br>are tight |                           |
|--------------------------|---------------------------|
| are tight                | are tight<br>less cramped |
| loss gramped             | -                         |
|                          | -                         |

If you just want to grow the height of a single row in your table you can do this with a invisible vertical bar<sup>18</sup> Use a zero width  $\rule$  to implement this trick.

```
\begin{tabular}{|c|}
\hline
\rule{1pt}{4ex}Pitprop \ldots\\
hline
\rule{0pt}{4ex}Strut\\
hline
\end{tabular}
```

| Pitprop |  |
|---------|--|
| Strut   |  |

| <sup>18</sup> In | professional | typesetting, | this | is | called | $\mathbf{a}$ | strut. |
|------------------|--------------|--------------|------|----|--------|--------------|--------|
|------------------|--------------|--------------|------|----|--------|--------------|--------|

## 2.12 Floating Bodies

Today most publications contain a lot of figures and tables. These elements need special treatment, because they cannot be broken across pages. One method would be to start a new page every time a figure or a table is too large to fit on the present page. This approach would leave pages partially empty, which looks very bad.

The solution to this problem is to 'float' any figure or table that does not fit on the current page to a later page, while filling the current page with body text.  $\[Mathbb{L}^{A}T_{E}X$  offers two environments for floating bodies; one for tables and one for figures. To take full advantage of these two environments it is important to understand approximately how  $\[Mathbb{M}^{A}T_{E}X$  handles floats internally. Otherwise floats may become a major source of frustration, because  $\[Mathbb{L}^{A}T_{E}X$ never puts them where you want them to be.

Let's first have a look at the commands LATEX supplies for floats:

Any material enclosed in a figure or table environment will be treated as floating matter. Both float environments support an optional parameter

```
\begin{figure}[placement specifier] or \begin{table}[...]
```

called the *placement specifier*. This parameter is used to tell  $\text{LAT}_{\text{E}}X$  about the locations to which the float is allowed to be moved. A *placement specifier* is constructed by building a string of *float-placing permissions*. See Table 2.9.

A table could be started with the following line e.g.

\begin{table}[!hbp]

The placement specifier [!hbp] allows LATEX to place the table right here (h) or at the bottom (b) of some page or on a special floats page (p), and all this even if it does not look that good (!). If no placement specifier is given, the standard classes assume [tbp].

 $LAT_EX$  will place every float it encounters according to the placement specifier supplied by the author. If a float cannot be placed on the current page it is deferred either to the *figures* or the *tables* queue.<sup>19</sup> When a new page is started,  $LAT_EX$  first checks if it is possible to fill a special 'float' page with floats from the queues. If this is not possible, the first float on each queue is treated as if it had just occurred in the text:  $LAT_EX$  tries again to place it according to its respective placement specifiers (except 'h,'

<sup>&</sup>lt;sup>19</sup>These are FIFO—'first in first out'—queues!

which is no longer possible). Any new floats occurring in the text get placed into the appropriate queues. LATEX strictly maintains the original order of appearance for each type of float. That's why a figure that cannot be placed pushes all further figures to the end of the document. Therefore:

If  $IAT_EX$  is not placing the floats as you expected, it is often only one float jamming one of the two float queues.

While it is possible to give  $IAT_EX$  single-location placement specifiers, this causes problems. If the float does not fit in the location specified it becomes stuck, blocking subsequent floats. In particular, you should never, ever use the [h] option—it is so bad that in more recent versions of  $IAT_EX$ , it is automatically replaced by [ht].

Having explained the difficult bit, there are some more things to mention about the table and figure environments. With the

\caption{caption text}

command, you can define a caption for the float. A running number and the string "Figure" or "Table" will be added by  $IAT_FX$ .

Table 2.9: Float Placing Permissions.

| Spec Permis | sion to place | the float |
|-------------|---------------|-----------|
|-------------|---------------|-----------|

| h | here at the very place in the text where it oc- |
|---|-------------------------------------------------|
|   | curred. This is useful mainly for small floats. |
| + | at the ten of a page                            |

- t at the *top* of a page
- **b** at the *bottom* of a page
- p on a special *page* containing only floats.
- ! without considering most of the internal parameters<sup>a</sup>, which could stop this float from being placed.

Note that pt and em are T<sub>E</sub>X units. Read more on this in table 6.5 on page 138.

<sup>&</sup>lt;sup>a</sup>Such as the maximum number of floats allowed on one page.

The two commands

\listoffigures and \listoftables

operate analogously to the **\tableofcontents** command, printing a list of figures or tables, respectively. These lists will display the whole caption, so if you tend to use long captions you must have a shorter version of the caption for the lists. This is accomplished by entering the short version in brackets after the **\caption** command.

\caption[Short]{LLLLLoooooonnnnnggggg}

With \label and \ref, you can create a reference to a float within your text. Note that the \label command must come *after* the \caption command since you want it to reference the number of the caption.

The following example draws a square and inserts it into the document. You could use this if you wanted to reserve space for images you are going to paste into the finished document.

```
Figure~\ref{white} is an example of Pop-Art.
\begin{figure}[!hbtp]
\makebox[\textwidth]{\framebox[5cm]{\rule{0pt}{5cm}}}
\caption{Five by Five in Centimetres.\label{white}}[A
\end{figure}
```

In the example above,  $\mathbb{L}^{TE}X$  will try really hard (!) to place the figure right here (h).<sup>20</sup> If this is not possible, it tries to place the figure at the bottom (b) of the page. Failing to place the figure on the current page, it determines whether it is possible to create a float page containing this figure and maybe some tables from the tables queue. If there is not enough material for a special float page,  $\mathbb{L}^{TE}X$  starts a new page, and once more treats the figure as if it had just occurred in the text.

Under certain circumstances it might be necessary to use the

\clearpage or even the \cleardoublepage

command. It orders  $IAT_EX$  to immediately place all floats remaining in the queues and then start a new page. \cleardoublepage even goes to a new right-hand page.

You will learn how to include POSTSCRIPT drawings into your  $IaT_EX 2_{\varepsilon}$  documents later in this introduction.

<sup>&</sup>lt;sup>20</sup>assuming the figure queue is empty.

## 2.13 Protecting Fragile Commands

Text given as arguments of commands like \caption or \section may show up more than once in the document (e.g. in the table of contents as well as in the body of the document). Some commands will break when used in the argument of \section-like commands. Compilation of your document will fail. These commands are called fragile commands—for example, \footnote or \phantom. These fragile commands need protection (don't we all?). You can protect them by putting the \protect command in front of them.

\protect only refers to the command that follows right behind, not even to its arguments. In most cases a superfluous \protect won't hurt.

\section{I am considerate
 \protect\footnote{and protect my footnotes}}

# Chapter 3

# Typesetting Mathematical Formulae

Now you are ready! In this chapter, we will attack the main strength of TEX: mathematical typesetting. But be warned, this chapter only scratches the surface. While the things explained here are sufficient for many people, don't despair if you can't find a solution to your mathematical typesetting needs here. It is highly likely that your problem is addressed in  $A_MS$ -PTEX.

## 3.1 The $\mathcal{A}_{\mathcal{M}}\mathcal{S}$ -LATEX bundle

If you want to typeset (advanced) mathematics, you should use  $\mathcal{A}_{\mathcal{M}}S$ -IATEX. The  $\mathcal{A}_{\mathcal{M}}S$ -IATEX bundle is a collection of packages and classes for mathematical typesetting. We will mostly deal with the **amsmath** package which is a part of the bundle.  $\mathcal{A}_{\mathcal{M}}S$ -IATEX is produced by The American Mathematical Society and it is used extensively for mathematical typesetting. IATEX itself does provide some basic features and environments for mathematics, but they are limited (or maybe it's the other way around:  $\mathcal{A}_{\mathcal{M}}S$ -IATEX is unlimited!) and in some cases inconsistent.

 $\mathcal{A}_{\mathcal{M}}S$ -LATEX is a part of the required distribution and is provided with all recent LATEX distributions.<sup>1</sup> In this chapter, we assume **amsmath** is loaded in the preamble; **\usepackage{amsmath}**.

<sup>&</sup>lt;sup>1</sup>If yours is missing it, go to CTAN:macros/latex/required/amslatex.

## 3.2 Single Equations

There two ways to typeset mathematical formulae: in-line within a paragraph (*text style*), or the paragraph can be broken to typeset it separately (*display style*). Mathematical equations within a paragraph is entered between between \$ and \$:

Add \$a\$ squared and \$b\$ squared to get \$c\$ squared. Or, using a more mathematical approach: \$a^2 + b^2 = c^2\$

Add a squared and b squared to get c squared. Or, using a more mathematical approach:  $a^2 + b^2 = c^2$ 

\TeX{} is pronounced as
\$\tau\epsilon\chi\$\\[5pt]
100~m\$^{3}\$ of water\\[5pt]
This comes from my \$\heartsuit\$

T<sub>E</sub>X is pronounced as  $\tau \epsilon \chi$ 100 m<sup>3</sup> of water This comes from my  $\heartsuit$ 

If you want your larger equations to be set apart from the rest of the paragraph, it is preferable to *display* them rather than to break the paragraph apart. To do this, you enclose them between  $\begin{equation} and \end{equation}.<sup>2</sup> You can then \label an equation number and refer to it somewhere else in the text by using the \eqref command. If you want to name the equation something specific, you \tag it instead. You can't use \eqref with \tag.$ 

 $<sup>^{2}</sup>$ This is an **amsmath** command. If you don't have access to the package for some obscure reason, you can use LATEX's own **displaymath** environment instead.

```
Add $a$ squared and $b$ squared
to get $c$ squared. Or, using
                                        Add a squared and b squared to get c
a more mathematical approach
                                        squared. Or, using a more mathematical
 \begin{equation}
                                        approach
   a^2 + b^2 = c^2
                                                     a^2 + b^2 = c^2
 \end{equation}
Einstein says
                                        Einstein savs
 \begin{equation}
                                                       E = mc^2
   E = mc^2 \label{clever}
 \end{equation}
                                        He didn't say
He didn't say
 \begin{equation}
                                                      1 + 1 = 3
  1 + 1 = 3 \tag{dumb}
 \end{equation}
                                        This is a reference to (3.2).
This is a reference to
\eqref{clever}.
```

If you don't want LATEX to number the equations, use the starred version of equation using an asterisk, equation\*, or even easier, enclose the equation in  $[ and ]:^3$ 

```
Add $a$ squared and $b$ squared
to get $c$ squared. Or, using
a more mathematical approach
 \begin{equation*}
   a^2 + b^2 = c^2
 \end{equation*}
or you can type less for the
same effect:
[a^2 + b^2 = c^2]
```

```
Add a squared and b squared to get c
squared. Or, using a more mathematical
approach
             a^2 + b^2 = c^2
```

or you can type less for the same effect:

 $a^2 + b^2 = c^2$ 

However, note that if you have many equations in a document the IATFX source code will become poorly readable if you use [ and ]. So we recommend to use equation and equation\*.

Note the difference in typesetting style between text style and display style equations:

(3.1)

(3.2)

(dumb)

<sup>&</sup>lt;sup>3</sup> This is again from amsmath. If you didn't load the package, use LATEX's own equation environment instead. The naming of the amsmath/LATEX commands may seem a bit confusing, but it's really not a problem since everybody uses amsmath anyway. In general, it is best to load the package from the beginning because you might use it later on, and 

```
This is text style:
$\lim_{n \to \infty}
\sum_{k=1}^n \frac{1}{k^2}
= \frac{\pi^2}{6}$.
And this is display style:
\begin{equation}
\lim_{n \to \infty}
\sum_{k=1}^n \frac{1}{k^2}
= \frac{\pi^2}{6}
\end{equation}
```

This is text style: 
$$\lim_{n \to \infty} \sum_{k=1}^{n} \frac{1}{k^2} = \frac{\pi^2}{6}$$
.  
And this is display style:  
$$\lim_{n \to \infty} \sum_{k=1}^{n} \frac{1}{k^2} = \frac{\pi^2}{6}$$
(3.3)

In text style, enclose tall or deep math expressions or sub expressions in  $\mbox{smash}$ . This makes  $\mbox{LAT}_EX$  ignore the height of these expressions. This keeps the line spacing even.

```
A $d_{e_{e_p}}$ mathematical
expression followed by a
$h^{i^{g^h}}$ expression. As
opposed to a smashed
\smash{$d_{e_{e_p}}$ expression
followed by a
\smash{$h^{i^{g^h}}$ expression.
```

A  $d_{e_{e_p}}$  mathematical expression followed by a  $h^{i^{g^h}}$  expression. As opposed to a smashed  $d_{e_{e_p}}$  expression followed by a  $h^{i^{g^h}}$ expression.

## 3.2.1 Math Mode

There are also differences between *math mode* and *text mode*. For example, in *math mode*:

- 1. Most spaces and line breaks do not have any significance, as all spaces are either derived logically from the mathematical expressions, or have to be specified with special commands such as \,, \quad or \qquad (we'll get back to that later, see section 3.7).
- 2. Empty lines are not allowed. Only one paragraph per formula.
- 3. Each letter is considered to be the name of a variable and will be typeset as such. If you want to typeset normal text within a formula (normal upright font and normal spacing) then you have to enter the text using the \text{...} command (see also section 3.8 on page 73).

 $\int x \in \mathbb{R}: \ x^{2} \ge 0$ 

 $\forall x \in \mathbf{R}: \qquad x^2 \ge 0$ 

```
$x^{2} \geq 0\qquad
\text{for all }x\in\mathbf{R}$
```

 $x^2 \ge 0$  for all  $x \in \mathbf{R}$ 

Mathematicians can be very fussy about which symbols are used: it would be conventional here to use the 'blackboard bold' font, which is obtained using \mathbb from the package amssymb.<sup>4</sup> The last example becomes

\$x^{2} \geq 0\qquad
\text{for all } x
\in \mathbb{R}\$

 $x^2 \ge 0$  for all  $x \in \mathbb{R}$ 

See Table 3.14 on page 84 and Table 6.4 on page 134 for more math fonts.

## **3.3** Building Blocks of a Mathematical Formula

In this section, we describe the most important commands used in mathematical typesetting. Most of the commands in this section will not require amsmath (if they do, it will be stated clearly), but load it anyway.

Lowercase Greek letters are entered as \alpha, \beta, \gamma, ..., uppercase letters are entered as \Gamma, \Delta, ...<sup>5</sup>

Take a look at Table 3.2 on page 80 for a list of Greek letters.

```
$\lambda,\xi,\pi,\theta,
\mu,\Phi,\Omega,\Delta$
```

 $\lambda, \xi, \pi, \theta, \mu, \Phi, \Omega, \Delta$ 

**Exponents and Subscripts** can be specified using the  $\hat{}$  and the \_ character. Most math mode commands act only on the next character, so if you want a command to affect several characters, you have to group them together using curly braces: {...}.

Table 3.3 on page 80 lists a lot of other binary relations like  $\subseteq$  and  $\perp$ .

\$p^3\_{ij} \qquad m\_\text{Knuth} \\[5pt] a^x+y \neq a^{x+y}\qquad e^{x^2} \neq {e^x}^2\$

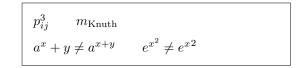

<sup>4</sup>amssymb is not a part of the  $A_{MS}$ -LATEX bundle, but it is perhaps still a part of your LATEX distribution. Check your distribution or go to CTAN:/fonts/amsfonts/latex/ to obtain it.

<sup>&</sup>lt;sup>5</sup>There is no uppercase Alpha, Beta etc. defined in  $I^{A}T_{E}X 2\varepsilon$  because it looks the same as a normal roman A, B... Once the new math coding is done, things will change.

The square root is entered as sqrt; the  $n^{th}$  root is generated with sqrt[n]. The size of the root sign is determined automatically by  $IAT_{EX}$ . If just the sign is needed, use surd.

See other kinds of arrows like  $\hookrightarrow$  and  $\rightleftharpoons$  on Table 3.6 on page 82.

```
$\sqrt{x} \Leftrightarrow x^{1/2}
 \quad \sqrt[3]{2}
 \quad \sqrt{x^{2} + \sqrt{y}}
 \quad \surd[x^2 + y^2]$
```

$$\sqrt{x} \Leftrightarrow x^{1/2} \quad \sqrt[3]{2} \quad \sqrt{x^2 + \sqrt{y}} \quad \sqrt{[x^2 + y^2]}$$

Usually you don't typeset an explicit **dot** sign to indicate the multiplication operation when handling symbols; however sometimes it is written to help the reader's eyes in grouping a formula. You should use \cdot which typesets a single dot centered. \cdots is three centered **dots** while \ldots sets the dots on the baseline. Besides that, there are \vdots for vertical and \ddots for diagonal dots. You can find another example in section 3.6.

```
$\Psi = v_1 \cdot v_2
\cdot \ldots \qquad
n! = 1 \cdot 2
\cdots (n-1) \cdot n$
```

$$\Psi = v_1 \cdot v_2 \cdot \ldots \qquad n! = 1 \cdot 2 \cdots (n-1) \cdot n$$

The commands **\overline** and **\underline** create **horizontal lines** directly over or under an expression:

\$0.\overline{3} =
\underline{\underline{1/3}}\$

```
0.\overline{3} = \underline{\underline{1/3}}
```

The commands **\overbrace** and **\underbrace** create long **horizontal braces** over or under an expression:

```
$\underbrace{\overbrace{a+b+c}^6
\cdot \overbrace{d+e+f}^9}
_\text{meaning of life} = 42$
```

```
\underbrace{\underbrace{a+b+c}_{\text{meaning of life}}^{6} = 42}_{\text{meaning of life}}
```

To add mathematical accents such as **small arrows** or **tilde** signs to variables, the commands given in Table 3.1 on page 79 might be useful. Wide hats and tildes covering several characters are generated with \widetilde and \widehat. Notice the difference between \hat and \widehat and the

placement of  $\$  for a variable with subscript. The apostrophe mark ' gives a prime:

\$f(x) = x^2 \qquad f'(x) = 2x \qquad f''(x) = 2\\[5pt] \hat{XY} \quad \widehat{XY} \quad \bar{x\_0} \quad \bar{x}\_0\$

 $\begin{aligned} f(x) &= x^2 \qquad f'(x) = 2x \qquad f''(x) = 2 \\ \hat{XY} \quad \widehat{XY} \quad \bar{x_0} \quad \bar{x_0} \end{aligned}$ 

**Vectors** are often specified by adding small arrow symbols on top of a variable. This is done with the  $\vec$  command. The two commands  $\verrightarrow$  and  $\verleftarrow$  are useful to denote the vector from A to B:

| <pre>\$\vec{a} \qquad</pre> |           |            |                       |
|-----------------------------|-----------|------------|-----------------------|
| \vec{AB} \qquad             | $\vec{a}$ | $\vec{AB}$ | $\overrightarrow{AB}$ |
| \overrightarrow{AB}\$       |           |            |                       |

Names of log-like functions are often typeset in an upright font, and not in italics as variables are, so  $IAT_EX$  supplies the following commands to typeset the most important function names:

| \arccos     | \cos    | \csc | \exp  | \ker    | \limsup                          |
|-------------|---------|------|-------|---------|----------------------------------|
| \arcsin     | \cosh   | \deg | \gcd  | ∖lg     | \ln                              |
| \arctan     | \cot    | \det | \hom  | \lim    | \log                             |
| \arg        | $\coth$ | \dim | \inf  | \liminf | \max                             |
| \sinh       | ∖sup    | \tan | \tanh | \min    | \Pr                              |
| \sec        | \sin    |      |       |         |                                  |
|             |         |      |       |         |                                  |
| equation    | on*}    |      |       |         |                                  |
| \lim_{x \ri | •       | 0}   |       |         | $\lim \frac{\sin x}{x} = 1$      |
| \sin :      | x}{x}=1 |      |       |         | $\lim_{x \to 0} \frac{1}{x} = 1$ |
| equation    | *}      |      |       |         |                                  |

For functions missing from the list, use the \DeclareMathOperator command. There is even a starred version for functions with limits. This command works only in the preamble so the commented lines in the example below must be put into the preamble.

```
\label{eq:lareMathOperator} \end{argh} argh \end{argh} \end{argh} \end{argh
```

For the modulo function, there are two commands: \bmod for the binary operator " $a \mod b$ " and \pmod for expressions such as " $x \equiv a \pmod{b}$ :"

| <pre>\$a\bmod b \\</pre> | $a \bmod b$           |
|--------------------------|-----------------------|
| x\equiv a \pmod{b}\$     | $x \equiv a \pmod{b}$ |

A built-up fraction is typeset with the  $frac{...}{...}$  command. In in-line equations, the fraction is shrunk to fit the line. This style is obtainable in display style with tfrac. The reverse, i.e. display style fraction in text, is made with dfrac. Often the slashed form 1/2 is preferable, because it looks better for small amounts of 'fraction material:'

| In display style:                                                | T 1. 1 . 1        |               |               |
|------------------------------------------------------------------|-------------------|---------------|---------------|
| \begin{equation*}                                                | In display style: |               |               |
| 3/8 \qquad \frac{3}{8}<br>\qquad \tfrac{3}{8}<br>\end{equation*} | 3/8               | $\frac{3}{8}$ | $\frac{3}{8}$ |

| In text style:                           |                                     | 1                    |
|------------------------------------------|-------------------------------------|----------------------|
| <pre>\$1\frac{1}{2}\$~hours \qquad</pre> | In text style: $1\frac{1}{2}$ hours | $1\frac{1}{2}$ hours |
| \$1\dfrac{1}{2}\$~hours                  |                                     | 2                    |

Here the **\partial** command for partial derivatives is used:

```
\begin{equation*}
  \sqrt{\frac{x^2}{k+1}}\qquad
  x^\frac{2}{k+1}\qquad
  \frac{\partial^2f}
  {\partial x^2}
  \end{equation*}
```

| $\sqrt{\frac{x^2}{k+1}} \qquad x^{\frac{2}{k+1}}$ | $\frac{\partial^2 f}{\partial x^2}$ |
|---------------------------------------------------|-------------------------------------|
|---------------------------------------------------|-------------------------------------|

To typeset binomial coefficients or similar structures, use the command \binom from amsmath:

```
Pascal's rule is
\begin{equation*}
  \binom{n}{k} =\binom{n-1}{k}
  + \binom{n-1}{k-1}
\end{equation*}
```

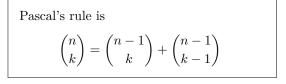

For binary relations it may be useful to stack symbols over each other. \stackrel{#1}{#2} puts the symbol given in #1 in superscript-like size over #2 which is set in its usual position.

\begin{equation\*}
f\_n(x) \stackrel{\*}{\approx} 1
\end{equation\*}

 $f_n(x) \stackrel{*}{\approx} 1$ 

The integral operator is generated with \int, the sum operator with \sum, and the product operator with \prod. The upper and lower limits are specified with ^ and \_ like subscripts and superscripts:

```
\begin{equation*}
\sum_{i=1}^n \qquad
\int_0^{\frac{\pi}{2}} \qquad
\prod_\epsilon
\end{equation*}
```

 $\int_0^{\frac{\pi}{2}}$  $\sum_{i=1}^{n}$ П

To get more control over the placement of indices in complex expressions, amsmath provides the \substack command:

 $\sum_{\substack{0 < i < n \\ j \subseteq i}}^{n} P(i, j) = Q(i, j)$ 

LATEX provides all sorts of symbols for **braces** and other **delimiters** (e.g.  $[\langle \parallel \rangle]$ ). Round and square braces can be entered with the corresponding keys and curly braces with  $\{$ , but all other delimiters are generated with special commands (e.g. \updaylepdaylepday

\begin{equation\*}
{a,b,c} \neq \{a,b,c\}
\end{equation\*}

 $a, b, c \neq \{a, b, c\}$ 

If you put \left in front of an opening delimiter and \right in front of a closing delimiter, LATEX will automatically determine the correct size of the delimiter. Note that you must close every \left with a corresponding \right. If you don't want anything on the right, use the invisible "\right.":

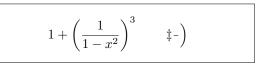

In some cases it is necessary to specify the correct size of a mathematical delimiter by hand, which can be done using the commands \big, \Big, \bigg and \Bigg as prefixes to most delimiter commands:

```
$\Big((x+1)(x-1)\Big)^{2}$\\
$\big( \Big( \bigg( \Bigg( \quad
\big\} \Big\} \bigg\} \Bigg\} \quad
\big\| \Big\| \bigg\| \Bigg\| \quad
\big\Downarrow \Big\Downarrow
\bigg\Downarrow \Bigg\Downarrow$
```

For a list of all delimiters available, see Table 3.8 on page 83.

## 3.4 Single Equations that are Too Long: multine

If an equation is too long, we have to wrap it somehow. Unfortunately, wrapped equations are usually less easy to read than not wrapped ones. To improve the readability, there are certain rules on how to do the wrapping:

- 1. In general one should always wrap an equation **before** an equality sign or an operator.
- 2. A wrap before an equality sign is preferable to a wrap before any operator.
- 3. A wrap before a plus- or minus-operator is preferable to a wrap before a multiplication-operator.
- 4. Any other type of wrap should be avoided if ever possible.

The easiest way to achieve such a wrapping is the use of the multline environment:<sup>6</sup>

```
\begin{multline}
    a + b + c + d + e + f
    + g + h + i
    \\
    = j + k + l + m + n
\end{multline}
```

```
a + b + c + d + e + f + g + h + i
= j + k + l + m + n (3.4)
```

```
<sup>6</sup>The multline-environment is from amsmath.
```

The difference to the equation environment is that an arbitrary line-break (or also multiple line-breaks) can be introduced. This is done by putting a \\ on those places where the equation needs to be wrapped. Similarly to equation\* there also exists a multline\* version for preventing an equation number.

However, in spite of its ease in use, often the IEEEeqnarray environment (see section 3.5) will yield better results. Particularly, consider the following common situation:

```
\begin{equation}
  a = b + c + d + e + f
  + g + h + i + j
  + k + l + m + n + o + p
  \label{eq:equation_too_long}
\end{equation}
```

```
a = b+c+d+e+f+g+h+i+j+k+l+m+n+o+p
(3.5)
```

Here it is actually the RHS that is too long to fit on one line. The multline environment will now yield the following:

\begin{multline}
 a = b + c + d + e + f
 + g + h + i + j \\
 + k + l + m + n + o + p
\end{multline}

a = b + c + d + e + f + g + h + i + j $+ k + l + m + n + o + p \quad (3.6)$ 

This is of course much better than (3.5), but it has the disadvantage that the equality sign loses its natural stronger importance with respect to the plus operator in front of k. The better solution is provided by the IEEEeqnarray environment that will be discussed in detail in Section 3.5:

```
\begin{IEEEeqnarray}{rCl}
a & = & b + c + d + e + f
+ g + h + i + j \nonumber\\
&& +\: k + l + m + n + o + p
\label{eq:dont_use_multline}
\end{IEEEeqnarray}
```

a = b + c + d + e + f + g + h + i + j+ k + l + m + n + o + p (3.7)

In this case the second line is vertically aligned to the first line: the + in front of k is exactly below b, *i.e.*, the RHS is clearly visible as contrast to the LHS of the equation.

## 3.5 Multiple Equations

In the most general situation we have a sequence of several equalities that do not fit onto one line. Here we need to work with vertical alignment in order to keep the array of equations in a nice and readable structure.

Before we offer our suggestions on how to do this, we start with a few bad examples that show the biggest drawbacks of some common solutions.

#### 3.5.1 Problems with Traditional Commands

To group multiple equations the **align** environment<sup>7</sup> could be used:

| \begin{align}                        |           |       |
|--------------------------------------|-----------|-------|
| a & = b + c \\<br>& = d + e          | a = b + c | (3.8) |
| <pre>% - u + e<br/>\end{align}</pre> | = d + e   | (3.9) |

However, this approach does not work once a single line is too long:

| \begin{align}                                                                                  |                                                                       |
|------------------------------------------------------------------------------------------------|-----------------------------------------------------------------------|
| $a \& = b + c \setminus \& = d + e + f + g + h + i + j + k + l \setminus nonumber \setminus A$ | a = b + c (3.10)<br>= d + e + f + g + h + i + j + k + l               |
|                                                                                                | $ \begin{array}{c} +m+n+o & (3.11) \\ =p+q+r+s & (3.12) \end{array} $ |

Here +m should be below d and not below the equality sign. Of course, one could add some space by, e.g.,  $hspace{...}$ , but this will never yield a precise arrangement (and is bad style...).

A better solution is offered by the **eqnarray** environment:

| $\begin{eqnarray} a \& = \& b + c \$ |     |             |        |
|--------------------------------------|-----|-------------|--------|
| a = a d + e + f + g + h + i          | a = | b+c         | (3.13) |
| + j + k + 1 \nonumber $\setminus$    | _   | d+e+f+g+h+i | ( )    |
| $\&$ +\: m + n + o \\                | _   |             | ·      |
| & = & p + q + r + s                  |     | +m+n+o      | (3.14) |
| \end{eqnarray}                       | =   | p+q+r+s     | (3.15) |

<sup>&</sup>lt;sup>7</sup>The align-environment can also be used to group several blocks of equations beside each other. However, for this rather rare situation we also recommend to use the IEEEeqnarray environment with an argument like, *e.g.*, {rCl+rCl}.

The **eqnarray** environment, however, has a few very severe disadvantages:

• The spaces around the equality signs are too big. Particularly, they are **not** the same as in the **multline** and **equation** environments:

```
\begin{eqnarray}
    a & = & a = a
\end{eqnarray}
```

 $a = a = a \qquad (3.16)$ 

• The expression sometimes overlaps with the equation number even though there would be enough room on the left:

\begin{eqnarray}
 a & = & b + c
 \\
 & = & d + e + f + g + h^2
 + i^2 + j
 \label{eq:faultyeqnarray}
\end{eqnarray}

 $a = b + c \qquad (3.17)$ =  $d + e + f + g + h^2 + i^2(3.18)$ 

• The environment offers a command **\lefteqn** that can be used when the LHS is too long:

\begin{eqnarray}
 \lefteqn{a + b + c + d
 + e + f + g + h}\nonumber\\
 & = & i + j + k + l + m
 \\
 & = & n + o + p + q + r + s
 \end{eqnarray}
 a + b + c + d + e + f + g + h
 = i + j + k + l + m (3.19)
 = n + o + p + q + r + s(3.20)

Unfortunately, this command is faulty: if the RHS is too short, the array is not properly centered:

Moreover, it is very complicated to change the vertical alignment of the equality sign on the second line.

Fortunately there is a better way....

#### 3.5.2 IEEEeqnarray-Environment

The IEEEeqnarray environment is a very powerful command with many options. Here, we will only introduce its basic functionalities. For more information we refer to the manual.<sup>8</sup>

First of all, in order to be able to use the IEEEeqnarray environment one needs to load the package<sup>9</sup> IEEEtrantools. Include the following line in the header of your document:

#### \usepackage[retainorgcmds]{IEEEtrantools}

The strength of IEEEeqnarray is the possibility of specifying the number of *columns* in the equation array. Usually, this specification will be {rCl}, *i.e.*, three columns, the first column right-justified, the middle one centered with a little more space around it (therefore we specify capital C instead of lower-case c) and the third column left-justified:

```
\begin{IEEEeqnarray}{rCl}
```

```
a & = & b + c
\\
& = & d + e + f + g + h
+ i + j + k \nonumber\\
&& +\: l + m + n + o
\\
& = & p + q + r + s
\end{IEEEeqnarray}
```

```
a = b + c 	(3.22)
= d + e + f + g + h + i + j + k
+ l + m + n + o 	(3.23)
= p + q + r + s 	(3.24)
```

However, we can specify any number of needed columns. *E.g.*, c will give only one column with all entries centered, or {rCll} will add a fourth, left-justified column, *e.g.*, for comments. Moreover, beside 1, c, r, L, C, R for math mode entries there also exists s, t, u for left, centered, and right text mode entries, respectively. Moreover, we can add additional space by . and / and ? in increasing order.<sup>10</sup>

Note that in contrast to **eqnarry** the spaces around the equality signs are correct!

 $<sup>^8 {\</sup>rm The}$  official manual is called <code>IEEEtran\_HOWTO.pdf</code>. The part about <code>IEEEeqnarray</code> can be found in Appendix F.

<sup>&</sup>lt;sup>9</sup>This package can be found on CTAN.

 $<sup>^{10}</sup>$ For more spacing types we refer to Section 3.9.1 and the official manual.

#### 3.5.3 Common Usage

In the following we will describe how we use IEEEeqnarray to solve the most common situations.

• If a line overlaps with the equation number as in (3.18), the command

#### \IEEEeqnarraynumspace

can be used: it has to be added in the corresponding line and makes sure that the whole equation array is shifted by the size of the equation numbers (the shift depends on the size of the number!): instead of

```
\begin{IEEEeqnarray}{rCl}
```

```
a & = & b + c
\\
& = & d + e + f + g + h
+ i + j + k
\\
& = & l + m + n
\end{IEEEeqnarray}
```

a = b + c(3.25) = d + e + f + g + h + i + j (326) = l + m + n (3.27)

```
we get
```

```
\begin{IEEEeqnarray}{rCl}
  a & = & b + c
  \\
  & = & d + e + f + g + h
  + i + j + k
  \IEEEeqnarraynumspace\\
  & = & 1 + m + n.
\end{IEEEeqnarray}
```

a = b + c (3.28)= d + e + f + g + h + i + j + k(3.29)= l + m + n. (3.30)

• If the LHS is too long, as a replacement for the faulty \lefteqn command, IEEEeqnarray offers the \IEEEeqnarraymulticol command which works in all situations:

```
\begin{IEEEeqnarray}{rCl}
  \IEEEeqnarraymulticol{3}{l}{
    a + b + c + d + e + f
    + g + h
  }\nonumber\\ \quad
  & = & i + j
  \\
  & = & k + l + m
  \end{IEEEeqnarray}
```

| a+b+c+d+e+f+ | -g+h   |
|--------------|--------|
| = i + j      | (3.31) |
| = k + l + m  | (3.32) |

The usage is identical to the \multicolumns command in the tabularenvironment. The first argument {3} specifies that three columns shall be combined to one which will be left-justified {1}.

Note that by adapting the  $\quad$  command one can easily adapt the depth of the equation signs,<sup>11</sup> *e.g.*,

```
\begin{IEEEeqnarray}{rCl}
  \IEEEeqnarraymulticol{3}{l}{
    a + b + c + d + e + f
    + g + h
  }\nonumber\\ \qquad\qquad
  & = & i + j
  \\
  & = & k + l + m
  \end{IEEEeqnarray}
```

a + b + c + d + e + f + g + h= i + j (3.33) = k + l + m (3.34)

• If an equation is split into two or more lines,  $IAT_EX$  interprets the first + or - as sign instead of operator. Therefore, it is necessary to add an additional space  $\$ : between the operator and the term: instead of

```
\begin{IEEEeqnarray}{rCl}
a & = & b + c
\\
& = & d + e + f + g + h
+ i + j + k \nonumber\\
&& + 1 + m + n + o
\\
& = & p + q + r + s
\end{IEEEeqnarray}
we should write
\begin{IEEEeqnarray}{rCl}
a & = & b + c
\\
```

& = & d + e + f + g + h

+ i + j + k \nonumber\\ && +\: l + m + n + o

& = & p + q + r + s\end{IEEEeqnarray}

 $\backslash \backslash$ 

a = b + c (3.35)= d + e + f + g + h + i + j + k+ l + m + n + o (3.36)= p + q + r + s (3.37)

```
a = b + c 	(3.38) 
= d + e + f + g + h + i + j + k 
+ l + m + n + o 	(3.39) 
= p + q + r + s 	(3.40)
```

 $^{11}\mathrm{I}$  think that one quad is the distance that looks good for most cases.

(Compare the space between + and l!)

Attention:  $L^{A}T_{E}X$  is not completely silly: in certain situations like, *e.g.*, in front of

- an operator name like \log, \sin, \det, \max, etc.,
- an integral \int or sum \sum,
- a bracket with adaptive size using \left and \right (this is in contrast to normal brackets or brackets with fixed size like \big(),

a + or - cannot be a sign, but must be an operator. In those situations LATEX will add the correct spacing and no additional space is needed.

- ▷ Whenever you wrap a line, quickly check the result and verify that the spacing is correct!
- If a particular line should not have an equation number, the number can be suppressed using \nonumber (or \IEEEnonumber). If on such a line a label \label{eq:...} is defined, then this label is passed on further to the next equation number that is not suppressed. However, it is recommended to put the labels right before the line-break \\ or the end of the equation it belongs to. Apart from improving the readability of the source code this prevents a compilation error in the situation of a \IEEEmulticol command after the label-definition.
- There also exists a \*-version where all equation numbers are suppressed. In this case an equation number can be made to appear using the command \IEEEyesnumber:

| \begin{IEEEeqnarray*}{rCl}                       |           |       |
|--------------------------------------------------|-----------|-------|
| a & = & b + c \\<br>& = & d + e \IEEEyesnumber\\ | a = b + c |       |
| & = & f + g                                      |           | 3.41) |
| \end{IEEEeqnarray*}                              | = f + g   |       |

• Sub-numbers are also easily possible using **\IEEEyessubnumber**:

```
\begin{IEEEeqnarray}{rCl}
a & = & b + c
\IEEEyessubnumber\\
& = & d + e
\nonumber\\
& = & f + g
\IEEEyessubnumber
\end{IEEEeqnarray}
```

 $a = b + c \qquad (3.42a)$ = d + e $= f + g \qquad (3.42b)$ 

## **3.6** Arrays and Matrices

To typeset **arrays**, use the **array** environment. It works somewhat similar to the **tabular** environment. The  $\backslash$  command is used to break the lines:

```
\begin{equation*}
\mathbf{X} = \left(
   \begin{array}{ccc}
    x_1 & x_2 & \ldots \\
    x_3 & x_4 & \ldots \\
    \vdots & \vdots & \ddots
   \end{array} \right)
\end{equation*}
\mathbf{X} = \begin{pmatrix} x_1 & x_2 & \dots \\ x_3 & x_4 & \dots \\ \vdots & \vdots & \ddots \end{pmatrix}
```

The array environment can also be used to typeset piecewise functions by using a "." as an invisible \right delimiter:

```
 \begin{array}{l} \label{eq:start} & \|x\| = \left\{ \begin{array}{l} \|x\| = \left\{ 1 \\ \begin{array}{r} \\ \begin{array}{r}
```

However the **cases** environment from **amsmath** simplifies the syntax, so it is worth a look:

```
\begin{equation*}
    |x| =
    \begin{cases}
    -x & \text{if } x < 0,\\
    0 & \text{if } x = 0,\\
    x & \text{if } x > 0.
    \end{cases}
\end{equation*}
```

$$|x| = egin{cases} -x & ext{if } x < 0, \ 0 & ext{if } x = 0, \ x & ext{if } x > 0. \end{cases}$$

Matrices can also be typeset by array, but amsmath provides a better solution using the different matrix environments. There are six versions with different delimiters: matrix (none), pmatrix (, bmatrix [, Bmatrix {, vmatrix | and Vmatrix ||. You don't have to specify the number of columns as with array. The maximum number is 10, but it is customisable (though it is not very often you need 10 columns!):

```
\begin{equation*}
  \begin{matrix}
    1 & 2 \\
    3 & 4
 \end{matrix} \qquad
 \begin{bmatrix}
   p_{11} & p_{12} & \ldots
    & p {1n} \\
    p_{21} & p_{22} & \ldots
    & p_{2n} \\
    \vdots & \vdots & \ddots
    & \vdots \\
    p_{m1} & p_{m2} & \ldots
    & p_{mn}
  \end{bmatrix}
\end{equation*}
```

| $ \begin{array}{cccccccccccccccccccccccccccccccccccc$ |
|-------------------------------------------------------|
|-------------------------------------------------------|

## 3.7 Spacing in Math Mode

If the spacing within formulae chosen by IATEX is not satisfactory, it can be adjusted by inserting special spacing commands:  $\$ , for  $\frac{3}{18}$  quad (U),  $\$ : for  $\frac{4}{18}$  quad (U) and  $\$ ; for  $\frac{5}{18}$  quad (U). The escaped space character  $\$  generates a medium sized space comparable to the interword spacing and  $\$ quad ( $\Box$ ) and  $\$ quad ( $\Box$ ) produce large spaces. The size of a  $\$ quad corresponds to the width of the character 'M' of the current font.  $\$  produces a negative space of  $-\frac{3}{18}$  quad (-U).

 $\begin{array}{c} \label{eq:linear} \begin{equation*} \\ \noise \label{eq:linear} \label{eq:linear} \begin{equation*} \\ \noise \label{eq:linear} \noise \label{eq:linear} \begin{equation} \label{eq:linear} \label{eq:linear} \begin{equation} \label{eq:linear} \label{eq:linear} \begin{equation} \label{eq:linear} \label{eq:linear} \begin{equation} \label{eq:linear} \label{eq:linear} \label{eq:linear} \begin{equation} \label{eq:linear} \label{eq:linear} \label{eq:linear} \label{eq:linear} \label{eq:linear} \begin{equation} \label{eq:linear} \label{eq:linear} \la$ 

Note that 'd' in the differential is conventionally set in roman:

In the next example, we define a new command \ud which produces "d" (notice the spacing U before the d), so we don't have to write it every time. The \newcommand is placed in the preamble.

```
\begin{equation*}
  \int_a^b f(x)\ud x
  \end{equation*}
```

 $\int_{a}^{b} f(x) \, \mathrm{d}x$ 

If you want to typeset multiple integrals, you'll discover that the spacing between the integrals is too wide. You can correct it using \!, but amsmath provides an easier way for fine-tuning the spacing, namely the \iint, \iiint, \iiint, and \idotsint commands.

See the electronic document testmath.tex (distributed with  $\mathcal{AMS}$ -IATEX) or Chapter 8 of *The IATEX Companion* [3] for further details.

#### 3.7.1 Phantoms

When vertically aligning text using  $\hat{}$  and \_ LATEX is sometimes just a little too helpful. Using the \phantom command you can reserve space for characters that do not show up in the final output. The easiest way to understand this is to look at an example:

```
\begin{equation*}
{}^{14}_{6}\text{C}
\qquad \text{versus} \qquad
{}^{14}_{\phantom{1}6}\text{C}
\end{equation*}
```

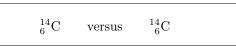

If you want to typeset a lot of isotopes as in the example, the mhchem package is very useful for typesetting isotopes and chemical formulae too.

## 3.8 Fiddling with the Math Fonts

Different math fonts are listed on Table 3.14 on page 84.

| \$\Re \qquad                              |   |   |   |              |  |
|-------------------------------------------|---|---|---|--------------|--|
| \mathcal{R} \qquad<br>\mathfrak{R} \qquad | R | R | R | $\mathbb{R}$ |  |
| $\mathbb{R} \ \ \$                        |   |   |   |              |  |

The last two require amssymb or amsfonts.

Sometimes you need to tell  $LAT_EX$  the correct font size. In math mode, this is set with the following four commands:

\displaystyle (123), \textstyle (123), \scriptstyle (123) and \scriptscriptstyle (123).

If  $\sum$  is placed in a fraction, it'll be typeset in text style unless you tell LATEX otherwise:

```
\begin{equation*}
P = \frac{\displaystyle{
    \sum_{i=1}^n (x_i- x)
    (y_i- y)}}
    {\displaystyle{\left[
    \sum_{i=1}^n(x_i-x)^2
    \sum_{i=1}^n(y_i- y)^2
    \right]^{1/2}}
\end{equation*}
```

$$P = \frac{\sum_{i=1}^{n} (x_i - x)(y_i - y)}{\left[\sum_{i=1}^{n} (x_i - x)^2 \sum_{i=1}^{n} (y_i - y)^2\right]^{1/2}}$$

Changing styles generally affects the way big operators and limits are displayed.

#### 3.8.1 Bold Symbols

It is quite difficult to get bold symbols in IATEX; this is probably intentional as amateur typesetters tend to overuse them. The font change command \mathbf gives bold letters, but these are roman (upright) whereas mathematical symbols are normally italic, and furthermore it doesn't work on lower case Greek letters. There is a \boldmath command, but *this can only be used outside math mode*. It works for symbols too, though:

\$\mu, M \qquad
\mathbf{\mu}, \mathbf{M}\$
\qquad \boldmath{\$\mu, M\$}

| $\mu, M = \mu, \mathbf{M} = \boldsymbol{\mu}, M$ |
|--------------------------------------------------|
|--------------------------------------------------|

The package amsbsy (included by amsmath) as well as the bm from the tools bundle make this much easier as they include a \boldsymbol command:

\$\mu, M \qquad
\boldsymbol{\mu}, \boldsymbol{M}\$

 $\mu, M \quad \mu, M$ 

## 3.9 Theorems, Lemmas, ...

When writing mathematical documents, you probably need a way to typeset "Lemmas", "Definitions", "Axioms" and similar structures.

```
\newtheorem{name}[counter]{text}[section]
```

The *name* argument is a short keyword used to identify the "theorem". With the *text* argument you define the actual name of the "theorem", which will be printed in the final document.

The arguments in square brackets are optional. They are both used to specify the numbering used on the "theorem". Use the *counter* argument to specify the *name* of a previously declared "theorem". The new "theorem" will then be numbered in the same sequence. The *section* argument allows you to specify the sectional unit within which the "theorem" should get its numbers.

After executing the **\newtheorem** command in the preamble of your document, you can use the following command within the document. \begin{name}[text]
This is my interesting theorem
\end{name}

The amsthm package (part of  $\mathcal{A}_{\mathcal{M}}S$ -LATEX) provides the \theoremstyle{style} command which lets you define what the theorem is all about by picking from three predefined styles: definition (fat title, roman body), plain (fat title, italic body) or remark (italic title, roman body).

This should be enough theory. The following examples should remove any remaining doubt, and make it clear that the **\newtheorem** environment is way too complex to understand.

First define the theorems:

```
\theoremstyle{definition} \newtheorem{law}{Law}
\theoremstyle{plain} \newtheorem{jury}[law]{Jury}
\theoremstyle{remark} \newtheorem*{marg}{Margaret}
```

```
\begin{law} \label{law:box}
Don't hide in the witness box
\end{law}
\begin{jury}[The Twelve]
It could be you! So beware and
see law~\ref{law:box}.\end{jury}
\begin{marg}No, No, No\end{marg}
```

Law 1. Don't hide in the witness box

**Jury 2** (The Twelve). It could be you! So beware and see law 1.

Margaret. No, No, No

The "Jury" theorem uses the same counter as the "Law" theorem, so it gets a number that is in sequence with the other "Laws". The argument in square brackets is used to specify a title or something similar for the theorem.

```
\newtheorem{mur}{Murphy}[section]
```

```
\begin{mur} If there are two or
more ways to do something, and
one of those ways can result in
a catastrophe, then someone
will do it.\end{mur}
```

Murphy 3.9.1. If there are two or more ways to do something, and one of those ways can result in a catastrophe, then someone will do it.

The "Murphy" theorem gets a number that is linked to the number of the current section. You could also use another unit, for example chapter or subsection.

If you want to customize your theorems down to the last dot, the ntheorem package offers a plethora of options.

#### 3.9.1 Proofs and End-of-Proof Symbol

The amsthm package also provides the proof environment.

```
\begin{proof} Frivial, use \\ begin{equation*} E=mc^2. \\ end{equation*} \\ end{proof} \\ \end{proof} \\ \end{proof}
```

With the command \qedhere you can move the 'end of proof' symbol around for situations where it would end up alone on a line.

| \begin{proof}                |                            |  |
|------------------------------|----------------------------|--|
| Trivial, use                 |                            |  |
| \begin{equation*}            | <i>Proof.</i> Trivial, use |  |
| E=mc <sup>2</sup> . \qedhere | $E = mc^2$ .               |  |
| \end{equation*}              | E = mc.                    |  |
| \end{proof}                  |                            |  |

Unfortunately, this correction does not work for IEEEeqnarray:

```
\begin{proof}
This is a proof that ends
with an equation array:
\begin{IEEEeqnarray*}{rCl}
    a & = & b + c \\
    & = & d + e. \qedhere
    \end{IEEEeqnarray*}
\end{proof}
Proof. This is a proof that ends with an
equation array:
<math display="block">a = b + c
= d + e. \Box
```

The reason for this is the internal structure of IEEEeqnarray: it always puts two invisible columns at both sides of the array that only contain a stretchable space. By this IEEEeqnarray ensures that the equation array is horizontally centered. The \qedhere command should actually be put *outside* this stretchable space, but this does not happen as these columns are invisible to the user.

There is, however, a very simple remedy: we define these stretching columns ourselves!

```
\begin{proof}
This is a proof that ends
with an equation array:
   \begin{IEEEeqnarray*}{+rCl+x*}
    a & = & b + c \\
    & = & d + e. & \qedhere
   \end{IEEEeqnarray*}
\end{proof}
```

| <i>Proof.</i> This is a proof that ends wi equation array: | th an |
|------------------------------------------------------------|-------|
| a = b + c                                                  |       |
| = d + e.                                                   |       |
|                                                            |       |

Note that the + in {+rCl+x\*} denotes stretchable spaces, one on the left of the equations (which, if not specified, will be done automatically by IEEEeqnarray!) and one on the right of the equations. But now on the right, *after* the stretching column, we add an empty column x. This column will be only needed on the last line when we will put the \qedhere command there. Finally, we specify a \*. This is a null-space that prevents IEEEeqnarray to add another unwanted +-space!

In case of equation numbering, we have a similar problem. If you compare

```
\begin{proof}
This is a proof that ends
with a numbered equation:
   \begin{equation}
    a = b + c.
   \end{equation}
\end{proof}
```

```
Proof. This is a proof that ends with a numbered equation:

a = b + c. (3.43)
```

with

| \begin{proof}                                                              |                                                                   |
|----------------------------------------------------------------------------|-------------------------------------------------------------------|
| This is a proof that ends<br>with a numbered equation:<br>\begin{equation} | <i>Proof.</i> This is a proof that ends with a numbered equation: |
| a = b + c. \qedhere<br>\end{equation}                                      | $a = b + c. \tag{3.44}$                                           |
| \end{proof}                                                                |                                                                   |

you notice that in the (correct) second version the  $\Box$  is much closer to the equation than in the first version.

Similarly, the correct way of putting the QED-symbol at the end of an equation array is as follows:

```
\begin{proof}
This is a proof that ends
with an equation array:
   \begin{IEEEeqnarray}{+rCl+x*}
    a & = & b + c \\
    & = & d + e. \\
    &&&& \qedhere\nonumber
   \end{IEEEeqnarray}
\end{proof}
```

| <i>Proof.</i> This is a proof that ends equation array: | with an |
|---------------------------------------------------------|---------|
| a = b + c                                               | (3.45)  |
| = d + e.                                                | (3.46)  |
|                                                         |         |

which contrasts with

```
\begin{proof}
This is a proof that ends
with an equation array:
  \begin{IEEEeqnarray}{rC1}
    a & = & b + c \\
    & = & d + e.
  \end{IEEEeqnarray}
\end{proof}
```

| <i>Proof.</i> This is a proof that ends equation array: | with an          |
|---------------------------------------------------------|------------------|
| $\begin{aligned} a &= b + c \\ &= d + e. \end{aligned}$ | (3.47)<br>(3.48) |
|                                                         |                  |

## 3.10 List of Mathematical Symbols

The following tables demonstrate all the symbols normally accessible from *math mode*.

To use the symbols listed in Tables 3.12-3.10,<sup>12</sup> the package amssymb must be loaded in the preamble of the document and the  $\mathcal{A}_{\mathcal{M}}\mathcal{S}$  math fonts must be installed on the system. If the  $\mathcal{A}_{\mathcal{M}}\mathcal{S}$  package and fonts are not installed on your system, have a look at CTAN:macros/latex/required/ amslatex. An even more comprehensive list of symbols can be found at CTAN:info/symbols/comprehensive.

Table 3.1: Math Mode Accents.

| $\hat{a}$   | $hat{a}$     | ă         | $\check{a}$ | $\tilde{a}$       | $\tilde{a}$   |
|-------------|--------------|-----------|-------------|-------------------|---------------|
| à           | $grave{a}$   | $\dot{a}$ | $dot{a}$    | ä                 | \ddot{a}      |
| $\bar{a}$   | \bar{a}      | $\vec{a}$ | $vec{a}$    | $\widehat{AAA}$   | \widehat{AAA} |
| $\acute{a}$ | $\acute{a}$  | ă         | \breve{a}   | $\widetilde{AAA}$ | $\ \$         |
| å           | \mathring{a} |           |             |                   |               |

 $<sup>^{12}{\</sup>rm These}$  tables were derived from <code>symbols.tex</code> by David Carlisle and subsequently changed extensively as suggested by Josef Tkadlec.

## Table 3.2: Greek Letters.

There is no uppercase of some of the letters like \Alpha, \Beta and so on, because they look the same as normal roman letters: A, B...

| $\alpha$   | \alpha      | $\theta$    | \theta    | 0                   | 0         | v         | \upsilon |
|------------|-------------|-------------|-----------|---------------------|-----------|-----------|----------|
| $\beta$    | \beta       | $\vartheta$ | \vartheta | $\pi$               | \pi       | $\phi$    | \phi     |
| $\gamma$   | \gamma      | ι           | \iota     | $\overline{\omega}$ | \varpi    | $\varphi$ | \varphi  |
| $\delta$   | \delta      | $\kappa$    | \kappa    | $\rho$              | \rho      | $\chi$    | \chi     |
| $\epsilon$ | \epsilon    | $\lambda$   | \lambda   | $\varrho$           | \varrho   | $\psi$    | \psi     |
| ε          | \varepsilon | $\mu$       | \mu       | $\sigma$            | \sigma    | $\omega$  | \omega   |
| $\zeta$    | \zeta       | $\nu$       | \nu       | ς                   | \varsigma |           |          |
| $\eta$     | \eta        | ξ           | \xi       | au                  | \tau      |           |          |
| Г          | \Gamma      | $\Lambda$   | \Lambda   | $\Sigma$            | \Sigma    | $\Psi$    | \Psi     |
| $\Delta$   | \Delta      | Ξ           | \Xi       | Υ                   | \Upsilon  | $\Omega$  | \Omega   |
| Θ          | \Theta      | Π           | \Pi       | $\Phi$              | \Phi      |           |          |

Table 3.3: Binary Relations.

You can negate the following symbols by prefixing them with a **`not** command.

| <           | <              | >           | >              | =         | =                 |
|-------------|----------------|-------------|----------------|-----------|-------------------|
| $\leq$      | \leq or \le    | $\geq$      | \geq or \ge    | $\equiv$  | \equiv            |
| $\ll$       | \11            | $\gg$       | \gg            | ÷         | \doteq            |
| $\prec$     | \prec          | $\succ$     | \succ          | $\sim$    | \sim              |
| $\preceq$   | \preceq        | $\succeq$   | \succeq        | $\simeq$  | \simeq            |
| $\subset$   | \subset        | $\supset$   | \supset        | $\approx$ | \approx           |
| $\subseteq$ | \subseteq      | $\supseteq$ | \supseteq      | $\cong$   | \cong             |
|             | \sqsubset $^a$ |             | \sqsupset $^a$ | $\bowtie$ | <b>\Join</b> $^a$ |
|             | \sqsubseteq    | $\square$   | \sqsupseteq    | $\bowtie$ | \bowtie           |
| $\in$       | \in            | $\ni$       | \ni , \owns    | $\propto$ | \propto           |
| $\vdash$    | \vdash         | $\neg$      | \dashv         | Þ         | \models           |
|             | \mid           |             | \parallel      | $\perp$   | \perp             |
| $\smile$    | ∖smile         | $\frown$    | \frown         | $\asymp$  | \asymp            |
| :           | :              | ¢           | \notin         | $\neq$    | \neq or \ne       |

 $^a\mathrm{Use}$  the <code>latexsym</code> package to access this symbol

Table 3.4: Binary Operators.

| +                 | +                                        | _                  | -                                        |                  |               |
|-------------------|------------------------------------------|--------------------|------------------------------------------|------------------|---------------|
| $\pm$             | \pm                                      | Ŧ                  | \mp                                      | $\triangleleft$  | \triangleleft |
| •                 | \cdot                                    | ÷                  | \div                                     | $\triangleright$ | $\$           |
| ×                 | \times                                   | $\setminus$        | \setminus                                | *                | \star         |
| $\cup$            | \cup                                     | $\cap$             | \cap                                     | *                | \ast          |
| $\Box$            | \sqcup                                   | Π                  | \sqcap                                   | 0                | \circ         |
| $\vee$            | vee , lor                                | $\wedge$           | $wedge , \land$                          | •                | \bullet       |
| $\oplus$          | \oplus                                   | $\ominus$          | \ominus                                  | $\diamond$       | \diamond      |
| $\odot$           | \odot                                    | $\oslash$          | \oslash                                  | $\boxplus$       | \uplus        |
| $\otimes$         | \otimes                                  | $\bigcirc$         | \bigcirc                                 | Ш                | \amalg        |
| $\triangle$       | \bigtriangleup                           | $\bigtriangledown$ | \bigtriangledown                         | †                | \dagger       |
| $\triangleleft$   | $\label{lhd}^a$                          | $\triangleright$   | $rhd^{a}$                                | ‡                | \ddagger      |
| $\trianglelefteq$ | $\ \ \ \ \ \ \ \ \ \ \ \ \ \ \ \ \ \ \ $ | $\geq$             | $\ \ \ \ \ \ \ \ \ \ \ \ \ \ \ \ \ \ \ $ | 2                | \wr           |
|                   |                                          |                    |                                          |                  |               |

Table 3.5: BIG Operators.

| $\sum$   | \sum      | U         | \bigcup    | V       | \bigvee   |
|----------|-----------|-----------|------------|---------|-----------|
| Π        | \prod     | $\cap$    | \bigcap    | Λ       | \bigwedge |
| Ш        | \coprod   | $\Box$    | \bigsqcup  | +       | \biguplus |
| ſ        | \int      | ∮         | \oint      | $\odot$ | \bigodot  |
| $\oplus$ | \bigoplus | $\otimes$ | \bigotimes |         |           |

## Table 3.6: Arrows.

| $\leftarrow$         | \leftarrow or \gets    | ←                     | \longleftarrow         |
|----------------------|------------------------|-----------------------|------------------------|
| $\rightarrow$        | \rightarrow or \to     | $\longrightarrow$     | \longrightarrow        |
| $\leftrightarrow$    | $\leftrightarrow$      | $\longleftrightarrow$ | \longleftrightarrow    |
| $\Leftarrow$         | \Leftarrow             | $\Leftarrow$          | \Longleftarrow         |
| $\Rightarrow$        | Rightarrow             | $\implies$            | \Longrightarrow        |
| $\Leftrightarrow$    | $\Leftrightarrow$      | $\iff$                | \Longleftrightarrow    |
| $\mapsto$            | \mapsto                | $\longmapsto$         | $\longmapsto$          |
| $\leftrightarrow$    | \hookleftarrow         | $\hookrightarrow$     | \hookrightarrow        |
|                      | $\leftharpoonup$       | <u> </u>              | $\$                    |
| $\overline{}$        | $\leftharpoondown$     | $\neg$                | $\$                    |
| $\rightleftharpoons$ | $\ \$                  | $\iff$                | $\inf (bigger spaces)$ |
| Î                    | \uparrow               | $\downarrow$          | \downarrow             |
| $\uparrow$           | \updownarrow           | ↑                     | \Uparrow               |
| $\Downarrow$         | \Downarrow             | $\uparrow$            | \Updownarrow           |
| 7                    | \nearrow               | $\searrow$            | \searrow               |
| $\checkmark$         | \swarrow               | ~                     | \nwarrow               |
| $\sim$               | <b>\leadsto</b> $^{a}$ |                       |                        |
|                      |                        |                       |                        |

 $^a\mathrm{Use}$  the <code>latexsym</code> package to access this symbol

Table 3.7: Arrows as Accents.

- $\overrightarrow{AB}$  \overrightarrow{AB}
- $\underline{AB} \quad \texttt{AB} \quad \texttt{AB}$
- $\overleftarrow{AB}$  \overleftarrow{AB}
- $AB \setminus underleftarrow{AB}$
- $\overrightarrow{AB}$  \overleftrightarrow{AB}
- $\underset{\longleftrightarrow}{AB} \quad \verb{\label{eq:AB}} \\$

Table 3.8: Delimiters.

| (         | (                                         | )           | )                  | Ŷ              | \uparrow     |
|-----------|-------------------------------------------|-------------|--------------------|----------------|--------------|
| [         | [ or \lbrack                              | ]           | ] or \rbrack       | $\downarrow$   | \downarrow   |
| {         | $\  \  \  \  \  \  \  \  \  \  \  \  \  $ | }           | $\}$ or $rbrace$   | $\uparrow$     | \updownarrow |
| $\langle$ | \langle                                   | $\rangle$   | \rangle            | ↑              | \Uparrow     |
|           | or \vert                                  |             | \  or <b>\Vert</b> | $\Downarrow$   | \Downarrow   |
| /         | /                                         | $\setminus$ | \backslash         | $\updownarrow$ | \Updownarrow |
| L         | \lfloor                                   |             | \rfloor            |                |              |
| ]         | \rceil                                    | Γ           | \lceil             |                |              |

Table 3.9: Large Delimiters.

| ( | \lgroup             | ) | \rgroup    | ſ | \lmoustache |
|---|---------------------|---|------------|---|-------------|
| Ì | \arrowvert          | Í | \Arrowvert | ĺ | \bracevert  |
| l | $\mbox{rmoustache}$ |   |            |   |             |

Table 3.10: Miscellaneous Symbols.

|            | \dots         | • • •        | \cdots     | : | \vdots           | ·          | \ddots               |
|------------|---------------|--------------|------------|---|------------------|------------|----------------------|
| $\hbar$    | \hbar         | ı            | $\$        | J | ∖jmath           | $\ell$     | \ell                 |
| $\Re$      | ∖Re           | $\Im$        | \Im        | х | \aleph           | $\wp$      | \wp                  |
| $\forall$  | \forall       | Ξ            | \exists    | Ω | \mho $^a$        | $\partial$ | \partial             |
| /          | 3             | /            | \prime     | Ø | \emptyset        | $\infty$   | \infty               |
| $\nabla$   | \nabla        | $\triangle$  | \triangle  |   | <b>\Box</b> $^a$ | $\diamond$ | <b>\Diamond</b> $^a$ |
| $\perp$    | \bot          | Т            | \top       | Z | \angle           |            | \surd                |
| $\diamond$ | \diamondsuit  | $\heartsuit$ | \heartsuit | ÷ | \clubsuit        | ¢          | \spadesuit           |
| -          | \neg or \lnot | þ            | \flat      | 4 | \natural         | #          | \sharp               |

 $^{a}$ Use the latexsym package to access this symbol

Table 3.11: Non-Mathematical Symbols.

These symbols can also be used in text mode.

| † | \dag  | § | \S | © | $\copyright$ | ® | $\textregistered$ |
|---|-------|---|----|---|--------------|---|-------------------|
| ‡ | \ddag | ¶ | \Ρ | £ | \pounds      | % | \%                |

Table 3.12:  $\mathcal{A}_{\mathcal{M}}\mathcal{S}$  Delimiters.

「 \ulcorner ¬ \urcorner ∟ \llcorner 」 \lrcorner | \lvert | \rvert || \lVert || \rVert

Table 3.13:  $\mathcal{A}_{\mathcal{M}}\!\mathcal{S}$  Greek and Hebrew.

F \digamma  $\varkappa$  \varkappa  $\beth$  \beth  $\rrbracket$  \gimel  $\urcorner$  \daleth

Table 3.14: Math Alphabets.

See Table 6.4 on 134 for other math fonts.

| Example          | Command                              | Required package    |
|------------------|--------------------------------------|---------------------|
| ABCDEabcde1234   | \mathrm{ABCDE abcde 1234}            |                     |
| ABCDE abcde 1234 | <pre>\mathit{ABCDE abcde 1234}</pre> |                     |
| ABCDEabcde 1234  | \mathnormal{ABCDE abcde 1234}        |                     |
| ABCDE            | \mathcal{ABCDE abcde 1234}           |                     |
| イ おし わさ          | \mathscr{ABCDE abcde 1234}           | mathrsfs            |
| ABEDEabcde1234   | \mathfrak{ABCDE abcde 1234}          | amsfonts or amssymb |
| ABCDE∂⊮⊭⊯⊉       | \mathbb{ABCDE abcde 1234}            | amsfonts or amssymb |

Table 3.15:  $\mathcal{AMS}$  Binary Operators.

| ÷                  | \dotplus   | •                   | $\centerdot$ |                        |                     |
|--------------------|------------|---------------------|--------------|------------------------|---------------------|
| $\ltimes$          | \ltimes    | $\rtimes$           | \rtimes      | *                      | \divideontimes      |
| U                  | \doublecup | ${\mathbb M}$       | \doublecap   |                        | \smallsetminus      |
| $\underline{\vee}$ | \veebar    | $\overline{\wedge}$ | \barwedge    | $\overline{\wedge}$    | \doublebarwedge     |
| $\blacksquare$     | \boxplus   | $\square$           | \boxminus    | Θ                      | $\circleddash$      |
| $\boxtimes$        | \boxtimes  | ·                   | \boxdot      | 0                      | \circledcirc        |
| т                  | \intercal  | *                   | \circledast  | $\checkmark$           | $\ ightthree times$ |
| γ                  | \curlyvee  | 人                   | \curlywedge  | $\boldsymbol{\lambda}$ | $\leftthreetimes$   |
|                    |            |                     |              |                        |                     |

Table 3.16:  $\mathcal{A}_{\mathcal{M}}\!\mathcal{S}$  Binary Relations.

| <                                 | \lessdot              | ≫             | \gtrdot       | ÷                    | \doteqdot      |
|-----------------------------------|-----------------------|---------------|---------------|----------------------|----------------|
| $\leq$                            | \leqslant             | $\geq$        | \geqslant     | .≓                   | \risingdotseq  |
| $\leqslant$                       | \eqslantless          | ≥             | \eqslantgtr   | ÷.                   | \fallingdotseq |
| $\leq$                            | \leqq                 | $\geq$        | \geqq         |                      | \eqcirc        |
| ~~~                               | \lll or \llless       | >>>>          | \ggg          | <u> </u>             | \circeq        |
| $\gtrsim$                         | \lesssim              | $\gtrsim$     | \gtrsim       | $\underline{\Delta}$ | \triangleq     |
| VII.AVIA VA &A 2A                 | \lessapprox           |               | \gtrapprox    | $\sim$               | \bumpeq        |
| $\leq$                            | \lessgtr              | $\geq$        | \gtrless      | ≎                    | \Bumpeq        |
| $\leq$                            | \lesseqgtr            | $\geq$        | \gtreqless    | $\sim$               | \thicksim      |
| $\leq \mid >$                     | \lesseqqgtr           | VIIVNIV AV &V | \gtreqqless   | $\approx$            | $\times$       |
| $\stackrel{\scriptstyle }{\prec}$ | \preccurlyeq          | ≽             | \succcurlyeq  | $\approx$            | \approxeq      |
| $\stackrel{\scriptstyle }{\prec}$ | \curlyeqprec          | $\neq$        | \curlyeqsucc  | $\sim$               | \backsim       |
| $\precsim$                        | \precsim              | $\succeq$     | \succsim      | $\leq$               | \backsimeq     |
| Y& ∪II                            | \precapprox           | ЖX            | \succapprox   | Þ                    | \vDash         |
| $\subseteq$                       | \subseteqq            | $\supseteq$   | \supseteqq    | ⊩                    | \Vdash         |
| П                                 | \shortparallel        | $\supset$     | \Supset       | II⊢                  | \Vvdash        |
| ◀                                 | $\blacktriangleleft$  |               | \sqsupset     | Э                    | \backepsilon   |
| $\triangleright$                  | vartriangleright      | ·.·           | \because      | $\propto$            | \varpropto     |
| ►                                 | $\blacktriangleright$ | C             | \Subset       | Q                    | \between       |
| $\geq$                            | $\trianglerighteq$    | $\sim$        | $\smallfrown$ | Ψ                    | \pitchfork     |
| $\triangleleft$                   | vartriangleleft       | T             | \shortmid     | $\smile$             | \smallsmile    |
| $\leq$                            | $\trianglelefteq$     | <i>.</i>      | \therefore    |                      | \sqsubset      |
|                                   |                       |               |               |                      |                |

### Table 3.17: $\mathcal{AMS}$ Arrows.

- ←-- \dashleftarrow
- $\models$  \leftleftarrows
- $\stackrel{\longleftarrow}{\rightarrow}$  \leftrightarrows
- $\in$  \Lleftarrow
- ← \leftarrowtail
- $\Rightarrow$  \leftrightharpoons
- └ \Lsh
- $\leftrightarrow$  \looparrowleft
- $\checkmark$  \curvearrowleft
- ♂ \circlearrowleft
- $-\infty \$  (multimap
- $\downarrow\downarrow$  \downdownarrows
- \upharpoonright
- $\rightsquigarrow$  \rightsquigarrow

- --→ \dashrightarrow
- $\Rightarrow$  \rightrightarrows
- $\rightleftharpoons$  \rightleftarrows
- $\Rightarrow$  \Rrightarrow
- $\rightarrow$  \twoheadrightarrow
- $\rightarrowtail$  \rightarrowtail
- $\rightleftharpoons$  \rightleftharpoons
- r ∖Rsh
- $\rightarrow looparrowright$
- $\sim$  \curvearrowright
- $\circlearrowright$  \circlearrowright
- ↑↑ \upuparrows
- 1 \upharpoonleft
- | \downharpoonright
- \leftrightsquigarrow

Table 3.18:  $\mathcal{A}\!\mathcal{M}\!\mathcal{S}$  Negated Binary Relations and Arrows.

| ¢                     | \nless        | $\not\geq$         | \ngtr        | ⊊                                                                              | \varsubsetneqq     |
|-----------------------|---------------|--------------------|--------------|--------------------------------------------------------------------------------|--------------------|
| $\lneq$               | \lneq         | $\geqq$            | \gneq        | ₽                                                                              | \varsupsetneqq     |
| ≰                     | \nleq         | ≱                  | \ngeq        | ¥                                                                              | \nsubseteqq        |
| ≰                     | \nleqslant    | ¥                  | \ngeqslant   | ⊉                                                                              | \nsupseteqq        |
| ≨                     | \lneqq        | $\geqq$            | \gneqq       | ł                                                                              | \nmid              |
| $\stackrel{<}{=}$     | \lvertneqq    | $\geqq$            | \gvertneqq   | ¥                                                                              | \nparallel         |
| XH XH V3              | \nleqq        | ≱                  | \ngeqq       | ł                                                                              | \nshortmid         |
| $\gtrsim$             | \lnsim        | ≯# ^\$             | \gnsim       | Ħ                                                                              | \nshortparallel    |
| <i>≲</i> ₽            | \lnapprox     | $\geq \approx$     | \gnapprox    | $\sim$                                                                         | \nsim              |
| K                     | \nprec        | $\succ$            | \nsucc       | ≇                                                                              | \ncong             |
| $\not\preceq$         | \npreceq      | ¥                  | \nsucceq     | ¥                                                                              | \nvdash            |
| ¥                     | \precneqq     | ≿≢                 | \succneqq    | ¥                                                                              | \nvDash            |
| $\overleftrightarrow$ | \precnsim     | 74                 | \succnsim    | ⊮                                                                              | \nVdash            |
| Х¥                    | \precnapprox  | %√                 | \succnapprox | ¥                                                                              | \nVDash            |
| ç                     | \subsetneq    | $\supseteq$        | \supsetneq   | $\triangleleft$                                                                | \ntriangleleft     |
| Ş                     | \varsubsetneq | $\supseteq$        | varsupsetneq | $\not\!\!\!\!\!\!\!\!\!\!\!\!\!\!\!\!\!\!\!\!\!\!\!\!\!\!\!\!\!\!\!\!\!\!\!\!$ | $\ntriangleright$  |
| ⊈                     | \nsubseteq    | ⊉                  | \nsupseteq   | ⊉                                                                              | $\ntrianglelefteq$ |
| $\subseteq \neq$      | \subsetneqq   | $\supseteq_{\neq}$ | \supsetneqq  | ₽                                                                              | $\$                |
| $\leftarrow$          | \nleftarrow   | $\rightarrow$      | \nrightarrow | $\leftrightarrow$                                                              | \nleftrightarrow   |
| #                     | \nLeftarrow   | ⇒                  | \nRightarrow | $\Leftrightarrow$                                                              | \nLeftrightarrow   |

Table 3.19:  $\mathcal{AMS}$  Miscellaneous.

 $\hbar$ \hbar ħ \hslash

- $\Box$  \square
- \blacksquare
- $\triangle$  \vartriangle
  - \blacktriangle
- $\nabla$  \triangledown  $\Diamond$ **\lozenge**
- ▼ \blacktriangledown
  - ۲ \blacklozenge
- $\angle \ \$
- \diagup /

- ∄ ð \eth
- $\measuredangle$  \measuredangle
- \diagdown
- \Finv F
- \nexists
- $\triangleleft$ \sphericalangle

- k ∖Bbbk
- $(\mathbb{S})$  $\circledS$
- С \complement
- G \Game
  - $\star$ \bigstar
- ١ \backprime
- Ø \varnothing
- \mho Ω

## Chapter 4

# **Specialities**

When putting together a large document,  $\[mathbb{E}]X$  will help you with some special features like index generation, bibliography management, and other things. A much more complete description of specialities and enhancements possible with  $\[mathbb{E}]X$  can be found in the  $\[mathbb{E}]TEX$  Manual [1] and The  $\[mathbb{E}]TEX$  Companion [3].

## 4.1 Including Encapsulated PostScript

LATEX provides the basic facilities to work with floating bodies, such as images or graphics, with the figure and table environments.

There are several ways to generate the actual graphics with basic  $IAT_EX$  or a  $IAT_EX$  extension package, a few of them are described in chapter 5. Please refer to *The IAT\_EX Companion* [3] and the  $IAT_EX$  Manual [1] for more information on that subject.

A much easier way to get graphics into a document is to generate them with a specialised software package<sup>1</sup> and then include the finished graphics into the document. Here again, LATEX packages offer many ways to do this, but this introduction will only discuss the use of Encapsulated POSTSCRIPT (EPS) graphics, because it is quite easy to do and widely used. In order to use pictures in the EPS format, you must have a POSTSCRIPT printer<sup>2</sup> available for output.

A good set of commands for inclusion of graphics is provided in the graphicx package by D. P. Carlisle. It is part of a whole family of packages

 $<sup>^1 {\</sup>rm Such}$  as XFig, Gnuplot, Gimp, Xara X . . .

<sup>&</sup>lt;sup>2</sup>Another possibility to output POSTSCRIPT is the GHOSTSCRIPT program available from support/ghostscript. Windows and OS/2 users might want to look for GSVIEW.

called the "graphics" bundle.<sup>3</sup>

Assuming you are working on a system with a POSTSCRIPT printer available for output and with the graphicx package installed, you can use the following step by step guide to include a picture into your document:

- 1. Export the picture from your graphics program in EPS format.<sup>4</sup>
- 2. Load the graphicx package in the preamble of the input file with

\usepackage[driver]{graphicx}

where *driver* is the name of your "dvi to postscript" converter program. The most widely used program is called dvips. The name of the driver is required, because there is no standard on how graphics are included in  $T_EX$ . Knowing the name of the *driver*, the graphicx package can choose the correct method to insert information about the graphics into the .dvi file, so that the printer understands it and can correctly include the .eps file.

3. Use the command

\includegraphics[key=value, ...]{file}

to include *file* into your document. The optional parameter accepts a comma separated list of *keys* and associated *values*. The *keys* can be used to alter the width, height and rotation of the included graphic. Table 4.1 lists the most important keys.

<sup>&</sup>lt;sup>3</sup>macros/latex/required/graphics

<sup>&</sup>lt;sup>4</sup>If your software can not export into EPS format, you can try to install a POSTSCRIPT printer driver (such as an Apple LaserWriter, for example) and then print to a file with this driver. With some luck this file will be in EPS format. Note that an EPS must not contain more than one page. Some printer drivers can be explicitly configured to produce EPS format.

| width  | scale graphic to the specified width  |
|--------|---------------------------------------|
| height | scale graphic to the specified height |
| angle  | rotate graphic counterclockwise       |
| scale  | scale graphic                         |
|        |                                       |

The following example code may help to clarify things:

It includes the graphic stored in the file test.eps. The graphic is *first* rotated by an angle of 90 degrees and *then* scaled to the final width of 0.5 times the width of a standard paragraph. The aspect ratio is 1.0, because no special height is specified. The width and height parameters can also be specified in absolute dimensions. Refer to Table 6.5 on page 138 for more information. If you want to know more about this topic, make sure to read [9] and [13].

# 4.2 Bibliography

You can produce a bibliography with the **thebibliography** environment. Each entry starts with

```
\bibitem[label] {marker}
```

The *marker* is then used to cite the book, article or paper within the document.

```
\cite{marker}
```

If you do not use the *label* option, the entries will get enumerated automatically. The parameter after the **\begin{thebibliography}** command

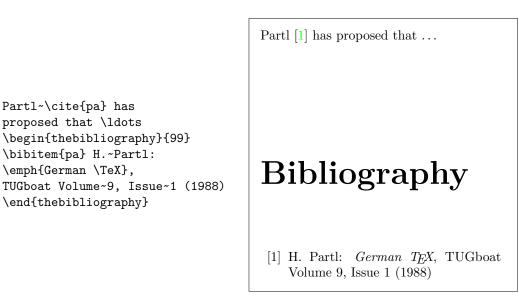

defines how much space to reserve for the number of labels. In the example below,  $\{99\}$  tells IAT<sub>E</sub>X to expect that none of the bibliography item numbers will be wider than the number 99.

For larger projects, you might want to check out the  $BibT_EX$  program. BibT<sub>E</sub>X is included with most  $T_EX$  distributions. It allows you to maintain a bibliographic database and then extract the references relevant to things you cited in your paper. The visual presentation of BibT<sub>E</sub>X generated bibliographies is based on a style sheets concept that allows you to create bibliographies following a wide range of established designs.

# 4.3 Indexing

A very useful feature of many books is their index. With  $IAT_EX$  and the support program makeindex,<sup>5</sup> an index can be generated quite easily. This introduction will only explain the basic index generation commands. For a more in-depth view, please refer to The  $IAT_EX$  Companion [3].

To enable the indexing feature of  $IAT_EX$ , the makeidx package must be loaded in the preamble with:

\usepackage{makeidx}

and the special indexing commands must be enabled by putting the

\makeindex

command into the input file preamble.

The content of the index is specified with

### \index{key@formatted\_entry}

commands, where *formatted\_entry* will appear in the index and *key* will be used for soring. The *formatted\_entry* is optional. If it is missing the *key* will be used. You enter the index commands at the points in the text that you want the final index entries to point to. Table 4.2 explains the syntax with several examples.

When the input file is processed with  $L^{A}T_{E}X$ , each \index command writes an appropriate index entry, together with the current page number, to a special file. The file has the same name as the  $L^{A}T_{E}X$  input file, but a different extension (.idx). This .idx file can then be processed with the makeindex program.

makeindex filename

The makeindex program generates a sorted index with the same base file name, but this time with the extension .ind. If now the LATEX input

 $<sup>^5 \</sup>mathrm{On}$  systems not necessarily supporting filenames longer than 8 characters, the program may be called <code>makeidx</code>.

| Example                          | Index Entry      | Comment                |
|----------------------------------|------------------|------------------------|
| \index{hello}                    | hello, 1         | Plain entry            |
| \index{hello!Peter}              | Peter, 3         | Subentry under 'hello' |
| \index{Sam@\textsl{Sam}}         | Sam, 2           | Formatted entry        |
| \index{Lin@\textbf{Lin}}         | Lin, 7           | Formatted entry        |
| \index{Kaese@K\"ase}             | <b>Käse</b> , 33 | Formatted entry        |
| <pre>\index{ecole@\'ecole}</pre> | école, 4         | Formatted entry        |
| \index{Jenny textbf}             | Jenny, <b>3</b>  | Formatted page number  |
| \index{Joe textit}               | Joe, $5$         | Formatted page number  |

Table 4.2: Index Key Syntax Examples.

file is processed again, this sorted index gets included into the document at the point where IATEX finds

\printindex

The showidx package that comes with  $\square T_E X 2_{\varepsilon}$  prints out all index entries in the left margin of the text. This is quite useful for proofreading a document and verifying the index.

Note that the **\index** command can affect your layout if not used carefully.

My Word \index{Word}. As opposed to Word\index{Word}. Note the position of the full stop.

My Word . As opposed to Word. Note the position of the full stop.

# 4.4 Fancy Headers

The fancyhdr package,<sup>6</sup> written by Piet van Oostrum, provides a few simple commands that allow you to customize the header and footer lines of your document. If you look at the top of this page, you can see a possible application of this package.

The tricky problem when customising headers and footers is to get things like running section and chapter names in there. LAT<sub>E</sub>X accomplishes this

<sup>&</sup>lt;sup>6</sup>Available from macros/latex/contrib/supported/fancyhdr.

```
\documentclass{book}
\usepackage{fancyhdr}
\pagestyle{fancy}
\% with this we ensure that the chapter and section
% headings are in lowercase.
\renewcommand{\chaptermark}[1]{%
        markboth{#1}{}
\renewcommand{\sectionmark}[1]{%
        \markright{\thesection\ #1}}
\fancyhf{} % delete current header and footer
\fancyhead[LE,R0]{\bfseries\thepage}
\fancyhead[L0]{\bfseries\rightmark}
\fancyhead[RE]{\bfseries\leftmark}
\renewcommand{\headrulewidth}{0.5pt}
\renewcommand{\footrulewidth}{0pt}
\addtolength{\headheight}{0.5pt} % space for the rule
\fancypagestyle{plain}{%
   \fancyhead{} % get rid of headers on plain pages
   \renewcommand{\headrulewidth}{0pt} % and the line
}
```

Figure 4.1: Example fancyhdr Setup.

with a two-stage approach. In the header and footer definition, you use the commands \rightmark and \leftmark to represent the current section and chapter heading, respectively. The values of these two commands are overwritten whenever a chapter or section command is processed.

For ultimate flexibility, the \chapter command and its friends do not redefine \rightmark and \leftmark themselves. They call yet another command (\chaptermark, \sectionmark, or \subsectionmark) that is responsible for redefining \rightmark and \leftmark.

If you want to change the look of the chapter name in the header line, you need only "renew" the **\chaptermark** command.

Figure 4.1 shows a possible setup for the fancyhdr package that makes the headers look about the same as they look in this booklet. In any case, I suggest you fetch the documentation for the package at the address mentioned in the footnote.

# 4.5 The Verbatim Package

Earlier in this book, you got to know the verbatim *environment*. In this section, you are going to learn about the verbatim *package*. The verbatim package is basically a re-implementation of the verbatim environment that works around some of the limitations of the original verbatim environment. This by itself is not spectacular, but the implementation of the verbatim package added new functionality, which is why I am mentioning the package here. The verbatim package provides the

```
\verbatiminput{filename}
```

command, which allows you to include raw ASCII text into your document as if it were inside a **verbatim** environment.

As the verbatim package is part of the 'tools' bundle, you should find it pre-installed on most systems. If you want to know more about this package, make sure to read [10].

# 4.6 Installing Extra Packages

Most LATEX installations come with a large set of pre-installed style packages, but many more are available on the net. The main place to look for style packages on the Internet is CTAN (http://www.ctan.org/).

Packages such as geometry, hyphenat, and many others are typically made up of two files: a file with the extension .ins and another with the extension .dtx. There will often be a readme.txt with a brief description of the package. You should of course read this file first.

In any event, once you have copied the package files onto your machine, you still have to process them in a way that (a) tells your  $T_EX$  distribution about the new style package and (b) gives you the documentation. Here's how you do the first part:

- 1. Run LATEX on the .ins file. This will extract a .sty file.
- 2. Move the .sty file to a place where your distribution can find it. Usually this is in your .../localtexmf/tex/latex subdirectory (Windows or OS/2 users should feel free to change the direction of the slashes).
- Refresh your distribution's file-name database. The command depends on the LAT<sub>E</sub>Xdistribution you use: teTeX, fpTeX - texhash; web2c maktexlsr; MikTeX - initexmf -update-fndb or use the GUI.

Now you can extract the documentation from the .dtx file:

- 1. Run IAT<sub>E</sub>X on the .dtx file. This will generate a .dvi file. Note that you may have to run IAT<sub>E</sub>X several times before it gets the cross-references right.
- 2. Check to see if LATEX has produced a .idx file among the various files you now have. If you do not see this file, then you may proceed to step 5.
- In order to generate the index, type the following:
   makeindex -s gind.ist name
   (where name stands for the main-file name without any extension).
- 4. Run LATEX on the .dtx file once again.
- 5. Last but not least, make a .ps or .pdf file to increase your reading pleasure.

Sometimes you will see that a .glo (glossary) file has been produced. Run the following command between step 4 and 5: makeindex -s gglo.ist -o name.gls name.glo Be sure to run LATEX on the .dtx one last time before moving on to step 5.

# 4.7 Working with pdf IAT<sub>E</sub>X

By Daniel Flipo <Daniel.Flipo@univ-lille1.fr>

PDF is a hypertext document format. Much like in a web page, some words in the document are marked as hyperlinks. They link to other places in the document or even to other documents. If you click on such a hyperlink you get transported to the destination of the link. In the context of  $IAT_EX$ , this means that all occurrences of \ref and \pageref become hyperlinks. Additionally, the table of contents, the index and all the other similar structures become collections of hyperlinks.

Most web pages you find today are written in HTML (*HyperText Markup Language*). This format has two significant disadvantages when writing scientific documents:

- 1. Including mathematical formulae into HTML documents is not generally supported. While there is a standard for it, most browsers used today do not support it, or lack the required fonts.
- 2. Printing HTML documents is possible, but the results vary widely between platforms and browsers. The results are miles removed from the quality we have come to expect in the LATEX world.

There have been many attempts to create translators from  $\text{LAT}_{\text{EX}}$  to HTML. Some were even quite successful in the sense that they are able to produce legible web pages from a standard  $\text{LAT}_{\text{EX}}$  input file. But all of them cut corners left and right to get the job done. As soon as you start using more complex  $\text{LAT}_{\text{EX}}$  features and external packages things tend to fall apart. Authors wishing to preserve the unique typographic quality of their documents even when publishing on the web turn to PDF (*Portable Document Format*), which preserves the layout of the document and permits hypertext navigation. Most modern browsers come with plugins that allow the direct display of PDF documents.

Even though there are DVI and PS viewers for almost every platform, you will find that Acrobat Reader and Xpdf for viewing PDF documents are more widely deployed. So providing PDF versions of your documents will make them much more accessible to your potential readers.

### 4.7.1 PDF Documents for the Web

The creation of a PDF file from  $LAT_EX$  source is very simple, thanks to the pdfTEX program developed by Han Thế Thành. pdfTEX produces PDF

output where normal  $T_EX$  produces DVI. There is also a pdfIAT<sub>E</sub>X, which produces PDF output from IAT<sub>F</sub>X sources.

Both pdfTEX and pdfIATEX are installed automatically by most modern TEX distributions, such as teTEX, fpTEX, MikTEX, TEXLive and CMacTEX.

To produce a PDF instead of DVI, it is sufficient to replace the command latex file.tex by pdflatex file.tex. On systems where  $IAT_EX$ is not called from the command line, you may find a special button in the TEXControlCenter.

In IATEX you can define the paper size with an optional documentclass argument such as a4paper or letterpaper. This works in pdfIATEX too, but on top of this pdfTEX also needs to know the physical size of the paper to determine the physical size of the pages in the pdf file. If you use the hyperref package (see page 102), the papersize will be adjusted automatically. Otherwise you have to do this manually by putting the following lines into the preamble of the document:

### \pdfpagewidth=\paperwidth \pdfpageheight=\paperheight

The following section will go into more detail regarding the differences between normal IATEX and pdfIATEX. The main differences concern three areas: the fonts to use, the format of images to include, and the manual configuration of hyperlinks.

### 4.7.2 The Fonts

pdfIATEX can deal with all sorts of fonts (PK bitmaps, TrueType, POSTSCRIPT type 1...) but the normal IATEX font format, the bitmap PK fonts produce very ugly results when the document is displayed with Acrobat Reader. It is best to use POSTSCRIPT Type 1 fonts exclusively to produce documents that display well. Modern TeX installations will be setup so that this happens automatically. Best is to try. If it works for you, just skip this whole section.

The POSTSCRIPT Type 1 implementation of the Computer Modern and AMSFonts was produced by Blue Sky Research and Y&Y, Inc., who then transferred copyright to the American Mathematical Society. The fonts were made publicly available in early 1997 and currently come with most of  $T_EX$  distributions.

However, if you are using LATEX to create documents in languages other than English, you might want to use EC, LH, or CB fonts (see the discussion about OT1 fonts on the page 28). Vladimir Volovich has created the cm-super font bundle which covers the entire EC/TC, EC Concrete, EC Bright and LH font sets. It is available from CTAN:/fonts/ps-type1/cm-super and is included with T<sub>E</sub>XLive7 and MikT<sub>E</sub>X. Similar type 1 CB Greek fonts created by Apostolos Syropoulos are available at CTAN:/tex-archive/fonts/greek/cb. Unfortunately, both of these font sets are not of the same typographic quality as the Type1 CM fonts by Blue Sky/Y&Y. They were automatically hinted, and the document might look not as neat on the screen as the ones using Blue Sky/Y&Y type 1 CM fonts, on high resolution output devices they produce results identical to the original bitmap EC/LH/CB fonts.

If you are creating document in one of Latin-based languages, you have several other options.

- You might want to use aeguill package, aka Almost European Computer Modern with Guillemets. Just put the line \usepackage{aeguill} into the preamble of your document, to enable AE virtual fonts instead of EC fonts.
- Alternatively, you can use mltex package, but this only works when your pdfTEX has been compiled with the mltex option.

The AE virtual fontset, like the MlT<sub>E</sub>X system, makes  $T_{E}X$  believe it has a full 256 character fontset at its disposal by creating most of the missing letters from characters of the CM font and rearranging them in the EC order, this allows to use the excellent type 1 format CM fonts available on most systems. As the font is now in T1 encoding, hyphenation will work well in Latin-based European languages. The only disadvantage of this approach is that the artificial AE characters do not work with Acrobat Reader's Find function, so you cannot search for words with accented characters in your final PDF file.

For the Russian language a similar solution is to use C1 virtual fonts available at ftp://ftp.vsu.ru/pub/tex/font-packs/c1fonts. These fonts combine the standard CM type 1 fonts from Bluesky collection and CMCYR type 1 fonts from Paradissa and BaKoMa collection, all available on CTAN. Because Paradissa fonts contain only Russian letters, C1 fonts are missing other Cyrillic glyphs.

Another solution is to switch to other POSTSCRIPT type 1 fonts. Actually, some of them are even included with every copy of Acrobat Reader. Because these fonts have different character sizes, the text layout on your pages will change. Generally these other fonts will use more space than the CM fonts, which are very space-efficient. Also, the overall visual coherence of your document will suffer because Times, Helvetica and Courier (the primary candidates for such a replacement job) have not been designed to work in harmony in a single document.

Two ready-made font sets are available for this purpose: pxfonts, which is based on *Palatino* as its main text body font, and the txfonts package, which is based on *Times*. To use them it is sufficient to put the following lines into the preamble of your document:

```
\usepackage[T1]{fontenc}
\usepackage{pxfonts}
```

Note: you may find lines like

```
Warning: pdftex (file eurmo10): Font eur... not found
```

in the .log file after compiling your input file. They mean that some font used in the document has not been found. You really have to fix these problems, as the resulting PDF document may not display the pages with the missing characters at all.

As you can see this whole font business, especially the lack of a good EC fontset equivalent in quality to the CM font in type 1 format, has been occupying many peoples minds. Recently a new set of high quality outline fonts called Latin Modern (LM) has become available. It puts an end to the misery. If you have a recent  $T_EX$  installation, chances are that you already have a copy of them installed all you need todo is to add

```
\usepackage{lmodern}
\usepackage[T1]{fontenc}
\usepackage{textcomp}
```

to the preamble of your document and you are all set for creating excellent pdf output with full support for the full Latin character set.

### 4.7.3 Using Graphics

Including graphics into a document works best with the graphicx package (see page 89). By using the special *driver* option pdftex the package will work with pdfLATEX as well:

```
\usepackage[pdftex]{color,graphicx}
```

In the sample above I have included the color option, as using color in documents displayed on the web comes quite naturally.

So much for the good news. The bad news is that graphics in Encapsulated POSTSCRIPT format do not work with  $PdfIAT_EX$ . If you don't define a file extension in the \includegraphics command, graphicx will go looking for a suitable file on its own, depending on the setting of the *driver* option. For pdftex this is formats .png, .pdf, .jpg and .mps (METAPOST)—but *not* .eps.

The simple way out of this problem is to just convert your EPS files into PDF format using the epstopdf utility found on many systems. For vector graphics (drawings) this is a great solution. For bitmaps (photos, scans) this is not ideal, because the PDF format natively supports the inclusion of PNG and JPEG images. PNG is good for screenshots and other images with few colors. JPEG is great for photos, as it is very space-efficient.

It may even be desirable not to draw certain geometric figures, but rather describe the figure with a specialized command language, such as META-POST, which can be found in most  $T_EX$  distributions, and comes with its own extensive manual.

### 4.7.4 Hypertext Links

The hyperref package will take care of turning all internal references of your document into hyperlinks. For this to work properly some magic is necessary, so you have to put \usepackage[pdftex]{hyperref} as the *last* command into the preamble of your document.

Many options are available to customize the behaviour of the hyperref package:

- either as a comma separated list after the pdftex option \usepackage[pdftex]{hyperref}
- or on individual lines with the command \hypersetup{options}.

The only required option is pdftex; the others are optional and allow you to change the default behaviour of hyperref.<sup>7</sup> In the following list the default values are written in an upright font.

bookmarks (=true,false) show or hide the bookmarks bar when displaying the document

<sup>&</sup>lt;sup>7</sup>It is worth noting that the hyperref package is not limited to work with  $pdfT_{E}X$ . It can also be configured to embed PDF-specific information into the DVI output of normal LaTeX, which then gets put into the PS file by dvips and is finally picked up by Adobe Distiller when it is used to turn the PS file into PDF.

- unicode (=false, true) allows to use characters of non-latin based languages in Acrobat's bookmarks
- pdftoolbar (=true,false) show or hide Acrobat's toolbar
- pdfmenubar (=true,false) show or hide Acrobat's menu
- pdftitle (={text}) define the title that gets displayed in the Document
   Info window of Acrobat
- pdfauthor (={text}) the name of the PDF's author
- pdfnewwindow (=true,false) define if a new window should get opened
   when a link leads out of the current document
- colorlinks (=false,true) surround the links by color frames (false)
   or colors the text of the links (true). The color of these links can be
   configured using the following options (default colors are shown):

linkcolor (=red) color of internal links (sections, pages, etc.),

citecolor (=green) color of citation links (bibliography)

filecolor (=magenta) color of file links

```
urlcolor (=cyan) color of URL links (mail, web)
```

If you are happy with the defaults, use

\usepackage[pdftex]{hyperref}

To have the bookmark list open and links in color (the **=true** values are optional):

\usepackage[pdftex,bookmarks,colorlinks]{hyperref}

When creating PDFs destined for printing, colored links are not a good thing as they end up in gray in the final output, making it difficult to read. You can use color frames, which are not printed:

```
\usepackage{hyperref}
\hypersetup{colorlinks=false}
```

or make links black:

When you just want to provide information for the Document Info section of the PDF file:

In addition to the automatic hyperlinks for cross references, it is possible to embed explicit links using

### 

The code

```
The \href{http://www.ctan.org}{CTAN} website.
```

produces the output "CTAN"; a click on the word "CTAN" will take you to the CTAN website.

If the destination of the link is not a URL but a local file, you can use the **\href** command:

The complete document is \href{manual.pdf}{here}

Which produces the text "The complete document is here". A click on the word "here" will open the file manual.pdf. (The filename is relative to the location of the current document).

The author of an article might want her readers to easily send email messages by using the **\href** command inside the **\author** command on the title page of the document:

\author{Mary Oetiker \$<\$\href{mailto:mary@oetiker.ch}%
 {mary@oetiker.ch}\$>\$

Note that I have put the link so that my email address appears not only in the link but also on the page itself. I did this because the link \href{mailto:mary@oetiker.ch}{Mary Oetiker} would work well within Acrobat, but once the page is printed the email address would not be visible anymore.

### 4.7.5 Problems with Links

Messages like the following:

## ! pdfTeX warning (ext4): destination with the same identifier (name{page.1}) has been already used, duplicate ignored

appear when a counter gets reinitialized, for example by using the command \mainmatter provided by the book document class. It resets the page number counter to 1 prior to the first chapter of the book. But as the preface of the book also has a page number 1 all links to "page 1" would not be unique anymore, hence the notice that "duplicate has been ignored."

The counter measure consists of putting plainpages=false into the hyperref options. This unfortunately only helps with the page counter. An even more radical solution is to use the option

hypertexnames=false, but this will cause the page links in the index to stop working.

### 4.7.6 Problems with Bookmarks

The text displayed by bookmarks does not always look like you expect it to look. Because bookmarks are "just text," much fewer characters are available for bookmarks than for normal LATEX text. Hyperref will normally notice such problems and put up a warning:

Package hyperref Warning: Token not allowed in a PDFDocEncoded string:

You can now work around this problem by providing a text string for the bookmarks, which replaces the offending text:

```
\texorpdfstring{TEX text}{Bookmark Text}
```

Math expressions are a prime candidate for this kind of problem:

```
\text{section} $$ E=mc^2 \ E=mc^2 \
```

which turns \section{\$E=mc^2\$} to "E=mc2" in the bookmark area. Color changes also do not travel well into bookmarks:

```
\section{\textcolor{red}{Red !}}
```

produces the string "redRed!". The command \textcolor gets ignored but its argument (red) gets printed.

If you use

```
\section{\texorpdfstring{\textcolor{red}{Red !}}{Red\ !}}
```

the result will be much more legible.

If you write your document in unicode and use the unicode option for the hyperref package you can use unicode characters in bookmarks. This will give you a much larger selection of characters to pick from when when using \texorpdfstring.

### Source Compatibility Between LATEX and pdfLATEX

Ideally your document would compile equally well with LATEX and pdfLATEX. The main problem in this respect is the inclusion of graphics. The simple solution is to *systematically drop* the file extension from \includegraphics commands. They will then automatically look for a file of a suitable format in the current directory. All you have to do is create appropriate versions of the graphics files. LATEX will look for .eps, and pdfLATEX will try to include a file with the extension .png, .pdf, .jpg or .mps (in that order).

For the cases where you want to use different code for the PDF version of your document, you can simply add the package  $ifpdf^8$  to your preamble. Chances are that you already have it installed; if not then you're probably using MiKT<sub>E</sub>X which will install it for you automatically the first time you try to use it. This package defines the special command \ifpdf that will allow you to write conditional code easily. In this example, we want the PostScript version to be black and white due to the printing costs but we want the PDF version for online viewing to be colourful.

 $<sup>^{8}\</sup>mathrm{If}$  you want the whole story on why to use this package then go to the TeX FAQ under the item

http://www.tex.ac.uk/cgi-bin/texfaq2html?label=ifpdf.

```
\RequirePackage{ifpdf} % running on pdfTeX?
\ifpdf
 \documentclass[a4paper,12pt,pdftex]{book}
\else
  \documentclass[a4paper,12pt,dvips]{book}
\fi
\ifpdf
 \usepackage{lmodern}
\fi
\usepackage[bookmarks, % add hyperlinks
            colorlinks,
            plainpages=false]{hyperref}
\usepackage[T1]{fontenc}
\usepackage[latin1]{inputenc}
\usepackage[english]{babel}
\usepackage{graphicx}
. . .
```

In the example above I have included the hyperref package even in the non-PDF version. The effect of this is to make the \href command work in all cases, which saves me from wrapping every occurrence into a conditional statement.

Note that in recent  $T_EX$  distributions ( $T_EXLive$  for example), the normal  $T_EX$  program is actually pdf $T_EX$  it will automatically switch between producing pdf and dvi according to the settings in the document class. If you use the code above then you can still use the pdflatex command to get pdf output and latex for normal dvi output.

# 4.8 Creating Presentations

By Daniel Flipo <Daniel.Flipo@univ-lille1.fr>

You can present the results of your scientific work on a blackboard, with transparencies, or directly from your laptop using some presentation software.

 $pdf LAT_EX$  combined with the beamer class allows you to create presentations in PDF, looking much like something you might be able to generate with PowerPoint if you had a very good day, but much more portable because Acrobat Reader is available on many more systems. The beamer class uses graphicx, color and hyperref with options adapted to screen presentations.

When you compile the code presented in figure 4.2 with  $PDFIAT_EX$  you get a PDF file with a title page and a second page showing several items that will be reveled one at a time as you step though your presentation.

One of the advantages of the beamer class is that it produces a PDF file that is directly usable without first going through a PostScript stage like **prosper** or requiring additional post processing like presentations created with the **ppower4** package.

With the **beamer** class you can produce several versions (modes) of your document from the same input file. The input file may contain special instructions for the different modes in angular brackets. The following modes are available.

beamer for the presentation PDF discussed above.

trans for slides.

handout for the printed version.

The default mode is **beamer**, you can change it by setting a different mode as a global option, like \documentclass[10pt,handout]{beamer} to print the handouts for example.

The look of the screen presentation depends on the theme you choose. You can either pick one of the themes shipped with the beamer class or you can even create your own. See the beamer class documentation in beameruserguide.pdf for more information on this.

Lets have a closer look at the code in figure 4.2.

For the screen version of the presentation \mode<beamer> we have chosen the *Goettingen* theme to show a navigation panel integrated into the table of contents. The options allow to choose the size of the panel (22 mm in this case) and its position (on the right side of the body text). The option *hideothersubsections*, shows the chapter titles, but only the subsections of the present chapter. There are no special settings for \mode<trans> and \mode<handout>. They appear in their standard layout.

The commands \title{}, \author{}, \institute{}, and \titlegraphic{} set the content of the title page. The optional arguments of \title[]{} and \author[]{} let you specify a special version of the title and the author name to be displayed on the panel of the *Goettingen* theme.

The titles and subtitles in the panel are created with normal \section{} and \subsection{} commands that you place *outside* the frame environment.

```
\documentclass[10pt]{beamer}
\mbox{mode<beamer>}{%}
  \usetheme[hideothersubsections,
            right,width=22mm]{Goettingen}
}
\title{Simple Presentation}
\author[D. Flipo] {Daniel Flipo}
\institute{U.S.T.L. \& GUTenberg}
\titlegraphic{\includegraphics[width=20mm]{USTL}}
\date{2005}
\begin{document}
\begin{frame}<handout:0>
  \titlepage
\end{frame}
\section{An Example}
\begin{frame}
  \frametitle{Things to do on a Sunday Afternoon}
  \begin{block}{One could \ldots}
    \begin{itemize}
      \item walk the dog\dots \pause
      \item read a book\pause
      \item confuse a cat\pause
    \end{itemize}
  \end{block}
  and many other things
\end{frame}
\end{document}
```

Figure 4.2: Sample code for the beamer class

The tiny navigation icons at the bottom of the screen also allow to navigate the document. Their presence is not dependent on the theme you choose.

The contents of each slide or screen has to be placed inside a frame environment. There is an optional argument in angular brackets (< and >), it allows to suppress a particular frame in one of the versions of the presentation. In the example the first page would not be shown in the handout version due to the <handout:0> argument.

It is highly recommended to set a title for each slide apart from the title slide. This is done with the command \frametitle{}. If a subtitle is necessary you can use the block environment as shown in the example. Note that the sectioning commands \section{} and \subsection{} do not produce output on the slide proper.

The command **\pause** in the itemize environment lets you reveal the items one by one. For other presentation effects check out the commands **\only**, **\uncover**, **\alt** and **\temporal**. In many place you can also use angular brakes to further customize the presentation.

In any case make sure you read through the beamer class documentation **beameruserguide.pdf** to get a complete picture of what is in store for you. This package is being actively developed, check out their website to get the latest information. (http://latex-beamer.sourceforge.net/)

# Chapter 5

# Producing Mathematical Graphics

Most people use  $\[Mathbb{L}^T\[EX]$  for typesetting their text. But as the non content and structure oriented approach to authoring is so convenient,  $\[Mathbb{L}^T\[EX]$  also offers a, if somewhat restricted, possibility for producing graphical output from textual descriptions. Furthermore, quite a number of  $\[Mathbb{M}^T\[EX]\]$  extensions have been created in order to overcome these restrictions. In this section, you will learn about a few of them.

# 5.1 Overview

The picture environment allows programming pictures directly in LATEX. A detailed description can be found in the  $\angle AT_{EX}$  Manual [1]. On the one hand, there are rather severe constraints, as the slopes of line segments as well as the radii of circles are restricted to a narrow choice of values. On the other hand, the picture environment of  $\angle AT_{EX} 2_{\varepsilon}$  brings with it the  $\qed{pezier}$  command, "q" meaning "quadratic". Many frequently used curves such as circles, ellipses, or catenaries can be satisfactorily approximated by quadratic Bézier curves, although this may require some mathematical toil. If, in addition, a programming language like Java is used to generate  $\qed{pezier}$  blocks of  $\angle AT_{EX}$  input files, the picture environment becomes quite powerful.

Although programming pictures directly in IATEX is severely restricted, and often rather tiresome, there are still reasons for doing so. The documents thus produced are "small" with respect to bytes, and there are no additional graphics files to be dragged along. Packages like epic and eepic (described, for instance, in *The*  $\square T_EX$  *Companion* [3]), or pstricks help to eliminate the restrictions hampering the original picture environment, and greatly strengthen the graphical power of  $\square T_EX$ .

While the former two packages just enhance the **picture** environment, the **pstricks** package has its own drawing environment, **pspicture**. The power of **pstricks** stems from the fact that this package makes extensive use of POSTSCRIPT possibilities. In addition, numerous packages have been written for specific purposes. One of them is Xy-pic, described at the end of this chapter. A wide variety of these packages is described in detail in *The*  $\[mathscale{BTE}X\]$  *Graphics Companion* [4] (not to be confused with *The*  $\[mathscale{BTE}X\]$ *Companion* [3]).

Perhaps the most powerful graphical tool related with  $I\!AT_E\!X$  is META-POST, the twin of Donald E. Knuth's METAFONT. METAPOST has the very powerful and mathematically sophisticated programming language of METAFONT. Contrary to METAFONT, which generates bitmaps, META-POST generates encapsulated POSTSCRIPT files, which can be imported in IATEX. For an introduction, see *A User's Manual for METAPOST* [15], or the tutorial on [17].

A very thorough discussion of  $IAT_EX$  and  $T_EX$  strategies for graphics (and fonts) can be found in  $T_EX$  Unbound [16].

# 5.2 The picture Environment

By Urs Oswald <osurs@bluewin.ch>

### 5.2.1 Basic Commands

A picture environment<sup>1</sup> is created with one of the two commands

 $\begin{picture}(x, y)...\end{picture}$ 

or

 $\begin{picture}(x, y)(x_0, y_0)...\end{picture}$ 

The numbers  $x, y, x_0, y_0$  refer to **\unitlength**, which can be reset any

<sup>&</sup>lt;sup>1</sup>Believe it or not, the picture environment works out of the box, with standard  $ET_EX 2\varepsilon$  no package loading necessary.

time (but not within a picture environment) with a command such as

\setlength{\unitlength}{1.2cm}

The default value of  $\mbox{unitlength}$  is 1pt. The first pair, (x, y), effects the reservation, within the document, of rectangular space for the picture. The optional second pair,  $(x_0, y_0)$ , assigns arbitrary coordinates to the bottom left corner of the reserved rectangle.

Most drawing commands have one of the two forms

 $\operatorname{vut}(x, y) \{ object \}$ 

or

 $\operatorname{(x, y)}(\Delta x, \Delta y) \{n\} \{object\}$ 

Bézier curves are an exception. They are drawn with the command

 $(x_1, y_1)(x_2, y_2)(x_3, y_3)$ 

### 5.2.2 Line Segments

```
\setlength{\unitlength}{5cm}
\begin{picture}(1,1)
  put(0,0){\line(0,1){1}}
  put(0,0){\line(1,0){1}}
  put(0,0){\line(1,1){1}}
  put(0,0){\line(1,2){.5}}
  put(0,0){\line(1,3){.3333}}
  \mu(0,0) \{ 1,4) \{.25\} \}
  put(0,0){\line(1,5){.2}}
  \mu(0,0) \{ (1,6) \{ .1667 \} \}
  put(0,0){\line(2,1){1}}
  \mu(0,0) \{ 1ine(2,3) \{ .6667 \} \}
  \mu(0,0){\line(2,5){.4}}
  put(0,0){\line(3,1){1}}
  \mu(0,0) \{ 1 \in (3,4) \{.75\} \}
  put(0,0){\line(3,5){.6}}
  \mu(0,0) \{ (4,1) \} 
  \put(0,0){\line(4,3){1}}
  put(0,0){\line(4,5){.8}}
  put(0,0){\line(5,1){1}}
  put(0,0){\line(5,2){1}}
  \mu(0,0){\line(5,3){1}}
  \mu(0,0){\line(5,4){1}}
  \put(0,0){\line(5,6){.8333}}
  \mu(0,0){(1){1}}
  \put(0,0){\line(6,5){1}}
\end{picture}
```

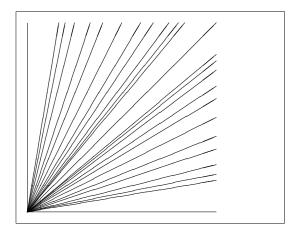

Line segments are drawn with the command

 $\operatorname{vut}(x, y) \{ \operatorname{line}(x_1, y_1) \{ \operatorname{length} \} \}$ 

The \line command has two arguments:

1. a direction vector,

2. a length.

The components of the direction vector are restricted to the integers

$$-6, -5, \ldots, 5, 6,$$

and they have to be coprime (no common divisor except 1). The figure illustrates all 25 possible slope values in the first quadrant. The length is relative to **\unitlength**. The length argument is the vertical coordinate in the case of a vertical line segment, the horizontal coordinate in all other cases.

## 5.2.3 Arrows

```
\setlength{\unitlength}{0.75mm}
\begin{picture}(60,40)
   \put(30,20){\vector(1,0){30}}
   \put(30,20){\vector(4,1){20}}
   \put(30,20){\vector(3,1){25}}
   \put(30,20){\vector(2,1){30}}
   \put(30,20){\vector(1,2){10}}
   \thicklines
   \put(30,20){\vector(-4,1){30}}
   \put(30,20){\vector(-1,4){5}}
   \thinlines
   \put(30,20){\vector(-1,-1){5}}
   \put(30,20){\vector(-1,-4){5}}
\end{picture}
```

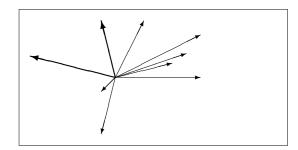

Arrows are drawn with the command

 $\operatorname{vector}(x, y) \{\operatorname{vector}(x_1, y_1) \{ length \} \}$ 

For arrows, the components of the direction vector are even more narrowly restricted than for line segments, namely to the integers

$$-4, -3, \ldots, 3, 4.$$

Components also have to be coprime (no common divisor except 1). Notice the effect of the **\thicklines** command on the two arrows pointing to the upper left.

### 5.2.4 Circles

```
\setlength{\unitlength}{1mm}
\begin{picture}(60, 40)
  \put(20,30){\circle{1}}
  \put(20,30){\circle{2}}
  \put(20,30){\circle{4}}
  \put(20,30){\circle{8}}
  \put(20,30){\circle{16}}
  \put(20,30){\circle{32}}
  \put(40,30){\circle{1}}
  \put(40,30){\circle{2}}
  \put(40,30){\circle{3}}
 \put(40,30){\circle{4}}
  \put(40,30){\circle{5}}
  \put(40,30){\circle{6}}
  \put(40,30){\circle{7}}
  \put(40,30){\circle{8}}
  \put(40,30){\circle{9}}
  \put(40,30){\circle{10}}
  \put(40,30){\circle{11}}
  \put(40,30){\circle{12}}
  \put(40,30){\circle{13}}
  \put(40,30){\circle{14}}
  \put(15,10){\circle*{1}}
  \put(20,10){\circle*{2}}
  \put(25,10){\circle*{3}}
 \put(30,10){\circle*{4}}
  \put(35,10){\circle*{5}}
```

\end{picture}

The command

 $\operatorname{vut}(x, y) \{\operatorname{circle}\{diameter\}\}$ 

draws a circle with center (x, y) and diameter (not radius) diameter. The **picture** environment only admits diameters up to approximately 14 mm, and even below this limit, not all diameters are possible. The **\circle\*** command produces disks (filled circles).

As in the case of line segments, one may have to resort to additional packages, such as eepic or pstricks. For a thorough description of these packages, see *The*  $\mathbb{A}T_{EX}$  *Graphics Companion* [4].

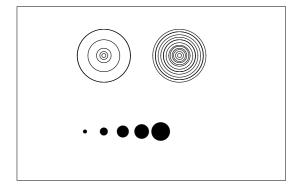

There is also a possibility within the **picture** environment. If one is not afraid of doing the necessary calculations (or leaving them to a program), arbitrary circles and ellipses can be patched together from quadratic Bézier curves. See *Graphics in*  $\underline{LT}_{EX} \mathcal{2}_{\varepsilon}$  [17] for examples and Java source files.

### 5.2.5 Text and Formulas

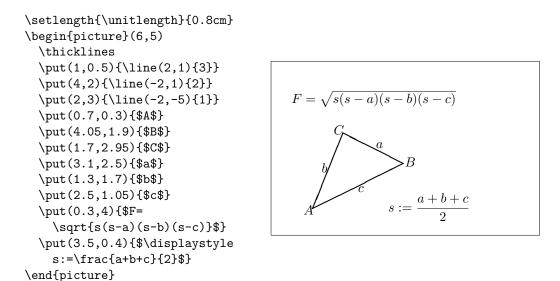

As this example shows, text and formulas can be written into a **picture** environment with the **\put** command in the usual way.

### 5.2.6 \multiput and \linethickness

```
\setlength{\unitlength}{2mm}
\begin{picture}(30,20)
  \linethickness{0.075mm}
  \multiput(0,0)(1,0){26}%
    \{ (0,1) \{ 20 \} \}
  \multiput(0,0)(0,1){21}%
    \{ (1,0) \{ 25 \} \}
  \linethickness{0.15mm}
  \multiput(0,0)(5,0){6}%
    \{\line(0,1)\{20\}\}
  \multiput(0,0)(0,5){5}%
    \{ (1,0) \{ 25 \} \}
  \linethickness{0.3mm}
  \multiput(5,0)(10,0){2}%
    \{\line(0,1)\{20\}\}\
  \multiput(0,5)(0,10){2}%
    \{ line(1,0) \{ 25 \} \}
\end{picture}
```

| Т        |   |   |   |   |   |   |   |   |   |   |   |  |   |          |   |   |  |  |      |   |
|----------|---|---|---|---|---|---|---|---|---|---|---|--|---|----------|---|---|--|--|------|---|
|          |   |   |   |   |   |   |   |   |   |   |   |  |   |          |   |   |  |  |      |   |
| _        | _ | _ | _ | _ |   |   |   |   |   |   |   |  |   | -        |   |   |  |  |      |   |
| -        | - | - | _ | _ |   |   |   |   | - |   | - |  |   | -        | _ |   |  |  |      | _ |
|          |   |   |   |   |   |   |   |   |   |   |   |  |   |          |   |   |  |  |      |   |
|          |   |   |   |   |   |   |   |   |   |   |   |  |   |          |   |   |  |  |      |   |
|          | _ | _ | _ | _ |   |   |   |   |   |   |   |  |   |          |   |   |  |  |      |   |
| -        | - | - | - | _ | - | _ | - | - | - | - | - |  | - | ⊢        | - | - |  |  |      | - |
| +        |   | - |   |   |   | - |   |   |   |   |   |  |   | $\vdash$ | - |   |  |  |      | - |
|          |   |   |   |   |   |   |   |   |   |   |   |  |   |          |   |   |  |  |      |   |
| _        |   | _ | _ | _ |   |   |   |   |   |   |   |  |   |          |   |   |  |  |      |   |
| +        | - | - | _ | _ |   | _ | - |   | - |   | - |  | _ | $\vdash$ | - | - |  |  |      | - |
| -        |   | - |   |   |   | - |   |   |   |   | - |  | - | ⊢        |   |   |  |  |      |   |
|          |   |   |   |   |   |   |   |   |   |   |   |  |   |          |   |   |  |  |      |   |
|          |   |   |   |   |   |   |   |   |   |   |   |  |   |          |   |   |  |  |      |   |
| $\vdash$ | - | - | _ | _ | - | _ | - |   | - | - | - |  | _ | ⊢        | - | - |  |  | _    | _ |
|          | _ | - | - | _ | - |   | _ | _ | _ | _ | _ |  | _ | _        | _ | _ |  |  | <br> | _ |

The command

 $\operatorname{(x, y)}(\Delta x, \Delta y) \{n\} \{object\}$ 

has 4 arguments: the starting point, the translation vector from one object to the next, the number of objects, and the object to be drawn. The **\linethickness** command applies to horizontal and vertical line segments, but neither to oblique line segments, nor to circles. It does, however, apply to quadratic Bézier curves!

### 5.2.7 Ovals

```
\setlength{\unitlength}{0.75cm}
\begin{picture}(6,4)
 \linethickness{0.075mm}
 \multiput(0,0)(1,0){7}%
    \{ (0,1) \{4\} \}
 \multiput(0,0)(0,1){5}%
    {\line(1,0){6}}
  \thicklines
 put(2,3){oval(3,1.8)}
 \thinlines
 put(3,2){oval(3,1.8)}
  \thicklines
  put(2,1){oval(3,1.8)[t1]}
  \mu(4,1) \{ 0,1,8, [b] \}
 \mu(4,3) \{ val(3,1.8)[r] \}
  \mu(3,1.5){0val(1.8,0.4)}
\end{picture}
```

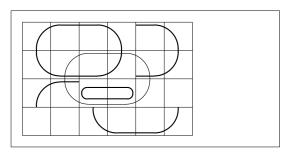

The command

 $\operatorname{vut}(x, y) \{\operatorname{vul}(w, h)\}$ 

or

 $\operatorname{vut}(x, y) \{\operatorname{vul}(w, h) [position]\}$ 

produces an oval centered at (x, y) and having width w and height h. The optional *position* arguments b, t, l, r refer to "top", "bottom", "left", "right", and can be combined, as the example illustrates.

Line thickness can be controlled by two kinds of commands: \linethickness{length} on the one hand, \thinlines and \thicklines on the other. While \linethickness{length} applies only to horizontal and vertical lines (and quadratic Bézier curves), \thinlines and \thicklines apply to oblique line segments as well as to circles and ovals.

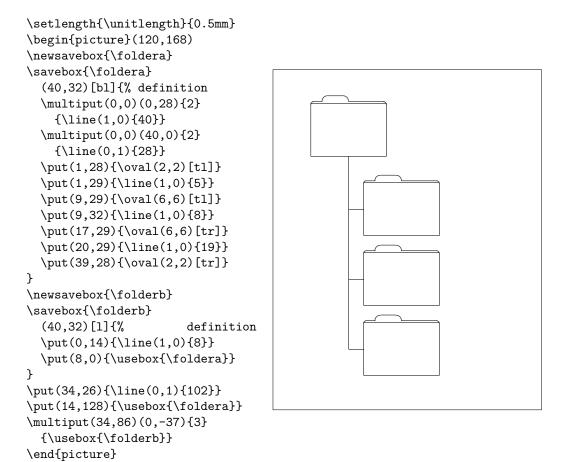

### 5.2.8 Multiple Use of Predefined Picture Boxes

A picture box can be *declared* by the command

\newsavebox{name}

then *defined* by

\savebox{name}(width, height) [position] {content}

and finally arbitrarily often be *drawn* by

 $\operatorname{vut}(x, y) \operatorname{vusebox}\{name\}$ 

The optional *position* parameter has the effect of defining the 'anchor

point' of the savebox. In the example it is set to **bl** which puts the anchor point into the bottom left corner of the savebox. The other position specifiers are top and right.

The *name* argument refers to a  $IAT_EX$  storage bin and therefore is of a command nature (which accounts for the backslashes in the current example). Boxed pictures can be nested: In this example, \foldera is used within the definition of \folderb.

The **\oval** command had to be used as the **\line** command does not work if the segment length is less than about 3 mm.

### 5.2.9 Quadratic Bézier Curves

```
\setlength{\unitlength}{0.8cm}
\begin{picture}(6,4)
 \linethickness{0.075mm}
 multiput(0,0)(1,0){7}
   {\line(0,1){4}}
  \multiput(0,0)(0,1){5}
   {\line(1,0){6}}
  \thicklines
 put(0.5, 0.5) {line(1,5) {0.5}}
 put(1,3){\line(4,1){2}}
 \qbezier(0.5,0.5)(1,3)(3,3.5)
 \thinlines
 put(2.5,2){\line(2,-1){3}}
 put(5.5,0.5){\line(-1,5){0.5}}
 \linethickness{1mm}
 \qbezier(2.5,2)(5.5,0.5)(5,3)
 \thinlines
 \partial (4,2)(4,3)(3,3)
 \glean (3,3)(2,3)(2,2)
 \gbesier(2,2)(2,1)(3,1)
  \glean
\end{picture}
```

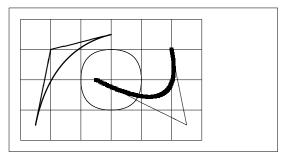

As this example illustrates, splitting up a circle into 4 quadratic Bézier curves is not satisfactory. At least 8 are needed. The figure again shows the effect of the \linethickness command on horizontal or vertical lines, and of the \thinlines and the \thicklines commands on oblique line segments. It also shows that both kinds of commands affect quadratic Bézier curves, each command overriding all previous ones.

Let  $P_1 = (x_1, y_1)$ ,  $P_2 = (x_2, y_2)$  denote the end points, and  $m_1, m_2$ the respective slopes, of a quadratic Bézier curve. The intermediate control point S = (x, y) is then given by the equations

$$\begin{cases} x = \frac{m_2 x_2 - m_1 x_1 - (y_2 - y_1)}{m_2 - m_1}, \\ y = y_i + m_i (x - x_i) \quad (i = 1, 2). \end{cases}$$
(5.1)

See *Graphics in*  $\square T_E X 2_{\varepsilon}$  [17] for a Java program which generates the necessary \gbezier command line.

### 5.2.10 Catenary

```
\setlength{\unitlength}{1cm}
\begin{picture}(4.3,3.6)(-2.5,-0.25)
put(-2,0){vector(1,0){4.4}}
put(2.45, -.05) {x$}
\mu(0,0) \{ \nu(0,1) \{ 3.2 \} \}
\mu(0,3.35) \{ \max(0,0) \{ y \} \}
\qbezier(0.0,0.0)(1.2384,0.0)
  (2.0, 2.7622)
\qbezier(0.0,0.0)(-1.2384,0.0)
  (-2.0, 2.7622)
\linethickness{.075mm}
multiput(-2,0)(1,0){5}
  \{\line(0,1){3}\}
multiput(-2,0)(0,1){4}
  {\line(1,0){4}}
\linethickness{.2mm}
\put( .3,.12763){\line(1,0){.4}}
put(.5, -.07237){\line(0,1){.4}}
\put(-.7,.12763){\line(1,0){.4}}
\mu(-.5, -.07237) \{ \ln(0, 1) \{.4\} \}
\put(.8,.54308){\line(1,0){.4}}
\mu(1,.34308) \{ 1 \in (0,1) \{.4\} \}
put(-1.2,.54308){\line(1,0){.4}}
\put(-1,.34308){\line(0,1){.4}}
\put(1.3,1.35241){\line(1,0){.4}}
put(1.5, 1.15241) \{ line(0, 1) \{.4\} \}
put(-1.7, 1.35241) \{ line(1,0) \{.4\} \}
put(-1.5, 1.15241) \{ line(0, 1) \{.4\} \}
\put(-2.5,-0.25){\circle*{0.2}}
\end{picture}
```

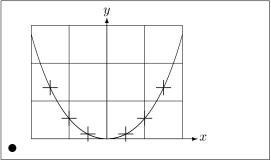

In this figure, each symmetric half of the catenary  $y = \cosh x - 1$  is approximated by a quadratic Bézier curve. The right half of the curve ends

in the point (2, 2.7622), the slope there having the value m = 3.6269. Using again equation (5.1), we can calculate the intermediate control points. They turn out to be (1.2384, 0) and (-1.2384, 0). The crosses indicate points of the *real* catenary. The error is barely noticeable, being less than one percent.

This example points out the use of the optional argument of the **\begin{picture}** command. The picture is defined in convenient "mathematical" coordinates, whereas by the command

```
\begin{picture}(4.3,3.6)(-2.5,-0.25)
```

its lower left corner (marked by the black disk) is assigned the coordinates (-2.5, -0.25).

### 5.2.11 Rapidity in the Special Theory of Relativity

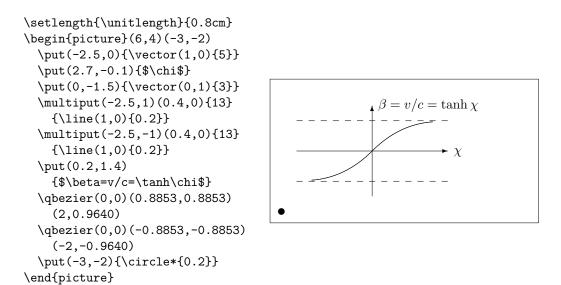

The control points of the two Bézier curves were calculated with formulas (5.1). The positive branch is determined by  $P_1 = (0, 0), m_1 = 1$  and  $P_2 = (2, \tanh 2), m_2 = 1/\cosh^2 2$ . Again, the picture is defined in mathematically convenient coordinates, and the lower left corner is assigned the mathematical coordinates (-3, -2) (black disk).

# 5.3 The TikZ & PGF Graphics Package

Today every  $\text{IAT}_{\text{EX}}$  output generation system can create nice vector graphics, it's just the interfaces that are rather diverse. The PGF package provides an abstraction layer over these interface and lets you use simple commands to conveniently create complex vector graphics right from inside your document. The PGF package comes with its own 500+ page documentation [18]. So we are only going to scratch the surface of the package with this little section.

For high level access to the PGF functions you should load the tikz package. With the tikz package you can use highly efficient commands to draw graphics right from inside your document. Use the tikzpicture environment to wrap your instructions.

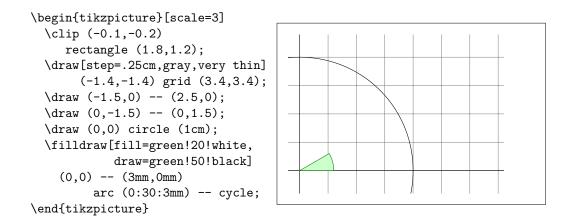

If you know other programming languages you may notice the familiar semicolon (;) character that is used to separate the different commands. With the \usetikzlibrary command in the preamble you can enable a wide variety of additional features for drawing special shapes, like this box which is slightly bent.

```
\usetikzlibrary{%
  decorations.pathmorphing}
\begin{tikzpicture}[
    decoration={bent,aspect=.3}]
  \draw [decorate,fill=lightgray]
       (0,0) rectangle (5.5,2);
  \node[circle,draw]
       (A) at (.5,.5) {A};
  \node[circle,draw]
       (B) at (5,1.5) {B};
  \draw[->,decorate] (A) -- (B);
  \draw[->,decorate] (B) -- (A);
  \end{tikzpicture}
```

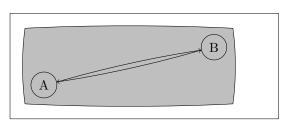

You can even draw diagrams that look as if they came straight from a book on pascal programming. The code is a bit more daunting than the example above, so I will just show you the result. If you have a look at the PGF documentation you will find a detailed tutorial on drawing this exact diagram.

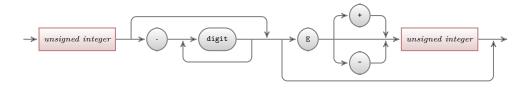

And there is more, if you have to draw plots of numerical data or functions, you should have a closer look at the pgfplot package. It provides everything you need to draw plots. It can even call the external gnuplot command to evaluate actual functions you wrote into the graph.

## Chapter 6

# Customising IAT<sub>E</sub>X

Documents produced with the commands you have learned up to this point will look acceptable to a large audience. While they are not fancy-looking, they obey all the established rules of good typesetting, which will make them easy to read and pleasant to look at.

However, there are situations where LATEX does not provide a command or environment that matches your needs, or the output produced by some existing command may not meet your requirements.

In this chapter, I will try to give some hints on how to teach  $LAT_EX$  new tricks and how to make it produce output that looks different from what is provided by default.

## 6.1 New Commands, Environments and Packages

You may have noticed that all the commands I introduce in this book are typeset in a box, and that they show up in the index at the end of the book. Instead of directly using the necessary  $IAT_EX$  commands to achieve this, I have created a package in which I defined new commands and environments for this purpose. Now I can simply write:

| \begin{lscommand} |  |
|-------------------|--|
| \ci{dum}          |  |
| $\end{lscommand}$ |  |

\dum

In this example, I am using both a new environment called **lscommand**, which is responsible for drawing the box around the command,

and a new command named \ci, which typesets the command name and makes a corresponding entry in the index. You can check this out by looking up the \dum command in the index at the back of this book, where you'll find an entry for \dum, pointing to every page where I mentioned the \dum command.

If I ever decide that I do not like the commands to be typeset in a box any more, I can simply change the definition of the lscommand environment to create a new look. This is much easier than going through the whole document to hunt down all the places where I have used some generic IAT<sub>E</sub>X commands to draw a box around some word.

#### 6.1.1 New Commands

To add your own commands, use the

 $\newcommand{name}[num]{definition}$ 

command. Basically, the command requires two arguments: the *name* of the command you want to create, and the *definition* of the command. The *num* argument in square brackets is optional and specifies the number of arguments the new command takes (up to 9 are possible). If missing it defaults to 0, i.e. no argument allowed.

The following two examples should help you to get the idea. The first example defines a new command called  $\tnss$ . This is short for "The Not So Short Introduction to  $\mbox{IAT}_{\rm E} X 2_{\varepsilon}$ ." Such a command could come in handy if you had to write the title of this book over and over again.

```
\newcommand{\tnss}{The not
    so Short Introduction to
    \LaTeXe}
This is ''\tnss'' \ldots{}
''\tnss''
```

This is "The not so Short Introduction to  $\mathbb{L}_{EX} 2_{\varepsilon}$ " ... "The not so Short Introduction to  $\mathbb{L}_{EX} 2_{\varepsilon}$ "

The next example illustrates how to define a new command that takes one argument. The #1 tag gets replaced by the argument you specify. If you wanted to use more than one argument, use #2 and so on.

```
\newcommand{\txsit}[1]
{This is the \emph{#1} Short
    Introduction to \LaTeXe}
% in the document body:
\begin{itemize}
\item \txsit{not so}
\item \txsit{very}
\end{itemize}
```

- This is the *not so* Short Introduction to  $\operatorname{LATEX} 2_{\varepsilon}$
- This is the very Short Introduction to LATFX  $2\varepsilon$

 $LAT_EX$  will not allow you to create a new command that would overwrite an existing one. But there is a special command in case you explicitly want this: \renewcommand. It uses the same syntax as the \newcommand command.

In certain cases you might also want to use the **providecommand** command. It works like **newcommand**, but if the command is already defined,  $\text{LATEX } 2_{\varepsilon}$  will silently ignore it.

There are some points to note about whitespace following  $L^{A}T_{E}X$  commands. See page 6 for more information.

#### 6.1.2 New Environments

Just as with the **\newcommand** command, there is a command to create your own environments. The **\newenvironment** command uses the following syntax:

```
\newenvironment{name}[num]{before}{after}
```

Again **\newenvironment** can have an optional argument. The material specified in the *before* argument is processed before the text in the environment gets processed. The material in the *after* argument gets processed when the **\end{**name**}** command is encountered.

The example below illustrates the usage of the **`newenvironment** command.

My humble subjects ...

\begin{king}
My humble subjects \ldots
\end{king}

The num argument is used the same way as in the  $\mbox{newcommand}$  command. LATEX makes sure that you do not define an environment that already exists. If you ever want to change an existing command, you can use the  $\mbox{renewenvironment}$  command. It uses the same syntax as the  $\mbox{newenvironment}$  command.

The commands used in this example will be explained later. For the **\rule** command see page 144, for **\stretch** go to page 137, and more information on **\hspace** can be found on page 137.

#### 6.1.3 Extra Space

When creating a new environment you may easily get bitten by extra spaces creeping in, which can potentially have fatal effects. For example when you want to create a title environment which supresses its own indentation as well as the one on the following paragraph. The **\ignorespaces** command in the begin block of the environment will make it ignore any space after executing the begin block. The end block is a bit more tricky as special processing occurs at the end of an environment. With the **\ignorespacesafterend** IATEX will issue an **\ignorespaces** after the special 'end' processing has occured.

```
\newenvironment{simple}%
{\noindent}%
{\par\noindent}
```

\begin{simple}
See the space\\to the left.
\end{simple}
Same\\here.

See the space to the left. Same

here.

\newenvironment{correct}%
{\noindent\ignorespaces}%
{\par\noindent%
 \ignorespacesafterend}

\begin{correct}
No space\\to the left.
\end{correct}
Same\\here.

No space to the left.

Same

here.

#### 6.1.4 Commandline LATEX

If you work on a Unix like OS, you might be using Makefiles to build your  $IAT_EX$  projects. In that connection it might be interesting to produce different versions of the same document by calling  $IAT_EX$  with commandline parameters. If you add the following structure to your document:

```
\usepackage{ifthen}
\ifthenelse{\equal{\blackandwhite}{true}}{
    % "black and white" mode; do something..
}{
    % "color" mode; do something different..
}
```

Now you can call  $\mathbb{L}T_{EX}$  like this:

```
latex '\newcommand{\blackandwhite}{true}\input{test.tex}'
```

First the command **\blackandwhite** gets defined and then the actual file is read with input. By setting **\blackandwhite** to false the color version of the document would be produced.

#### 6.1.5 Your Own Package

If you define a lot of new environments and commands, the preamble of your document will get quite long. In this situation, it is a good idea to create a LATEX package containing all your command and environment definitions. You can then use the \usepackage command to make the package available in your document.

Figure 6.1: Example Package.

Writing a package basically consists of copying the contents of your document preamble into a separate file with a name ending in .sty. There is one special command,

\ProvidesPackage{package name}

for use at the very beginning of your package file. **\ProvidesPackage** tells IATEX the name of the package and will allow it to issue a sensible error message when you try to include a package twice. Figure 6.1 shows a small example package that contains the commands defined in the examples above.

#### 6.2 Fonts and Sizes

#### 6.2.1 Font Changing Commands

IATEX chooses the appropriate font and font size based on the logical structure of the document (sections, footnotes, ...). In some cases, one might like to change fonts and sizes by hand. To do this, you can use the commands listed in Tables 6.1 and 6.2. The actual size of each font is a design issue and depends on the document class and its options. Table 6.3 shows the absolute point size for these commands as implemented in the standard document classes.

{\small The small and
\textbf{bold} Romans ruled}
{\Large all of great big
\textit{Italy}.}

The small and **bold** Romans ruled all of great big *Italy*.

One important feature of  $\text{IAT}_{\text{E}} X 2_{\varepsilon}$  is that the font attributes are independent. This means that you can issue size or even font changing commands, and still keep the bold or slant attribute set earlier.

In math mode you can use the font changing commands to temporarily exit math mode and enter some normal text. If you want to switch to another font for math typesetting you need another special set of commands; refer to Table 6.4.

In connection with the font size commands, curly braces play a significant role. They are used to build *groups*. Groups limit the scope of most  $IAT_EX$  commands.

He likes {\LARGE large and
{\small small} letters}.

He likes large and small letters.

| Table | 6.1: | Fonts. |
|-------|------|--------|
|-------|------|--------|

| <pre> </pre>                  |            | $textsf{}$   | sans serif    |
|-------------------------------|------------|--------------|---------------|
| $textmd{}$                    | medium     |              | bold face     |
| <pre> </pre>                  | * 0        | <pre> </pre> |               |
| $\ensuremath{\label{eq:mph}}$ | emphasized |              | document font |

Table 6.2: Font Sizes.

| \tiny         | tiny font        | \Large | larger font     |
|---------------|------------------|--------|-----------------|
| \scriptsize   | very small font  | \LARGE | very large font |
| \footnotesize | quite small font |        | -               |
| \small        | small font       | ∖huge  | huge            |
| \normalsize   | normal font      |        | -               |
| \large        | large font       | ∖Huge  | largest         |
|               |                  | -      | $\bigcirc$      |

Table 6.3: Absolute Point Sizes in Standard Classes.

| size          | 10pt (default)   | 11pt option      | 12pt option      |
|---------------|------------------|------------------|------------------|
| \tiny         | $5 \mathrm{pt}$  | $6 \mathrm{pt}$  | $6 \mathrm{pt}$  |
| \scriptsize   | $7 \mathrm{pt}$  | $8 \mathrm{pt}$  | $8 \mathrm{pt}$  |
| \footnotesize | $8 \mathrm{pt}$  | $9\mathrm{pt}$   | $10 \mathrm{pt}$ |
| \small        | $9\mathrm{pt}$   | $10 \mathrm{pt}$ | $11 \mathrm{pt}$ |
| \normalsize   | $10 \mathrm{pt}$ | $11 \mathrm{pt}$ | $12 \mathrm{pt}$ |
| \large        | $12 \mathrm{pt}$ | $12 \mathrm{pt}$ | $14 \mathrm{pt}$ |
| \Large        | $14 \mathrm{pt}$ | 14 pt            | $17 \mathrm{pt}$ |
| \LARGE        | $17 \mathrm{pt}$ | $17 \mathrm{pt}$ | $20 \mathrm{pt}$ |
| \huge         | $20 \mathrm{pt}$ | $20 \mathrm{pt}$ | $25 \mathrm{pt}$ |
| \Huge         | $25 \mathrm{pt}$ | $25 \mathrm{pt}$ | $25 \mathrm{pt}$ |

The font size commands also change the line spacing, but only if the paragraph ends within the scope of the font size command. The closing curly brace  $\}$  should therefore not come too early. Note the position of the **\par** command in the next two examples. <sup>1</sup>

{\Large Don't read this!
It is not true.
You can believe me!\par}

Don't read this! It is not true. You can believe me!

{\Large This is not true either. But remember I am a liar.}\par This is not true either. But remember I am a liar.

If you want to activate a size changing command for a whole paragraph of text or even more, you might want to use the environment syntax for font changing commands.

\begin{Large}
This is not true.
But then again, what is these
days \ldots
\end{Large}

This is not true. But then again, what is these days ...

This will save you from counting lots of curly braces.

<sup>1</sup>\par is equivalent to a blank line

Table 6.4: Math Fonts.

| <pre>   </pre> | Roman Font<br>Boldface Font<br>Sans Serif Font<br>Typewriter Font |
|----------------|-------------------------------------------------------------------|
| <pre>  </pre>  | Italic Font<br>CALLIGRAPHIC FONT<br>Normal Font                   |

#### 6.2.2 Danger, Will Robinson, Danger

As noted at the beginning of this chapter, it is dangerous to clutter your document with explicit commands like this, because they work in opposition to the basic idea of  $IAT_{EX}$ , which is to separate the logical and visual markup of your document. This means that if you use the same font changing command in several places in order to typeset a special kind of information, you should use **\newcommand** to define a "logical wrapper command" for the font changing command.

```
\newcommand{\oops}[1]{%
  \textbf{#1}}
Do not \oops{enter} this room,
it's occupied by \oops{machines}
of unknown origin and purpose.
```

Do not **enter** this room, it's occupied by **machines** of unknown origin and purpose.

This approach has the advantage that you can decide at some later stage that you want to use some visual representation of danger other than \textbf, without having to wade through your document, identifying all the occurrences of \textbf and then figuring out for each one whether it was used for pointing out danger or for some other reason.

#### 6.2.3 Advice

To conclude this journey into the land of fonts and font sizes, here is a little word of advice:

**<u>Remember!</u>** The MO RE fonts YOU use in a document, the more READABLE and beautiful it becomeS.

## 6.3 Spacing

#### 6.3.1 Line Spacing

If you want to use larger inter-line spacing in a document, you can change its value by putting the

\linespread{factor}

command into the preamble of your document. Use \linespread{1.3} for "one and a half" line spacing, and \linespread{1.6} for "double" line

spacing. Normally the lines are not spread, so the default line spread factor is 1.

Note that the effect of the **\linespread** command is rather drastic and not appropriate for published work. So if you have a good reason for changing the line spacing you might want to use the command:

\setlength{\baselineskip}{1.5\baselineskip}

This paragraph has a clear purpose, it shows that after the curly brace has been closed, everything is back to normal. This paragraph is typeset with the baseline skip set to 1.5 of what it was before.

Note the par command at the end of the paragraph.

This paragraph has a clear purpose, it shows that after the curly brace has been closed, everything is back to normal.

#### 6.3.2 Paragraph Formatting

\setlength{\parindent}{0pt}
\setlength{\parskip}{1ex plus 0.5ex minus 0.2ex}

in the preamble of the input file, you can change the layout of paragraphs. These two commands increase the space between two paragraphs while setting the paragraph indent to zero.

The plus and minus parts of the length above tell  $T_EX$  that it can compress and expand the inter paragraph skip by the amount specified, if this is necessary to properly fit the paragraphs onto the page.

In continental Europe, paragraphs are often separated by some space and not indented. But beware, this also has its effect on the table of contents. Its lines get spaced more loosely now as well. To avoid this, you might want to move the two commands from the preamble into your document to some place below the command **\tableofcontents** or to not use them at all, because you'll find that most professional books use indenting and not spacing to separate paragraphs.

If you want to indent a paragraph that is not indented, you can use

\indent

at the beginning of the paragraph.<sup>2</sup> Obviously, this will only have an effect when parindent is not set to zero.

To create a non-indented paragraph, you can use

\noindent

as the first command of the paragraph. This might come in handy when you start a document with body text and not with a sectioning command.

#### 6.3.3 Horizontal Space

 ${\rm I}\mbox{\sc T}\mbox{\sc E}\mbox{\sc X}$  determines the spaces between words and sentences automatically. To add horizontal space, use:

If such a space should be kept even if it falls at the end or the start of a line, use \hspace\* instead of \hspace. The *length* in the simplest case is just a number plus a unit. The most important units are listed in Table 6.5.

```
This\hspace{1.5cm} is a space of 1.5 cm.
```

This is a space of 1.5 cm.

The command

 $\t n}$ 

generates a special rubber space. It stretches until all the remaining space on a line is filled up. If multiple  $\begin{space{\stretch{n}}} \ space{\stretch{n}} \ space{\stretch{n}} \ space{\stret$ 

 $<sup>^2\</sup>mathrm{To}$  indent the first paragraph after each section head, use the indent first package in the 'tools' bundle.

#### Table 6.5: $T_{EX}$ Units.

millimetre  $\approx 1/25$  inch Ш mm centimetre = 10 mmCM inch = 25.4 mmin point  $\approx 1/72$  inch  $\approx \frac{1}{3}$  mm U pt approx width of an 'M' in the current font em approx height of an 'x' in the current font ex  $\Box$ 

| x\hspace{\stretch{1}}<br>x\hspace{\stretch{3}}x | x | x | x |
|-------------------------------------------------|---|---|---|
|                                                 |   |   |   |

When using horizontal space together with text, it may make sense to make the space adjust its size relative to the size of the current font. This can be done by using the text-relative units **em** and **ex**:

{\Large{}big\hspace{1em}y}\\
{\tiny{}tin\hspace{1em}y}

big y

#### 6.3.4 Vertical Space

The space between paragraphs, sections, subsections, ... is determined automatically by  $IAT_EX$ . If necessary, additional vertical space between two paragraphs can be added with the command:

 $\space{length}$ 

This command should normally be used between two empty lines. If the space should be preserved at the top or at the bottom of a page, use the starred version of the command, \vspace\*, instead of \vspace.

The **\stretch** command, in connection with **\pagebreak**, can be used to typeset text on the last line of a page, or to centre text vertically on a page.

Some text \ldots

\vspace{\stretch{1}}
This goes onto the last line of the page.\pagebreak

Additional space between two lines of *the same* paragraph or within a table is specified with the

 $\ [length]$ 

command.

With \bigskip and \smallskip you can skip a predefined amount of vertical space without having to worry about exact numbers.

## 6.4 Page Layout

IATEX  $2_{\varepsilon}$  allows you to specify the paper size in the \documentclass command. It then automatically picks the right text margins, but sometimes you may not be happy with the predefined values. Naturally, you can change them. Figure 6.2 shows all the parameters that can be changed. The figure was produced with the layout package from the tools bundle.<sup>3</sup>

**WAIT!** ... before you launch into a "Let's make that narrow page a bit wider" frenzy, take a few seconds to think. As with most things in  $IAT_EX$ , there is a good reason for the page layout to be as it is.

Sure, compared to your off-the-shelf MS Word page, it looks awfully narrow. But take a look at your favourite book<sup>4</sup> and count the number of characters on a standard text line. You will find that there are no more than about 66 characters on each line. Now do the same on your IATEX page. You will find that there are also about 66 characters per line. Experience shows that the reading gets difficult as soon as there are more characters on a single line. This is because it is difficult for the eyes to move from the end of one line to the start of the next one. This is also why newspapers are typeset in multiple columns.

So if you increase the width of your body text, keep in mind that you are making life difficult for the readers of your paper. But enough of the cautioning, I promised to tell you how you do it ...

 $IAT_EX$  provides two commands to change these parameters. They are usually used in the document preamble.

<sup>&</sup>lt;sup>3</sup>macros/latex/required/tools

<sup>&</sup>lt;sup>4</sup>I mean a real printed book produced by a reputable publisher.

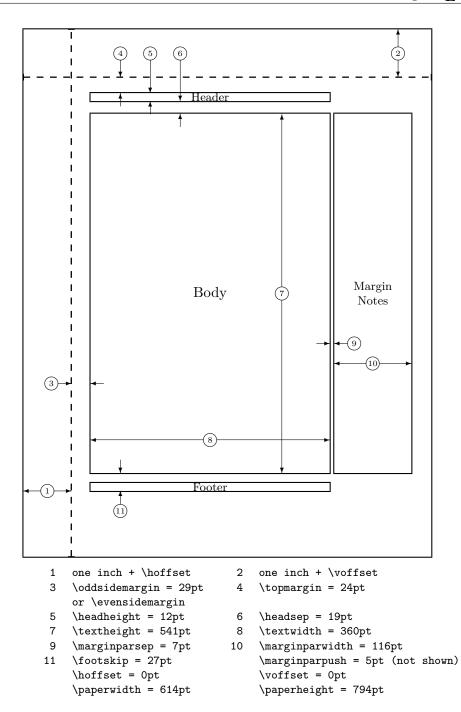

Figure 6.2: Page Layout Parameters.

The first command assigns a fixed value to any of the parameters:

\setlength{parameter}{length}

The second command adds a length to any of the parameters:

This second command is actually more useful than the \setlength command, because you can now work relative to the existing settings. To add one centimetre to the overall text width, I put the following commands into the document preamble:

\addtolength{\hoffset}{-0.5cm}
\addtolength{\textwidth}{1cm}

In this context, you might want to look at the calc package. It allows you to use arithmetic operations in the argument of \setlength and other places where you can enter numeric values into function arguments.

## 6.5 More Fun With Lengths

Whenever possible, I avoid using absolute lengths in  $\text{IAT}_{EX}$  documents. I rather try to base things on the width or height of other page elements. For the width of a figure this could be **\textwidth** in order to make it fill the page.

The following 3 commands allow you to determine the width, height and depth of a text string.

```
\settoheight{variable}{text}
\settodepth{variable}{text}
\settowidth{variable}{text}
```

The example below shows a possible application of these commands.

```
\flushleft
\newenvironment{vardesc}[1]{%
 \settowidth{\parindent}{#1:\}
 \makebox[Opt][r]{#1:\}}{
\begin{displaymath}
a^2+b^2=c^2
\end{displaymath}
\begin{vardesc}{Where}$a$,
$b$ -- are adjoin to the right
angle of a right-angled triangle.
$c$ -- is the hypotenuse of
the triangle and feels lonely.
$d$ -- finally does not show up
here at all. Isn't that puzzling?
```

```
a^2 + b^2 = c^2
```

Where: a, b – are adjoin to the right angle of a right-angled triangle.

c – is the hypotenuse of the triangle and feels lonely.

d – finally does not show up here at all. Isn't that puzzling?

#### 6.6 Boxes

\end{vardesc}

IATEX builds up its pages by pushing around boxes. At first, each letter is a little box, which is then glued to other letters to form words. These are again glued to other words, but with special glue, which is elastic so that a series of words can be squeezed or stretched as to exactly fill a line on the page.

I admit, this is a very simplistic version of what really happens, but the point is that  $T_EX$  operates on glue and boxes. Letters are not the only things that can be boxes. You can put virtually everything into a box, including other boxes. Each box will then be handled by  $IAT_EX$  as if it were a single letter.

In the past chapters you have already encountered some boxes, although I did not tell you. The tabular environment and the \includegraphics, for example, both produce a box. This means that you can easily arrange two tables or images side by side. You just have to make sure that their combined width is not larger than the textwidth.

You can also pack a paragraph of your choice into a box with either the

\parbox[pos]{width}{text}

command or the

\begin{minipage}[pos]{width} text \end{minipage}

environment. The **pos** parameter can take one of the letters **c**, **t** or **b** to control the vertical alignment of the box, relative to the baseline of the surrounding text. width takes a length argument specifying the width of the box. The main difference between a **minipage** and a **\parbox** is that you cannot use all commands and environments inside a **parbox**, while almost anything is possible in a **minipage**.

While **\parbox** packs up a whole paragraph doing line breaking and everything, there is also a class of boxing commands that operates only on horizontally aligned material. We already know one of them; it's called **\mbox**. It simply packs up a series of boxes into another one, and can be used to prevent  $IAT_EX$  from breaking two words. As you can put boxes inside boxes, these horizontal box packers give you ultimate flexibility.

\makebox[width][pos]{text}

width defines the width of the resulting box as seen from the outside.<sup>5</sup> Besides the length expressions, you can also use \width, \height, \depth, and \totalheight in the width parameter. They are set from values obtained by measuring the typeset *text*. The *pos* parameter takes a one letter value: center, flushleft, flushright, or spread the text to fill the box.

The command \framebox works exactly the same as \makebox, but it draws a box around the text.

The following example shows you some things you could do with the \makebox and \framebox commands.

<sup>&</sup>lt;sup>5</sup>This means it can be smaller than the material inside the box. You can even set the width to 0pt so that the text inside the box will be typeset without influencing the surrounding boxes.

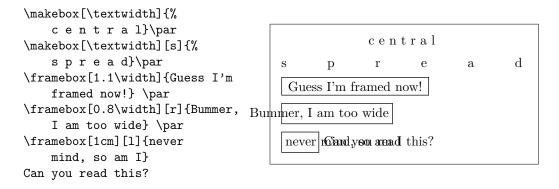

Now that we control the horizontal, the obvious next step is to go for the vertical.<sup>6</sup> No problem for  $IAT_{FX}$ . The

\raisebox{lift}[extend-above-baseline][extend-below-baseline]{text}

command lets you define the vertical properties of a box. You can use \width, \height, \depth, and \totalheight in the first three parameters, in order to act upon the size of the box inside the *text* argument.

```
\raisebox{0pt}[0pt][0pt]{\Large%
\textbf{Aaaa\raisebox{-0.3ex}{a}%
\raisebox{-0.7ex}{aa}%
\raisebox{-1.2ex}{r}%
\raisebox{-2.2ex}{g}%
\raisebox{-4.5ex}{h}}
she shouted, but not even the next
one in line noticed that something
terrible had happened to her.
```

Aaaaaaaa she shouted, but not even the next gene in line noticed that something terribith had happened to her.

## 6.7 Rules

A few pages back you may have noticed the command

```
\rule[lift]{width}{height}
```

In normal use it produces a simple black box.

 $<sup>^6 \</sup>mathrm{Total}$  control is only to be obtained by controlling both the horizontal and the vertical  $\ldots$ 

\rule{3mm}{.1pt}%
\rule[-1mm]{5mm}{1cm}%
\rule{3mm}{.1pt}%
\rule[1mm]{1cm}{5mm}%
\rule{3mm}{.1pt}

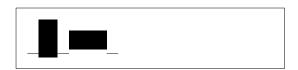

This is useful for drawing vertical and horizontal lines. The line on the title page, for example, has been created with a **\rule** command.

The End.

## Appendix A

# Installing IAT<sub>E</sub>X

Knuth has published the source to TEX back in a time when nobody knew about OpenSource and or Free Software. The License that comes with TEX lets you do whatever you want with the source. But you can only call the result of your work TEX if the program passes a set of tests Knuth has also provided. This has lead to a situation where we have free TEX implementations for almost every Operating System under the Sun. In this chapter you will give some hints on what to install on Linux, Mac OS X and Windows to get TEX working.

## A.1 What to Install

For using LaTeX on any computer system, you need 3 essential pieces of software:

- 1. a text editor for editing your LaTeX source files.
- 2. the  $T_EX/I^{A}T_EX$  program for processing your  $I^{A}T_EX$  source files into typeset PDF or DVI documents.
- 3. a PDF/DVI viewer program for previewing and printing your documents.
- 4. a program to handle PostScript files and images for inclusion into your documents.

For all platforms there are many programs that fit the requirements above. Here we just tell about the ones we know, like and have some experience with.

## A.2 T<sub>E</sub>X on Mac OS X

#### A.2.1 Picking an Editor

Base your LaTeX environment on the TextMate editor! TextMate is not only a highly customizable, general purpose text editor, it also provides excellent LaTeX support and integrates tightly with the PDFView previewer. This combination of tools, lets you use LaTeX in a convenient and Mac-like manner. You can download a free trial version from the Textmate website on http://macromates.com/ and purchase a full version for 39 EUR. If you know an equivalent OpenSource tool for the Mac, please let us know.

#### A.2.2 Get a T<sub>E</sub>X Distribution

If you are already using Macports or Fink for installing Unix software under OS X, install LaTeX using these package managers. Macport users install LaTeX with **port install tetex**, Fink users use the command

fink install tetex.

If you are neither using Macports nor Fink, download MacTeX, which is a precompiled LaTeX distribution for OS X. MacTeX provides a full LaTeX installation plus a number of additional tools. Get MaxTeX from http: //www.tug.org/mactex/.

#### A.2.3 Treat yourself to PDFView

Use PDFView for viewing PDF files generated by LaTeX, it integrates tightly with your LaTeX text editor. PDFView is an open-source application can be downloaded from the PDFView website on http://pdfview.sourceforge.net/. Download and install PDFView. Open PDFViews preferences dialog and make sure that the *automatically reload documents* option is enabled and that PDFSync support is set to the Text-Mate preset.

## A.3 T<sub>E</sub>X on Windows

### A.3.1 Getting T<sub>E</sub>X

First, get a copy of the excellent MiKTeX distribution from http://www.miktex.org/. It contains all the basic programs and files required to compile LATEX documents. The coolest feature in my eyes is, that

MiKTeX will download missing LATEX packages on the fly and install them magically while compiling a document.

#### A.3.2 A LATEX editor

 $IAT_EX$  is a programming language for text documents. TeXnicCenter uses many concepts from the programming-world to provide a nice and efficient  $IAT_EX$  writing environment in Windows. Get your copy from

http://www.toolscenter.org. TeXnicCenter integrates nicely with MiK-TeX.

An another excellent choice is the editor provided by the LEd project available on http://www.latexeditor.org

#### A.3.3 Working with graphics

Working with high quality graphics in LATEX means, that you have to use Postscript (eps) or PDF as your picture format. The program that helps you deal with this is called GhostScript. You can get it, together with its own front-end GhostView from http://www.cs.wisc.edu/~ghost/.

If you deal with bitmap graphics (photos and scanned material). You may want to have a look at the open source photoshop alternative Gimp available from http://gimp-win.sourceforge.net/.

## A.4 T<sub>E</sub>X on Linux

If you work with Linux, chances are high that IATEX is already installed on your system, or at least available on the installation source you used to setup. Use your package manager to install the following packages:

- tetex or texlive the base  $T_EX/LAT_EX$  setup.
- emacs (with auctex) a Linux editor that integrates tightly with  $LAT_EX$  through the add-on AucTeX package.
- ghostscript a PostScript preview program.
- xpdf and acrobat a PDF preview program.
- imagemagick a free program for converting bitmap images.
- gimp a free photoshop look-a-like.
- inkscape a free illustrator/corel draw look-a-like.

## Bibliography

- Leslie Lamport. *LATEX: A Document Preparation System.* Addison-Wesley, Reading, Massachusetts, second edition, 1994, ISBN 0-201-52983-1.
- [2] Donald E. Knuth. The T<sub>E</sub>Xbook, Volume A of Computers and Typesetting, Addison-Wesley, Reading, Massachusetts, second edition, 1984, ISBN 0-201-13448-9.
- [3] Frank Mittelbach, Michel Goossens, Johannes Braams, David Carlisle, Chris Rowley. The ATEX Companion, (2nd Edition). Addison-Wesley, Reading, Massachusetts, 2004, ISBN 0-201-36299-6.
- Michel Goossens, Sebastian Rahtz and Frank Mittelbach. The LATEX Graphics Companion. Addison-Wesley, Reading, Massachusetts, 1997, ISBN 0-201-85469-4.
- [5] Each  $\square$  T<sub>E</sub>X installation should provide a so-called  $\square$  T<sub>E</sub>X Local Guide, which explains the things that are special to the local system. It should be contained in a file called local.tex. Unfortunately, some lazy sysops do not provide such a document. In this case, go and ask your local  $\square$  T<sub>E</sub>X guru for help.
- [6]  $\mathbb{L}^{T_{E}X3}$  Project Team.  $\mathbb{L}^{T_{E}X2_{\varepsilon}}$  for authors. Comes with the  $\mathbb{L}^{T_{E}X2_{\varepsilon}}$  distribution as usrguide.tex.
- [7]  $\mathbb{E}T_{E}X3$  Project Team.  $\mathbb{E}T_{E}X 2_{\varepsilon}$  for Class and Package writers. Comes with the  $\mathbb{E}T_{E}X 2_{\varepsilon}$  distribution as clsguide.tex.
- [8]  $\mathbb{L}^{A}T_{E}X3$  Project Team.  $\mathbb{L}^{A}T_{E}X 2_{\varepsilon}$  Font selection. Comes with the  $\mathbb{L}^{A}T_{E}X 2_{\varepsilon}$  distribution as fntguide.tex.
- [9] D. P. Carlisle. Packages in the 'graphics' bundle. Comes with the 'graphics' bundle as grfguide.tex, available from the same source your LATEX distribution came from.

- [11] Vladimir Volovich, Werner Lemberg and  $\square T_E X3$  Project Team. Cyrillic languages support in  $\square T_E X$ . Comes with the  $\square T_E X 2_{\varepsilon}$  distribution as cyrguide.tex.
- [12] Graham Williams. The TeX Catalogue is a very complete listing of many T<sub>E</sub>X and L<sup>A</sup>T<sub>E</sub>X related packages. Available online from CTAN: //help/Catalogue/catalogue.html
- [13] Keith Reckdahl. Using EPS Graphics in  $I\!AT_E\!X 2_{\varepsilon}$  Documents, which explains everything and much more than you ever wanted to know about EPS files and their use in  $I\!AT_E\!X$  documents. Available online from CTAN://info/epslatex.ps
- [14] Kristoffer H. Rose. Xy-pic User's Guide. Downloadable from CTAN with Xy-pic distribution
- [15] John D. Hobby. A User's Manual for METAPOST. Downloadable from http://cm.bell-labs.com/who/hobby/
- [16] Alan Hoenig. T<sub>E</sub>X Unbound. Oxford University Press, 1998, ISBN 0-19-509685-1; 0-19-509686-X (pbk.)
- [17] Urs Oswald. Graphics in  $\mathbb{A}T_E X \mathcal{2}_{\varepsilon}$ , containing some Java source files for generating arbitrary circles and ellipses within the **picture** environment, and *METAPOST* - A Tutorial. Both downloadable from http://www.ursoswald.ch
- [18] Till Tantau. TikZ&PGF Manual. Download from CTAN://graphics/ pgf/base/doc/generic/pgf/pgfmanual.pdf

# Index

Symbols \!, **7**1 ", 22 "', <mark>36</mark> "-, 36 "---, 36 "<, <u>36</u> "=, 36 ">, 36 "', <mark>36</mark> \$, 54  $\lambda, 56, 71$ -, 23 -, 23**\−**, **2**1 -, 23 -, 23., space after, 36 ..., 24 1:, 68, 71**\;**, **7**1 \@, <del>36</del> \[, 55  $\lambda\lambda$ , 20, 42, 43, 45, 139 \\\*, 20 \], 55 ~, 36

## Α

A4 paper, 11 A5 paper, 11 å, 26

abstract, 43accent, 25Acrobat Reader, 98 acute, 26 \addtolength, 141 advantages of  $IAT_EX$ , 3 æ, 26 aeguill, 100 align, 64  $\texttt{Alph}, \mathbf{35}, \mathbf{36}$  $\alph, 35, 36$  $\Lambda halpha, 80$ American Mathematical Society, 53 amsbsy, 74 amsfonts, 73, 84 amsmath, 53, 60, 61, 71, 72, 74 amssymb, 57, 73, 79 amsthm, 75, 76 $\and, \frac{38}{38}$ ansinew, 27apostrophe, 59  $\ \$ applemac, 27 $\arccos, 59$  $\arcsin, 59$  $\$ arg, 59array, 70, 71  $\arraystretch, 47$ arrow symbols, 59 article class, 10

Asbuk, 35

asbuk, 35\author, 38, 104В B5 paper, 11 babel, 21, 25, 26, 34-36 backmatter, 39backslash, 6\backslash, 5 bar, 59base font size, 11 beamer, 107-109 \begin, 41, 112, 123 \Beta, 80 \bibitem, 91 bibliography, 91 Big, 62big, 62\big(, 69  $\Bigg, 62$  $\bigg, 62$ \bigskip, 139 binary relations, 61 \binom, 60 binomial coefficient, 60blackboard bold, 57 block, 110 bm, 74 Bmatrix, 71 bmatrix, 71 \bmod, <mark>60</mark> bold face, 133 bold symbols, 57, 74 \boldmath, 74 \boldsymbol, 74 book class, 10brace horizontal, 58 braces, 61

brazilian, 29

## $\mathbf{C}$

calc, 141 caption, 49-51cases, 70 $\cdot, 58$ cdots, 58center, 42 $\chapter, 37$ \chaptermark, 96 \ci, 128 circle, 116circle\*, 116cite, 91CJK package, 32  $\cleardoublepage, 50$  $\clearpage, 50$  $\cline, 45$ color, 108coloured text, 12comma, 24commands, 61, 71**\**, 56, 71 **\**−, **2**1 1:, 68, 71 $\;, 71$ \@, <del>36</del>  $\[, 55\]$ \\, 20, 42, 43, 45, 139 \\\*, 20 1, 55 $\addtolength, 141$ \Alph, 35, 36 \alph, 35, 36 \Alpha, 80  $\ \$  $\arccos, 59$  $\arcsin, 59$  $\arctan, 59$ 

 $\ \ 59$  $\arraystretch, 47$ Asbuk, 35 $\asbuk, 35$ \author, 38, 104backmatter, 39\backslash, 5 bar, 59\begin, 41, 112, 123 Beta, 80\bibitem, 91 Big, 62big, 62\big(, 69  $\Bigg, 62$  $\bigg, 62$ \bigskip, 139 \binom, 60 bmod, 60boldmath, 74\boldsymbol, 74 caption, 49-51 $\cdot, 58$ cdots, 58\chapter, 37\chaptermark, 96 \ci, 128 circle, 116circle\*, 116 $\det, 91$  $\cleardoublepage, 50$  $\clearpage, 50$  $\cline, 45$  $\cos, 59$  $\cosh, 59$  $\cot, 59$  $\perp$ , coth, 59  $\csc, 59$ date, 38ddots, 58

\DeclareMathOperator, 59  $\deg, 59$ \depth, 143, 144 \det, 59, 69 dfrac, 60 $\dim, 59$ displaystyle, 73\documentclass, 10, 12, 15, 20 dq, 31\dum, 127, 128 \emph, 40, 133 \end, 41, 112 \enumBul, 35 \enumEng, 35 $\mbox{enumLat}, 35$ \eqref, 54 $\exp, 59$ fbox, 22flq, 31flqq, 31foldera, 121folderb, 121footnote, 40, 51\footskip, 140 frac, 60framebox, 143french spacing, 35, 37frontmatter, 39frq, 31frqq, 31sy, 20 $\gcd, 59$ hat, 58 $\headheight, 140$ headsep, 140\height, 143, 144 hline, 45hom, 59\href, 104, 107 \hspace, 130, 137

hyphenation, 21 $\perp 100$ \IEEEeqnarraymulticol, 67 \IEEEmulticol, 69  $\ \ EEEnonumber, 69$  $\ \ EEE yesnumber, 69$ \IEEEyessubnumber, 69 ifpdf, 106\ignorespaces, 130\ignorespacesafterend, 130  $\ \ 1111111, 72$  $\ 1111nt, 72$  $\ 111nt, 72$  $\$  15, 16142 $\ \$  $\ \$  137\index, 93, 94  $\inf, 59$  $\ \ 16$  $\ (1, 61, 69)$  $\pm, 41$ ker, 59\label, 39, 50, 54 LaTeX, 22\LaTeXe, 22 \ldots, 24, 58 left, 61, 69 $\lefteqn, 65, 67$  $\leftmark, 96$  $\lg, 59$  $\lim, 59$  $\liminf, 59$  $\limsup, 59$ \line, 114, 121 \linebreak, 20  $\linespread, 135, 136$ \linethickness, 118, 119, 121  $\listoffigures, 50$ 

 $\listoftables, 50$  $\ln, 59$  $\log, 59, 69$  $\mbox{mainmatter}, 39, 105$ makebox, 143 $\mathbb{R}^{3}$ \maketitle, 38 \marginparpush, 140 \marginparsep, 140 marginparwidth, 140mathbb, 57max, 59, 69\mbox, 21, 22, 25, 143  $\min, 59$ \multicolumn, 46 \multicolumns, 68 \multiput, 113, 118 \newcommand, 72, 128, 129 \newenvironment, 129, 130 $\newline, 20$  $\newpage, 20$  $\newsavebox, 120$  $\newtheorem, 74$ \noindent, 137  $\nolinebreak, 20$ nonumber, 69\nopagebreak, 20 \not, 80 \oddsidemargin, 140 \oval, 119, 121  $\overbrace, 58$ \overleftarrow, 59  $\vee$  \overline, 58 \overrightarrow, 59 pagebreak, 20\pageref, 39, 98 pagestyle, 12\paperheight, 140 \paperwidth, 140 par, 134

\paragraph, 37 parbox, 143 $\parindent, 136$ \parskip, 136 \part, 37, 38partial, 60 $\rho$ , 51, 72 pmod, 60Pr, 59\printindex, 94 prod, 61\protect, 51\providecommand, 129  $\ProvidesPackage, 132$ \put, 113-117, 119, 120 \qbezier, 111, 113, 122  $\gedhere, 76, 77$ quad, 56, 71\quad, 56, 68, 71 \raisebox, 144 \ref, 39, 50, 98 \renewcommand, 129 renewenvironment, 130right, 61, 69, 70right., 61\rightmark, 96 \rule, 47, 130, 144, 145 savebox, 120 $\scriptscriptstyle, 73$  $\scriptstyle, 73$ \sec, 59 section, 37, 51\sectionmark, 96  $\selectlanguage, 27$ \setlength, 113, 136, 141 settodepth, 141 $\settoheight, 141$  $\$ \sin, 59, 69  $\sinh, 59$ 

\sloppy, 20 \smallskip, 139  $\ \$  $\sqrt, 58$  $\$ tackrel, 61 \stretch, 130, 137 subparagraph, 37subsection, 37\subsectionmark, 96  $\substack, 61$ subsubsection, 37sum, 61, 69sup, 59 $\tabcolsep, 47$  $\tableofcontents, 38$  $\tag, 54$ \tan, 59  $\pm 1, 59$ \TeX, 22 \texorpdfstring, 105, 106  $\textcelsius, 23$  $\texteuro, 24$  $\pm 140$  $\textstyle, 73$  $\pm 140$ tfrac, 60theoremstyle, 75\thicklines, 115, 119, 121  $\pm 119, 121$  $\pm 14$  $\pm 12, 38$ \tnss, 128  $\today, 22$ \topmargin, 140 \totalheight, 143, 144 ud, 72 $\underbrace, 58$  $\underline, 40, 58$ \unitlength, 112, 113, 115  $\scale{linear}$ 

\usepackage, 12, 14, 24, 26-28, 131\usetikzlibrary, 124 vdots, 58 $\vec, 59$ vector, 115 $\vee erb, 44$ \verbatiminput, 96 vspace, 138widehat, 58\widetilde, 58 \width, 143, 144 comment, 7 comments, 6 $\cos, 59$  $\cosh, 59$  $\cot, 59$ coth, 59cp1251, 27 cp850, 27 cp866nav, 27 cross-references, 39  $\csc, 59$ curly braces, 6, 132

### D

dash, 22
\date, 38
dcolumn, 46
\ddots, 58
decimal alignment, 46
\DeclareMathOperator, 59
\deg, 59
degree symbol, 23
delimiters, 61
\depth, 143, 144
description, 41
\det, 59, 69
Deutsch, 30
\dfrac, 60

diagonal dots, 58  $\dim, 59$ dimensions, 137 display style, 54, 55 displaymath, 54 \displaystyle, 73 doc, 13 document font size, 11 document title, 11\documentclass, 10, 12, 15, 20 dot, 58 dotless 1 and 1, 26 dots, 58three, 58 double line spacing, 136double sided, 11\dq, 31 \dum, 127, 128

## $\mathbf{E}$

eepic, 112, 116 ellipsis, 24 em-dash, 23 \emph, 40, 133 empty, 12 en-dash, 23 Encapsulated POSTSCRIPT, 89, 102 encodings font LGR, 28 OT1, 28 T1, 28, 35 T2\*, 34 T2A, 28, 35 T2B, 28 T2C, 28 X2, 28 input ansinew, 27applemac, 27

cp1251, 27 cp850, 27 cp866nav, 27 koi8-ru, 27, 35 latin1, 27 macukr, 27utf8x, 28 \end, 41, 112 \enumBul, 35 \enumEng, 35 enumerate, 41 \enumLat, 35 environments Bmatrix, 71 IEEEeqnarray, 63, 64, 66 Vmatrix, 71 abstract, 43 align, 64 array, 70, 71 block, 110 bmatrix, 71 cases, 70center, 42comment, 7description, 41 displaymath, 54 enumerate, 41eqnarray, 64, 65equation\*, 55, 63 equation, 54, 55, 63, 65 figure, 48, 49 flushleft, 42 flushright, 42 frame, 108, 110 itemize, 41 lscommand, 127matrix, 71 minipage, 143 multline\*, 63 multline, 62, 63, 65

parbox, 143 picture, 111-113, 116, 117 pmatrix, 71 proof, 76pspicture, 112 quotation, 43quote, 43 table, 48, 49 tabular, 45, 142 thebibliography, 91 tikzpicture, 124verbatim, 44, 96 verse, 43vmatrix, 71 epic, 112 eqnarray, 64, 65 $\eqref, 54$ equation, 54 $IAT_FX, 55$ amsmath, 55 multiple, 64equation, 54, 55, 63, 65 equation\*, 55, 63 eurosym, 24 executive paper, 11 \exp, 59 exponent, 57 exscale, 13extension, 14 .aux, 15 .cls, 15 .dtx, 14 .dvi, 15, 90 .eps, 90 .fd, 15 .idx, 15, 93 .ilg, 15 .ind, 15, 93 .ins, 14 .lof, 15

.log, 15 .lot, 15 .sty, 14, 97 tex, 9, 14.toc, 15

#### $\mathbf{F}$

fancyhdr, 94-96 fbox, 22figure, 48, 49 file types, 14 floating bodies, 48\flq, <mark>31</mark> \flqq, 31  ${\tt flushleft},\, {\tt 42}$ flushright, 42 \foldera, 121 \folderb, 121 font, 132 footnotesize, 133\Huge, 133 \huge, 133  $\LARGE, 133$ Large, 133 $\large, 133$  $\mathbb{134}$ mathcal, 134mathit, 134\mathnormal, 134 mathrm, 134mathsf, 134mathtt, 134 $\normalsize, 133$  $\scriptsize, 133$  $\mbox{small}, 133$  $\textbf, 133$  $\textit, 133$  $\textmd, 133$ \textnormal, 133  $\textrm, 133$ 

 $\textsc, 133$  $\textsf, 133$  $\textsl, 133$  $\texttt, 133$  $\textup, 133$ \tiny, 133 font encoding, 13 font encodings, 28 LGR, 28OT1, 28 T1, 28, 35 T2\*, 34 T2A, 28, 35 T2B, 28 T2C, 28 X2, 28 font size, 132, 133 fontenc, 13, 28, 35 footer, 12 \footnote, 40, 51footnotesize, 133footskip, 140formulae, 54 frac, 60fraction, 60fragile commands, 51 frame, 108, 110 framebox, 143French, 29 french spacing, 35, 37frontmatter, 39frq, 31frqq, 31sy, 20

## G

 $\gcd, 59$ geometry, 97 German, 26, 30 GhostScript, 89, 149 GhostView, 149 Gimp, 149 graphics, 12, 89 graphicx, 89, 101, 102, 108 grave, 26 Greek, 34 Greek letters, 57 grouping, 132

#### $\mathbf{H}$

 $HIAT_{FX}, 32$ hLATEXD, 32 hat, 58header, 12\headheight, 140 texttheadings, 12 \headsep, 140 \height, 143, 144 hline, 45hom, 59horizontal brace, 58 dots, 58line, 58space, 137 \href, 104, 107 \hspace, 130, 137 \Huge, 133 \huge, 133 hyperref, 99, 102, 106-108 hypertext, 98 hyphen, 23 hyphenat, 97 \hyphenation, 21

## Ι

\idotsint, 72
IEEEeqnarray, 63, 64, 66
\IEEEeqnarraymulticol, 67
\IEEEmulticol, 69

 $\ \ EEEnonumber, 69$ IEEEtrantools, 66  $\ \ EEE yesnumber, 69$ \IEEEyessubnumber, 69 ifpdf, 106  $\ \ 106$ ifthen, 13 \ignorespaces, 130 \ignorespacesafterend, 130  $\ 11111111, 72$  $\ 1111nt, 72$  $\ 1, 72$ \include, 15, 16\includegraphics, 90, 102, 106, 142  $\$  137indentfirst, 137 index, 93 \index, 93, 94  $\inf, 59$  $\ 16$ input encodings ansinew, 27 applemac, 27cp1251, 27 cp850, 27 cp866nav, 27 koi8-ru, 27, 35 latin1, 27 macukr, 27utf8x, 28 input file, 8inputenc, 13, 27, 35  $\ (1, 61, 69)$ integral operator, 61international, 25 italic, 133 $\pm 41$ itemize, 41

#### $\mathbf{K}$

\ker, 59
Knuth, Donald E., 1
koi8-ru, 27, 35
Korean, 31
Korean font
UHC font, 33
Korean input files, 31

#### $\mathbf{L}$

\label, 39, 50, 54 Lamport, Leslie, 2 language, 25  $\LARGE, 133$ Large, 133 $\large, 133$ \LaTeX, 22 I₄T<sub>F</sub>X3, 4 ∖LaTeXe, 22 latexsym, 13 latin1, 27 layout, 139  $\label{eq:ldots} \ 24, \ 58$ \left, 61, 69 left aligned, 42\lefteqn, 65, 67 \leftmark, 96 legal paper, 11 letter paper, 11 \lg, 59 LGR, 28 ligature, 25 \lim, 59  $\liminf, 59$ \limsup, 59 line horizontal, 58 \line, 114, 121 line break, 19 line spacing, 135

\linebreak, 20
\linespread, 135, 136
\linethickness, 118, 119, 121
\listoffigures, 50
\listoftables, 50
\ln, 59
\log, 59, 69
long equations, 62
longtable, 47
lscommand, 127

#### Μ

MacTeX, 148 macukr, 27  $\min 39, 105$ makebox, 143makeidx, 13, 93 makeidx package, 93 makeindex, 93makeindex program, 93 maketitle, 38\marginparpush, 140 \marginparsep, 140  $\mbox{marginparwidth}, 140$ margins, 139 math mode, 56math spacing, 71 mathbb, 57 $\mathbb{134}$ mathcal, 134mathematical accents, 58 delimiter, 62functions, 59 minus, 23mathematics, 53 mathit, 134\mathnormal, 134 mathrm, 134mathrsfs, 84

mathsf, 134mathtext, 35 mathtt, 134matrix, 71 matrix, 71 max, 59, 69\mbox, 21, 22, 25, 143 METAPOST, 102 mhchem, 73 MiKTeX, 148  $\min, 59$ minimal class, 10minipage, 143 minus sign, 23Mittelbach, Frank, 2 mltex, 100 mltex, 100 modulo function, 60\multicolumn, 46 \multicolumns, 68 \multiput, 113, 118 multline, 62, 63, 65 multline\*, 63

#### $\mathbf{N}$

\newcommand, 72, 128, 129
\newenvironment, 129, 130
\newline, 20
\newpage, 20
\newsavebox, 120
\newtheorem, 74
\noindent, 137
\nolinebreak, 20
\nonumber, 69
\nopagebreak, 20
\normalsize, 133
\not, 80
ntheorem, 75

### 0

\oddsidemargin, 140
 œ, 26
 one column, 11
 option, 10
 optional parameters, 6
 OT1, 28
 \oval, 119, 121
 \overbrace, 58
 overfull hbox, 20
 \overleftarrow, 59
 \overline, 58
 \overrightarrow, 59

## Ρ

package, 7, 12, 127 packages aeguill, 100 amsbsy, 74 amsfonts, 73, 84 amsmath, 53, 60, 61, 71, 72, 74 amssymb, 57, 73, 79 amsthm, 75, 76 babel, 21, 25, 26, 34-36 beamer, 107-109 bm, 74 calc, 141 color, 108dcolumn, 46 doc, 13 eepic, 112, 116 epic, 112 eurosym, 24 exscale, 13fancyhdr, 94-96 fontenc, 13, 28, 35 geometry, 97 graphicx, 89, 101, 102, 108 hyperref, 99, 102, 106–108 hyphenat, 97

IEEEtrantools, 66 ifpdf, <u>106</u> ifthen, 13 indentfirst, 137 inputenc, 13, 27, 35 latexsym, 13 layout, 139 longtable, 47makeidx, 13, 93 mathrsfs, 84 mathtext, 35 mhchem, 73 mltex, 100 ntheorem, 75 pgfplot, 126 ppower4, 108 prosper, 108pstricks, 112, 116 pxfonts, 101 showidx, 94 syntonly, 13, 16 textcomp, 23 tikz, 124 txfonts, 101 ucs, 28 verbatim, 7, 96 page layout, 139 page style, 12 empty, 12 headings, 12 plain, 12\pagebreak, 20 \pageref, <u>39</u>, <u>98</u> \pagestyle, 12 paper size, 11, 99, 139 \paperheight, 140\paperwidth, 140 \par, 134paragraph, 17 \paragraph, 37

parameter, 6parbox, 143parbox, 143 parindent, 136\parskip, 136 \part, 37, 38 partial, 60partial derivative, 60PDF, 98 PDFLATEX, 108 pdfIAT<sub>E</sub>X, 99, 107  $pdf \mathbb{A}T_F X, 99$ pdfT<sub>F</sub>X, 99 PDFView, 148 period, 24 pgfplot, 126  $\gamma$ , phantom, 51, 72 picture, 111-113, 116, 117 piecewise function, 70 placement specifier, 48plain, 12 pmatrix, 71 pmod, 60Português, 29 Portuguese, 29 POSTSCRIPT, 4, 9, 33, 50, 89, 90, 99, 100, 112 Encapsulated, 89, 102 ppower4, 108 Pr, 59preamble, 7 prime, 59 \printindex, 94 proc class, 10 prod, 61product operator, 61proof, 76prosper, 108protect, 51providecommand, 129

\ProvidesPackage, 132
pspicture, 112
pstricks, 112, 116
\put, 113-117, 119, 120
pxfonts, 101

## $\mathbf{Q}$

\qbezier, 111, 113, 122 \qedhere, 76, 77 \qquad, 56, 71 \quad, 56, 68, 71 quotation, 43 quotation marks, 22 quote, 43

## R

\raisebox, 144
\ref, 39, 50, 98
\renewcommand, 129
\renewenvironment, 130
report class, 10
reserved characters, 5
\right, 61, 69, 70
right-aligned, 42
\right., 61
\rightmark, 96
roman, 133
\rule, 47, 130, 144, 145

#### $\mathbf{S}$

sans serif, 133
\savebox, 120
Scandinavian letters, 26
\scriptscriptstyle, 73
\scriptsize, 133
\scriptstyle, 73
\sec, 59
\section, 37, 51
\sectionmark, 96
\selectlanguage, 27
\setlength, 113, 136, 141

 $\$  $\$  $\$ showidx, 94 \sin, 59, 69 single sided, 11 $\sinh, 59$ slanted, 133 slides class, 10 \sloppy, 20  $\mbox{small}, 133$ Small Caps, 133 \smallskip, 139  $\ \$ space, 5 spacing math mode, 56 special character, 25  $\sqrt, 58$ square brackets, 6square root, 58 $\stackrel, 61$ \stretch, 130, 137 structure, 7 strut, 47 subparagraph, 37subscript, 57  $\subsection, 37$ \subsectionmark, 96  $\substack, 61$ subsubsection, 37 $\sum, 61, 69$ sum operator, 61sup, 59syntonly, 13, 16

## $\mathbf{T}$

T1, 28, 35 T2\*, 34 T2A, 28, 35

T2B, 28 T2C, 28 \tabcolsep, 47 table, 45table, 48, 49 table of contents, 38 \tableofcontents, 38 tabular, 45, 142  $\tag, 54$ \tan, 59  $\pm 1, 59$ TeX, 22TeXnicCenter, 149  $\texorpdfstring, 105, 106$ text style, 54, 55 $\textbf, 133$ \textcelsius, 23 textcomp, 23  $\texteuro, 24$ \textheight, 140  $\pm 133$ TextMate, 148  $\textmd, 133$ \textnormal, 133  $\textrm, 133$  $\textsc, 133$  $\textsf, 133$ textsl, 133 $\textstyle, 73$  $\pm 133$  $\pm 133$  $\pm 140$ tfrac, 60thebibliography, 91  $\pm, 75$ \thicklines, 115, 119, 121 \thinlines, 119, 121  $\times$   $\times$  \times  $\times$   $\times$  \times  $\ti$ tikz, 124 tikzpicture, 124

tilde, 23, 58 tilde (~), 36 \tiny, 133 title, 11, 38 \title, 38 \tnss, 128 \today, 22 \topmargin, 140 \totalheight, 143, 144 two column, 11 txfonts, 101

### U

ucs, 28 \ud, 72 umlaut, 26 \underbrace, 58 underfull hbox, 20 \underline, 40, 58 \unitlength, 112, 113, 115 units, 137, 138 upright, 133 URL, 23 \usebox, 120 \usepackage, 12, 14, 24, 26-28, 131 \usetikzlibrary, 124 utf8x, 28

## V

vertical space, 138 Vmatrix, 71 vmatrix, 71 \vspace, 138

## $\mathbf{W}$

## Х

X2, 28 Xpdf, 98